### **Chapter 1: Please Introduce Yourself**

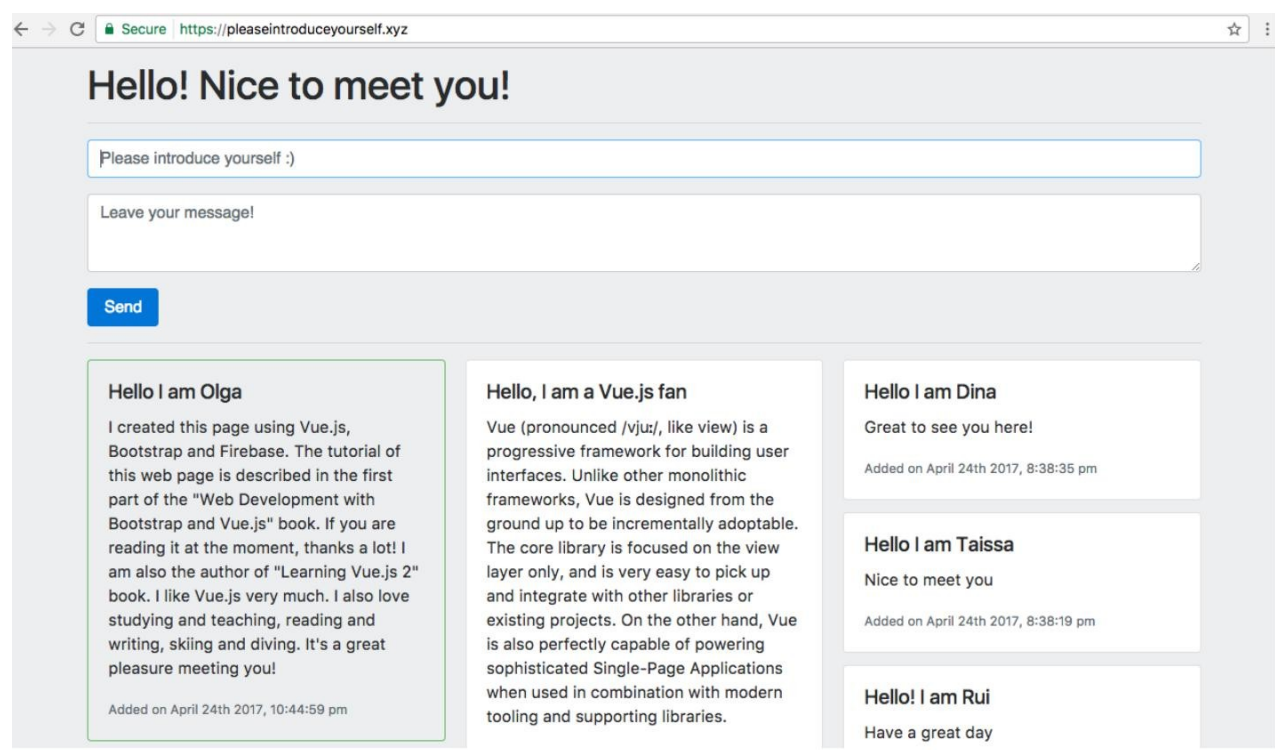

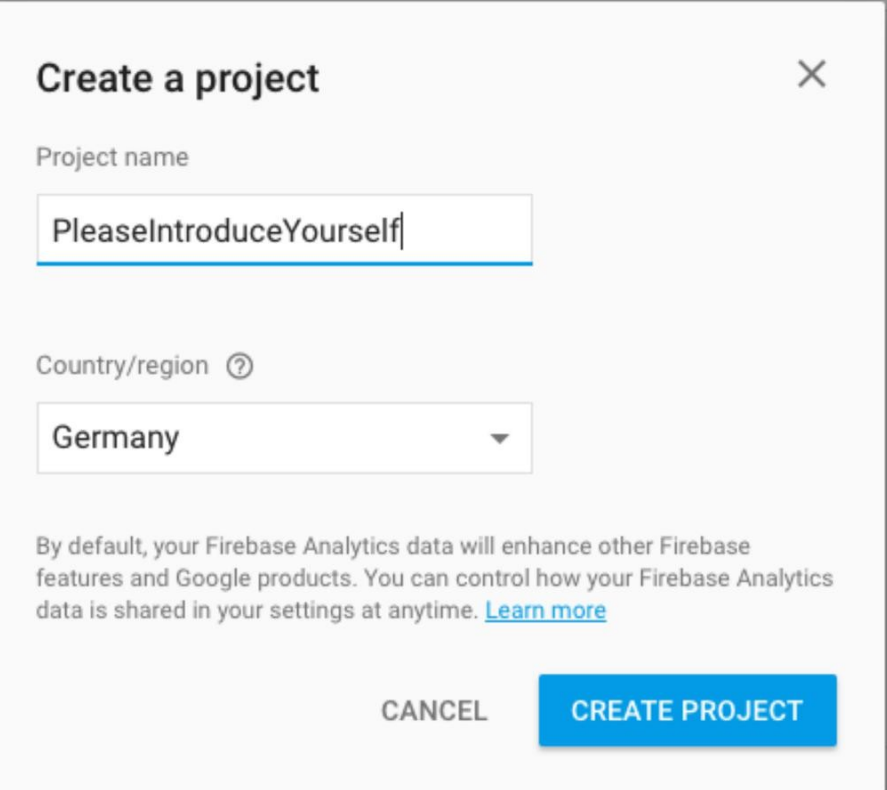

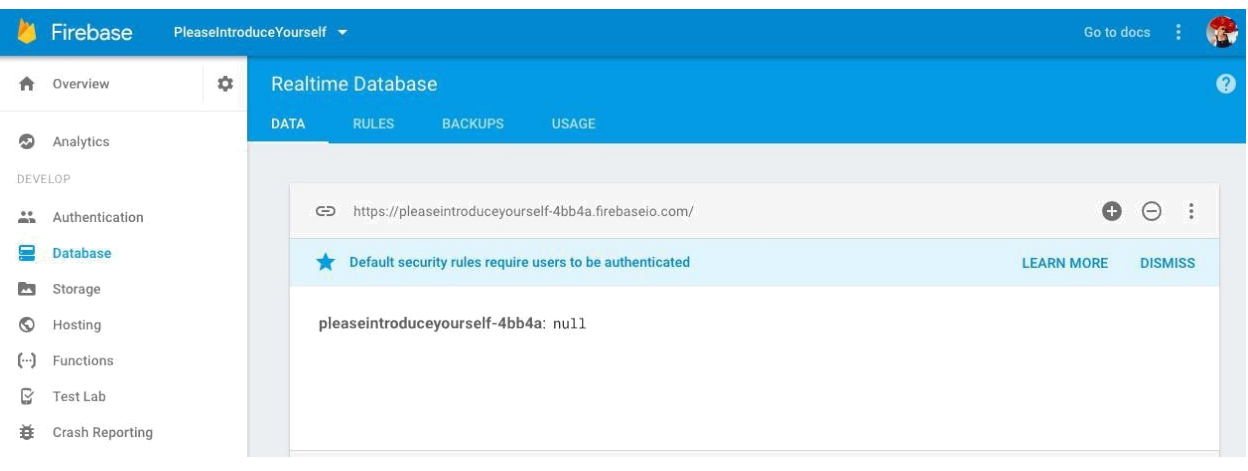

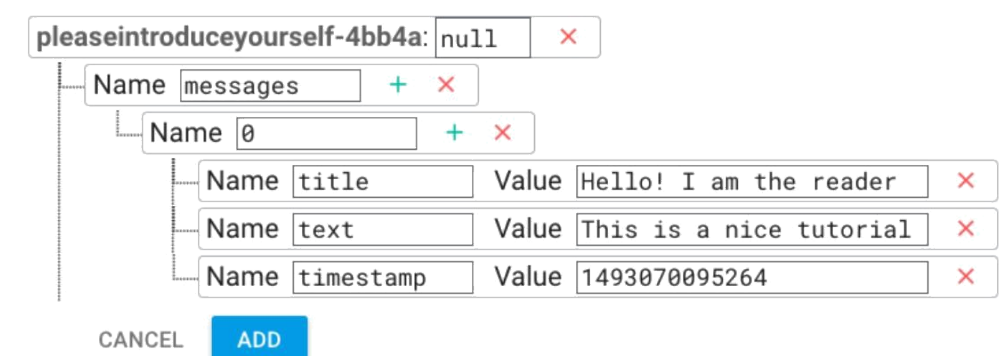

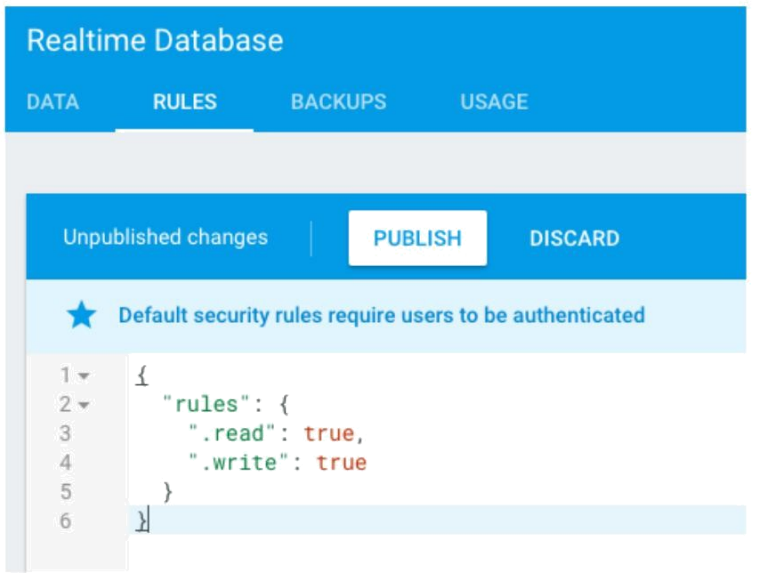

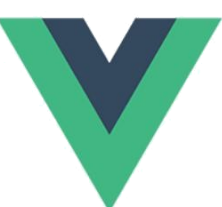

#### Welcome to Your Vue.js App

**Essential Links** 

Core Docs Forum Gitter Chat Twitter Docs for This Template

Ecosystem

vue-router vuex vue-loader awesome-vue

There are currently no apps in the project PleaseIntroduceYourself

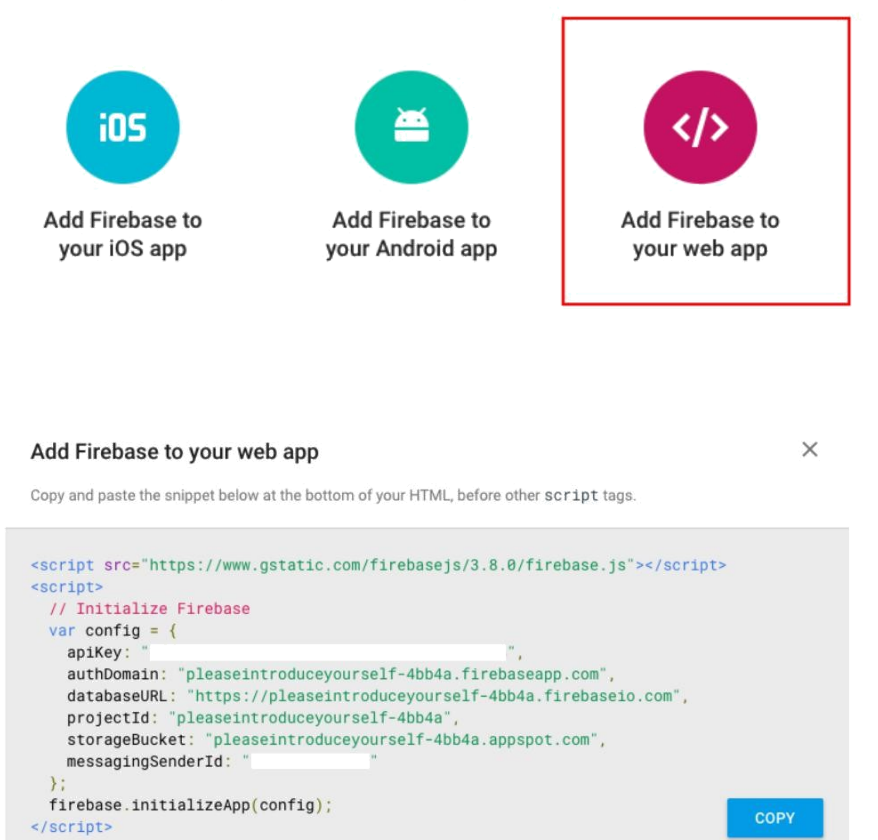

### Hello! I am the reader

This is a nice tutorial

### 1493070095264

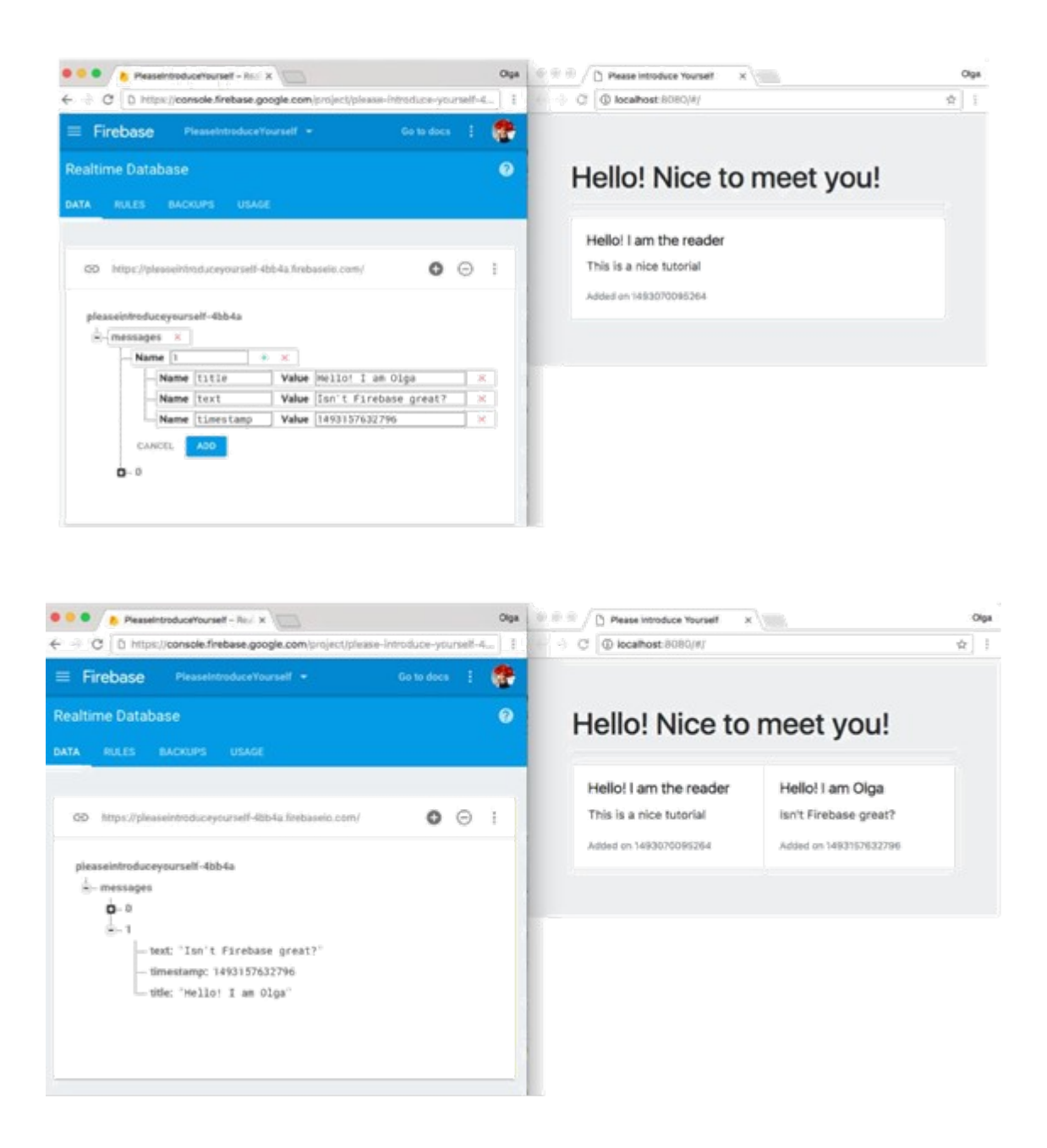

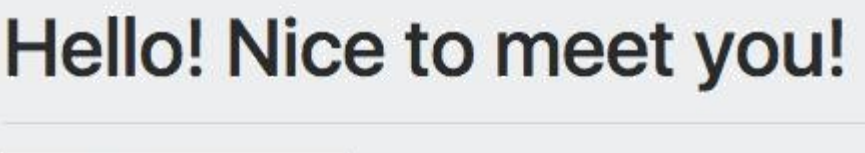

Please introduce yours

Leave your message!

Send

### Hello! Nice to meet you! Please introduce yourself :) Leave your message! Send

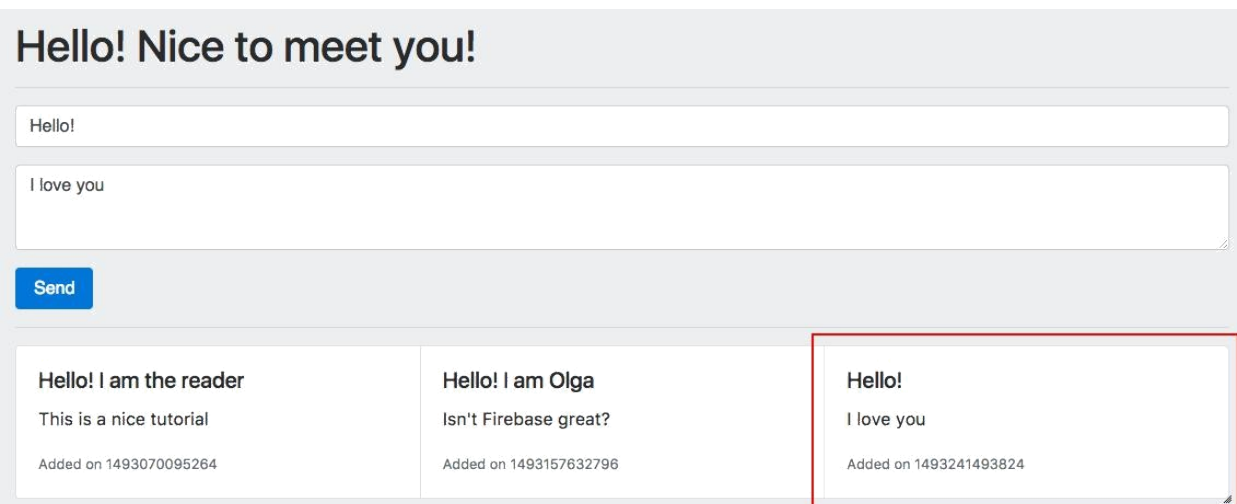

**What Firebase CLI features do you want to setup for this directory?**<br> **ID**atabase: Deploy Firebase Realtime Database Rules<br>
ID Functions: Configure and deploy Cloud Functions<br>
ID Hosting: Configure and deploy Firebase Hos

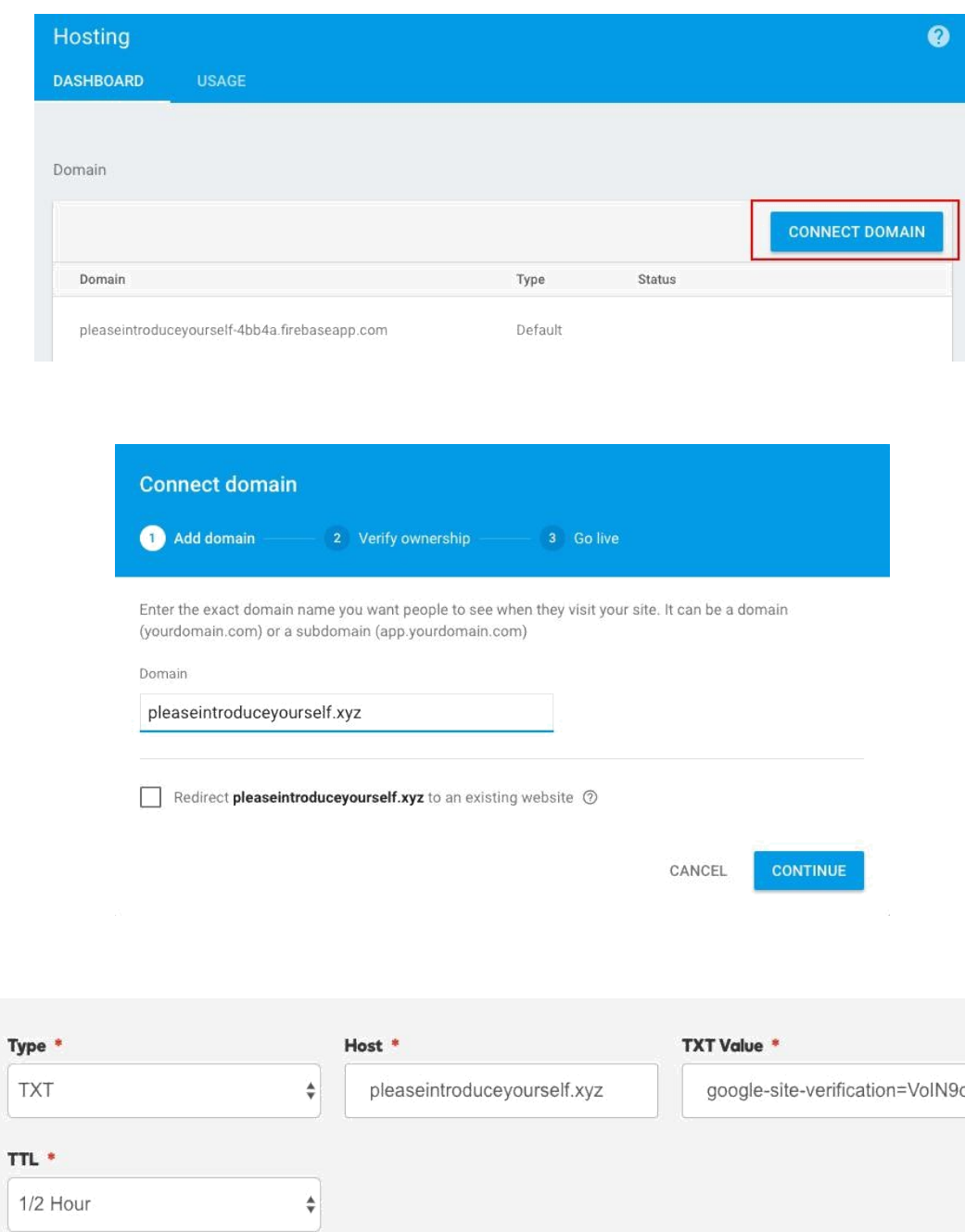

Save

Cancel

### **Chapter 2: Hello User, Explained**

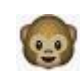

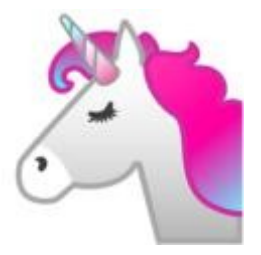

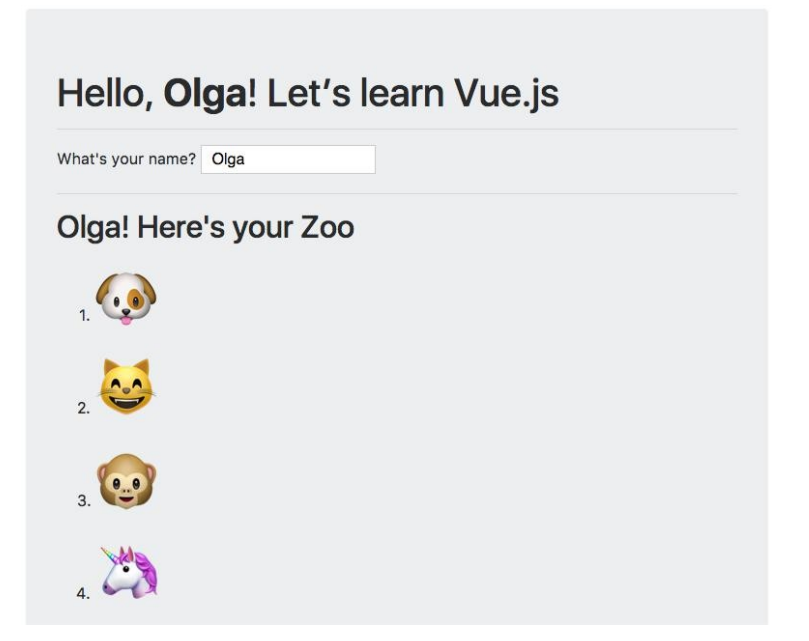

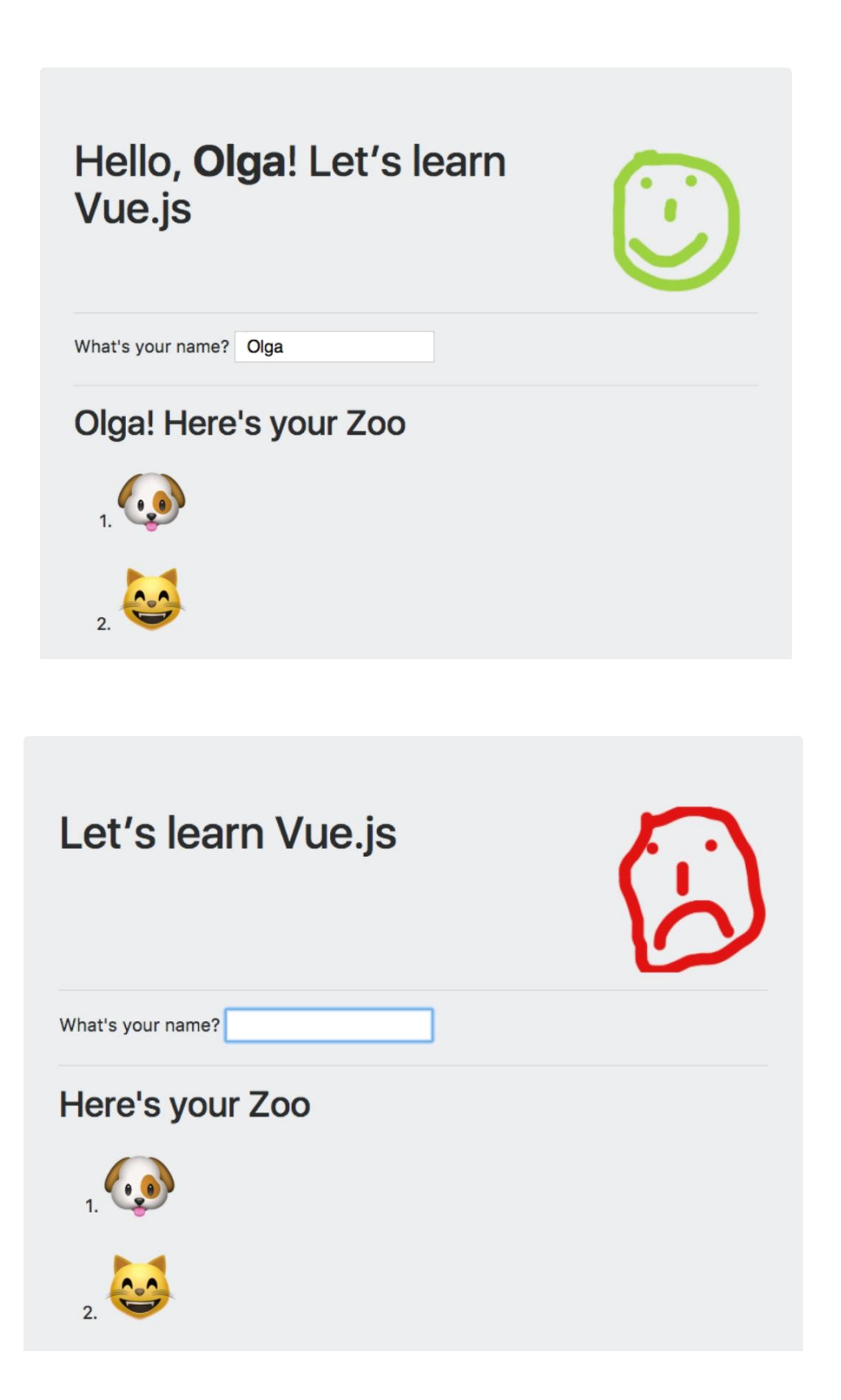

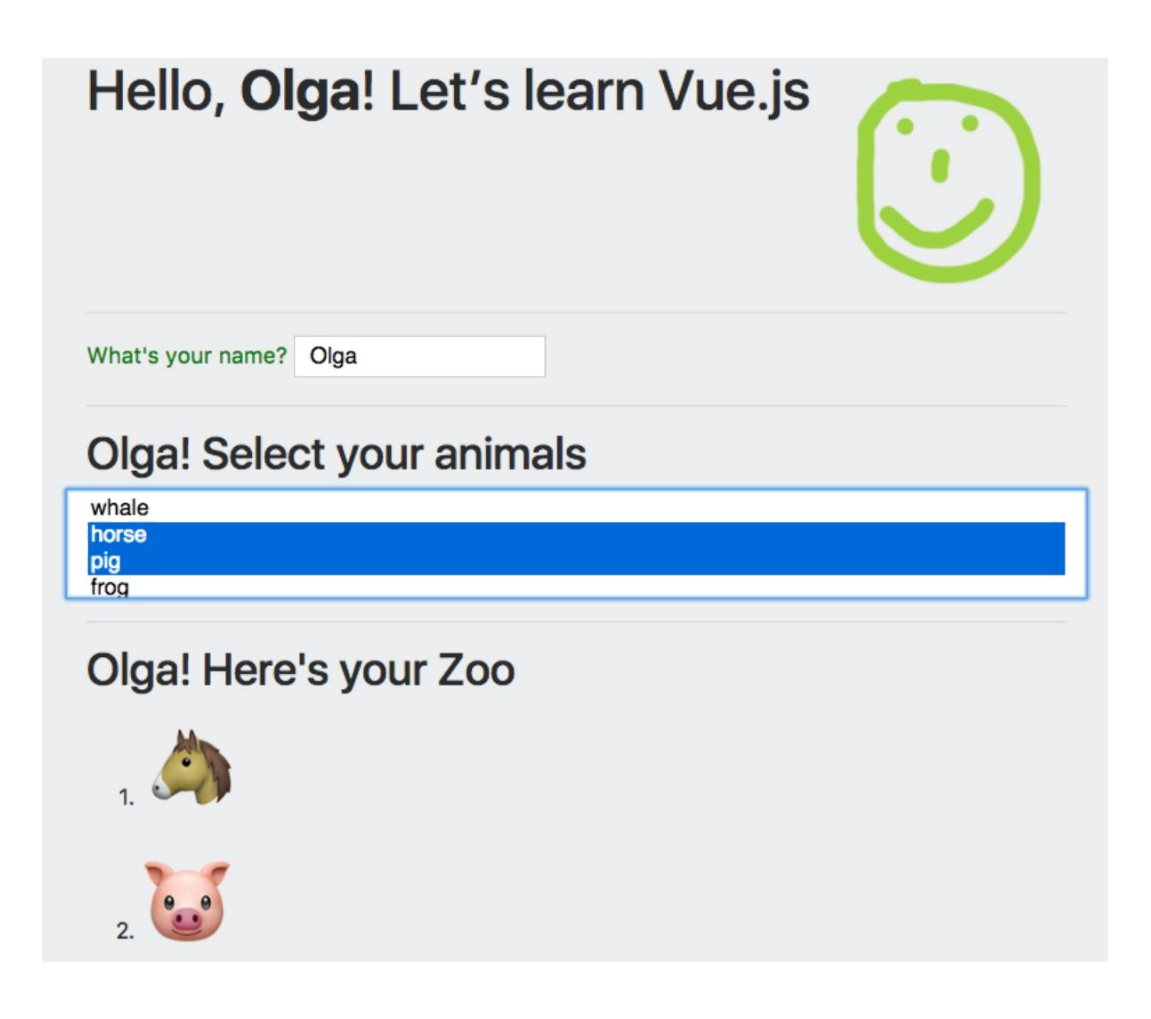

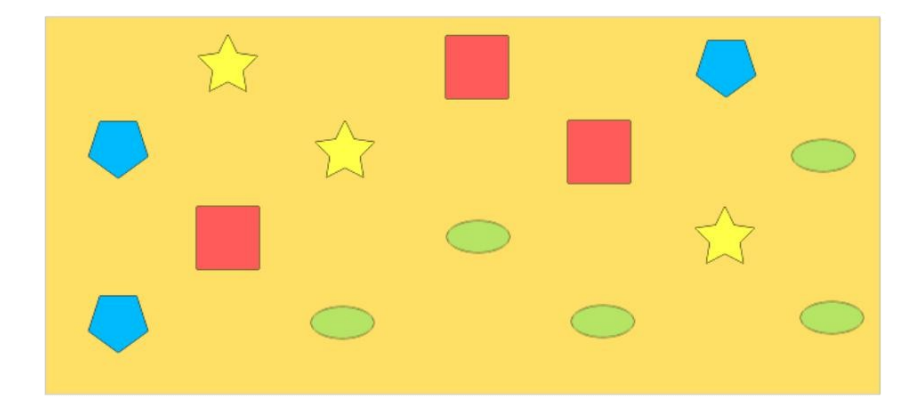

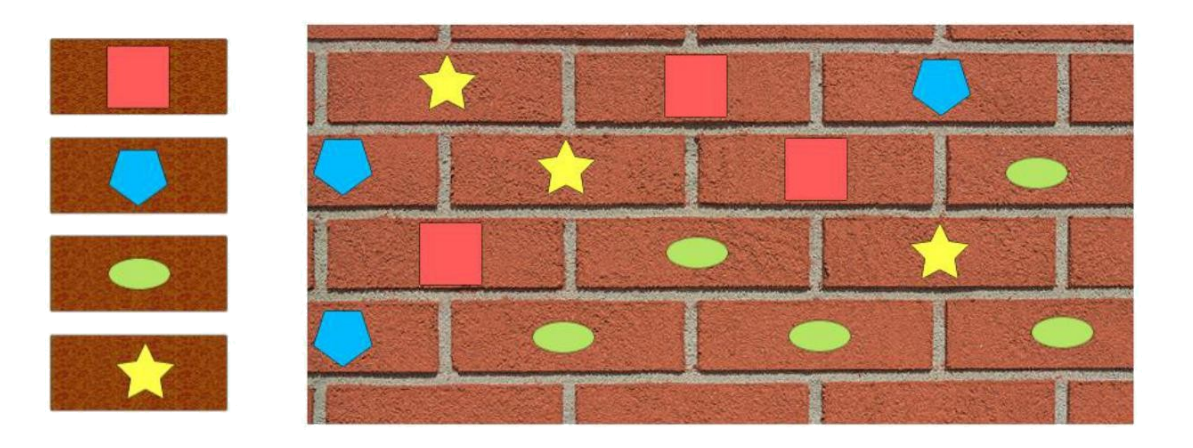

Olga

## **Hello Olga!**

Rui

## **Hello Rui!**

**Taissa** 

## **Hello Taissa!**

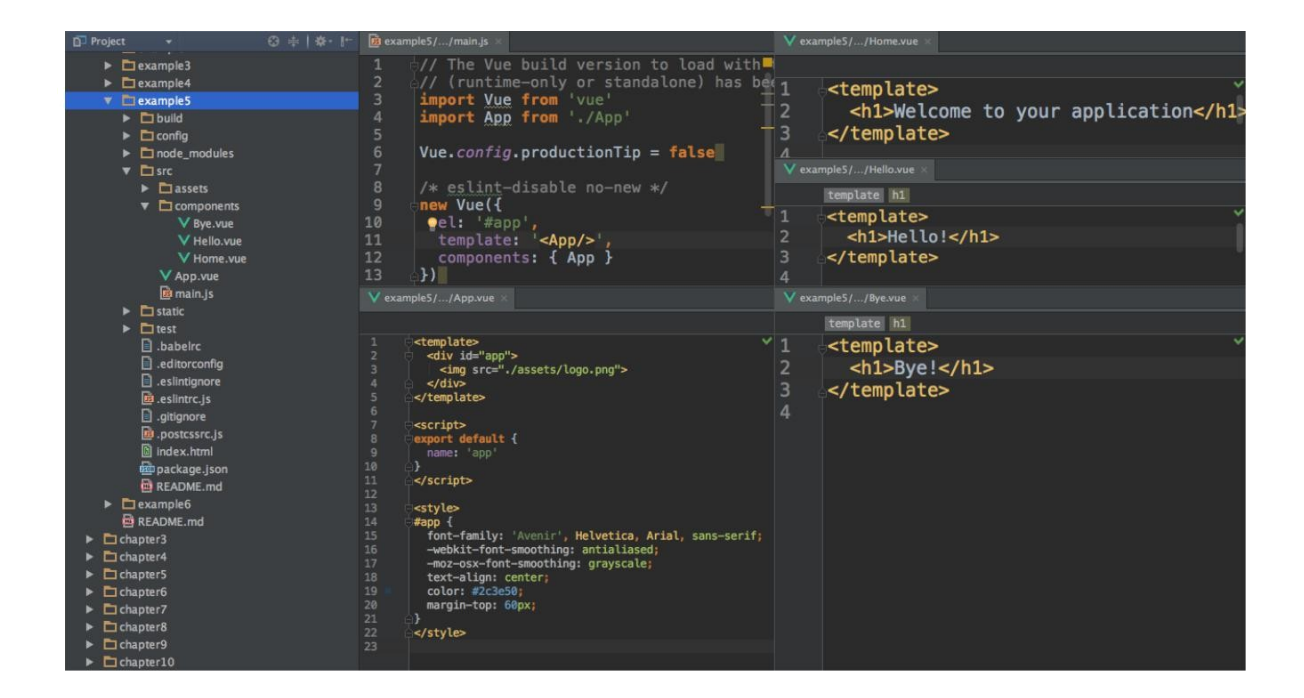

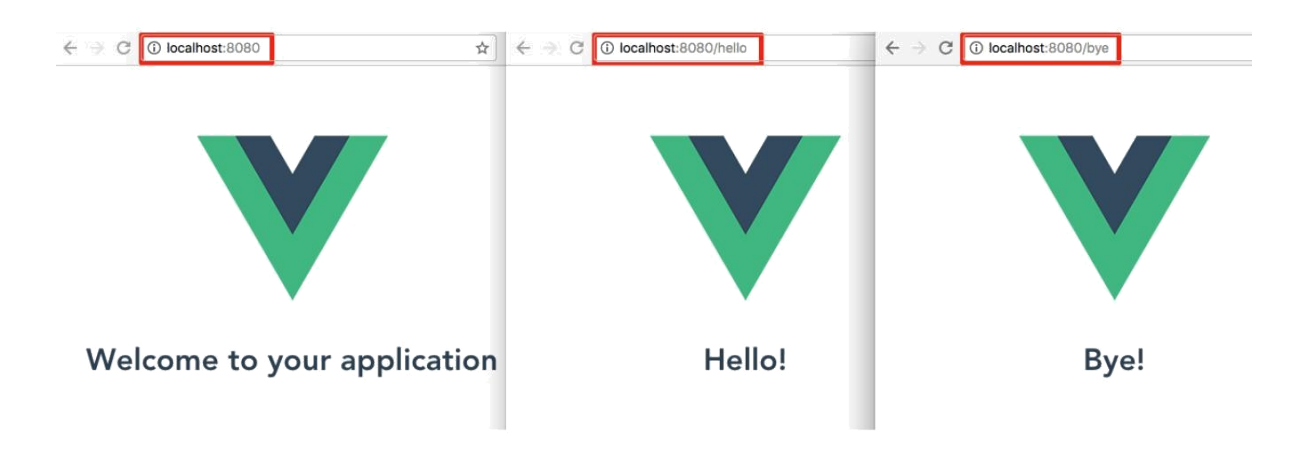

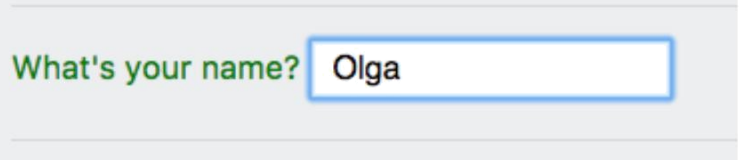

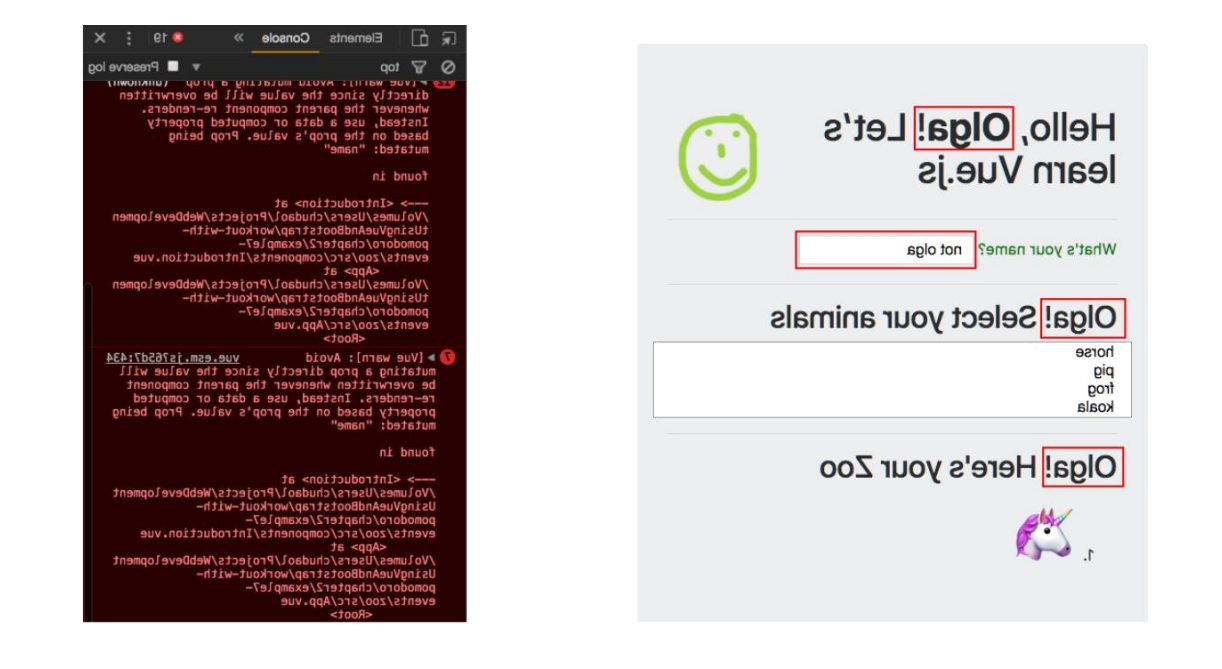

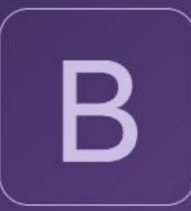

Bootstrap is the most popular HTML, CSS, and JS framework in the world for building responsive, mobile-first projects on the web.

**Download Bootstrap** 

Currently v4.0.0-alpha.6

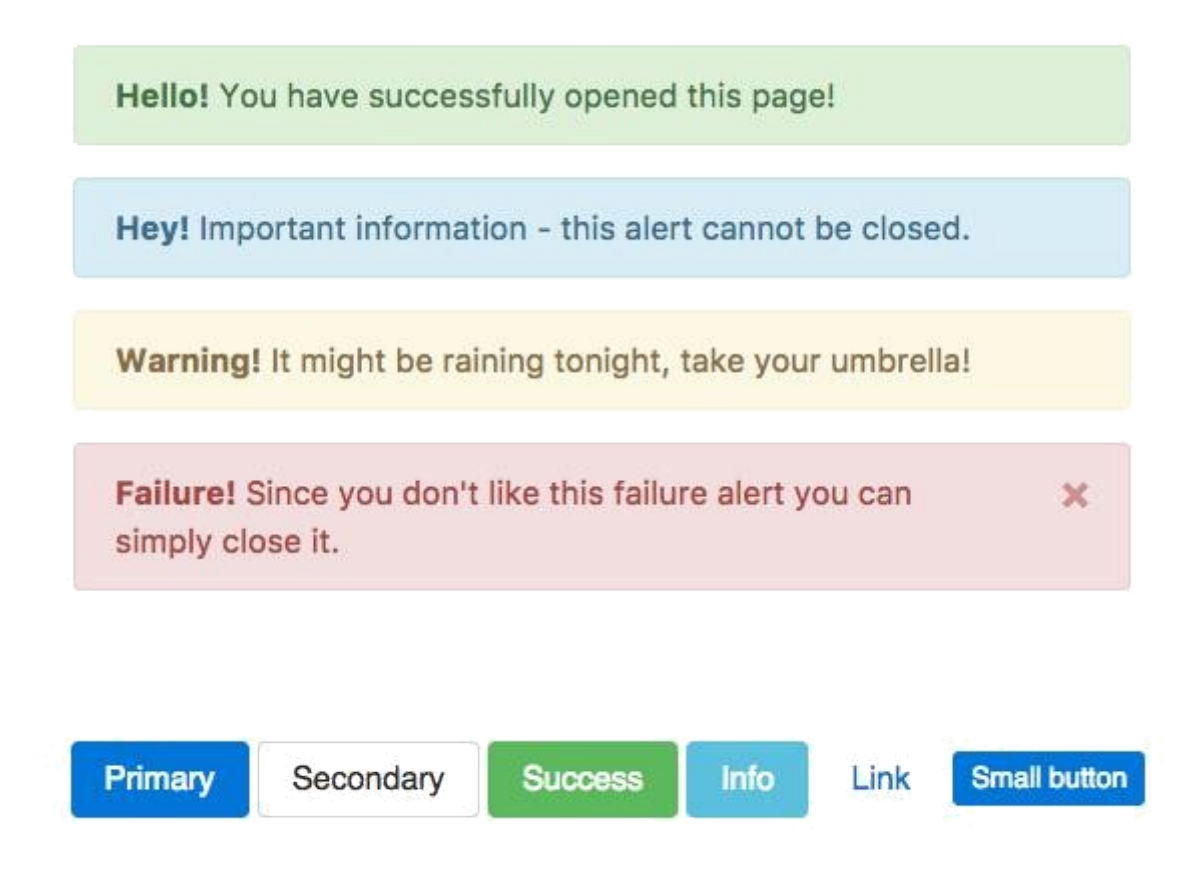

### Jumbotron

Lorem ipsum dolor sit amet, consectetur adipiscing elit. Duis semper erat ac est semper convallis. Nunc mauris dui, interdum sed ullamcorper a, hendrerit congue enim. Maecenas semper id velit in posuere. Suspendisse id convallis neque, vel rutrum massa. Curabitur suscipit est et lectus convallis, nec faucibus ipsum sagittis. Morbi et turpis eu quam aliquam facilisis at quis lectus. Integer ultricies justo vitae mauris sollicitudin molestie. Sed vitae suscipit ex. Sed rhoncus orci et mi congue, luctus fermentum purus vehicula. Morbi in suscipit eros, sit amet maximus libero. Praesent posuere sem bibendum lacus fringilla, eget bibendum massa auctor. Cras vulputate metus ante, vel lobortis magna hendrerit vel.

## **Jumbotron**

Lorem ipsum dolor sit amet, consectetur adipiscing elit. Duis semper erat ac est semper convallis. Nunc mauris dui, interdum sed ullamcorper a, hendrerit conque enim. Maecenas semper id velit in posuere. Suspendisse id convallis neque, vel rutrum massa. Curabitur suscipit est et lectus convallis, nec faucibus ipsum sagittis. Morbi et turpis eu quam aliquam facilisis at quis lectus. Integer ultricies justo vitae mauris sollicitudin molestie. Sed vitae suscipit ex. Sed rhoncus orci et mi congue, luctus fermentum purus vehicula. Morbi in suscipit eros, sit amet maximus libero. Praesent posuere sem bibendum lacus fringilla, eget bibendum massa auctor. Cras vulputate metus ante, vel lobortis magna hendrerit vel.

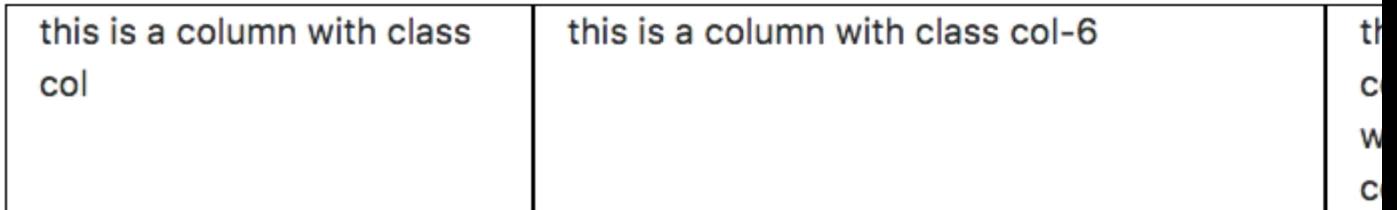

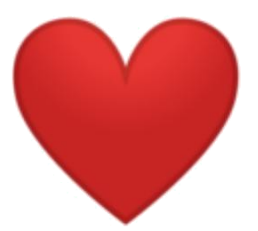

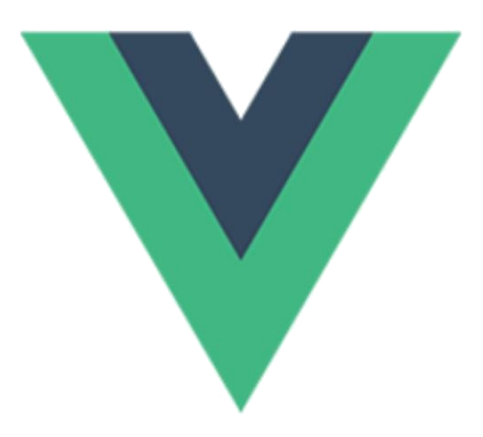

Vue Bootstrap Component Isn't it easy?

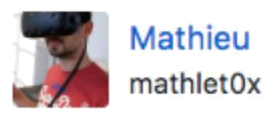

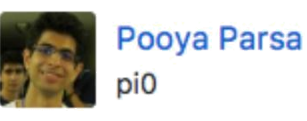

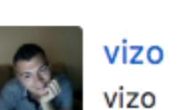

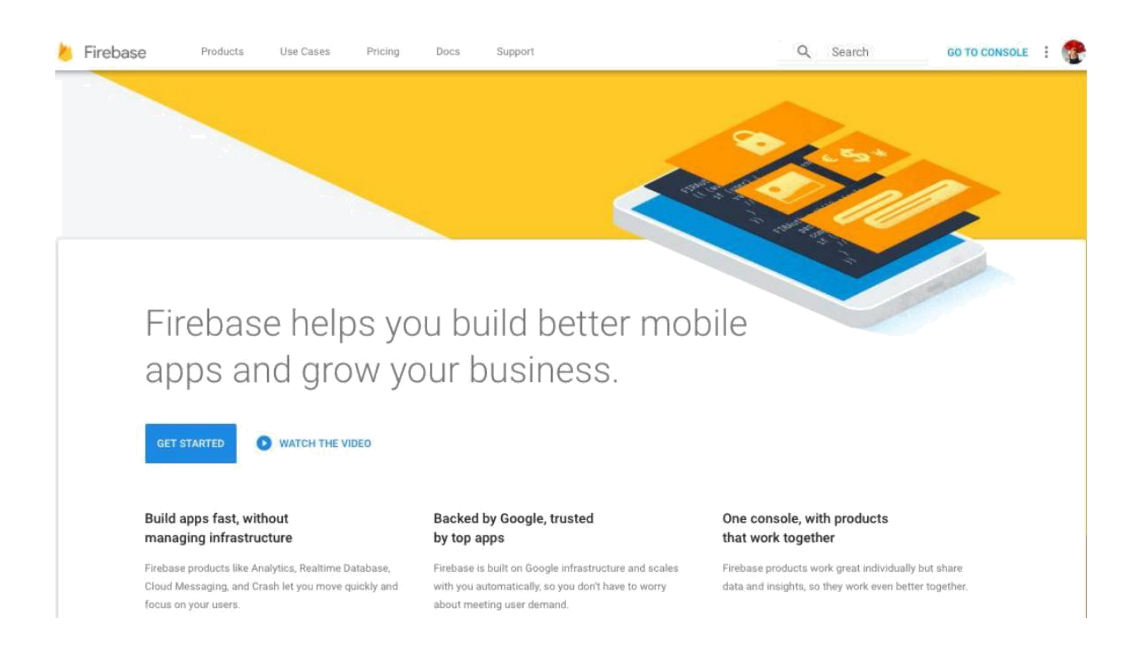

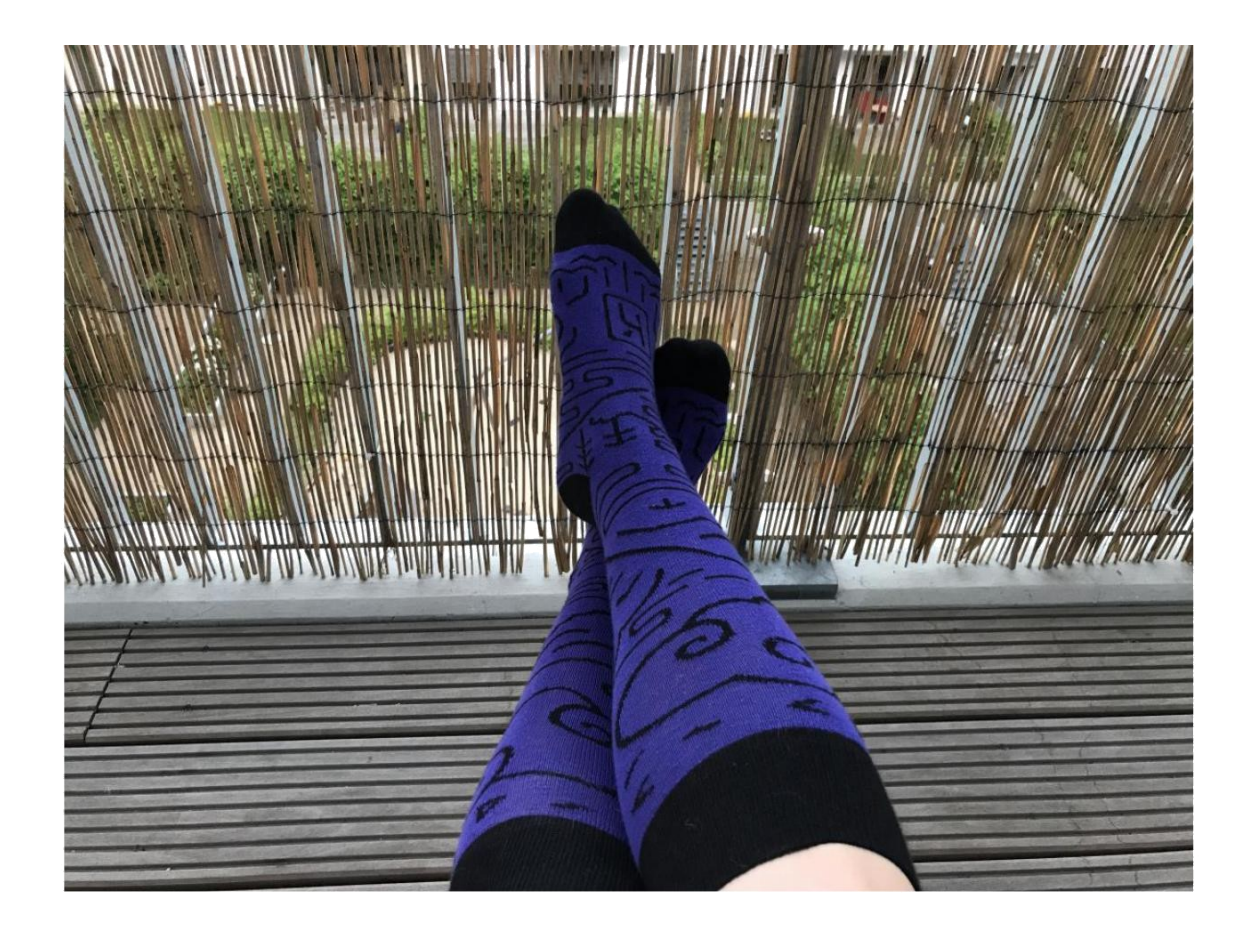

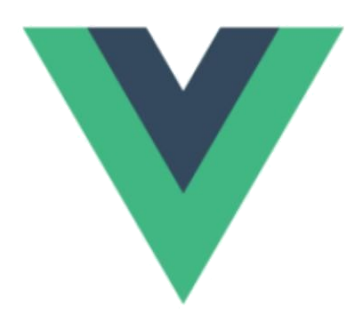

### The Progressive JavaScript Framework

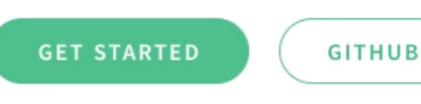

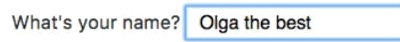

Hello, Olga the best! Let's learn Vue.js

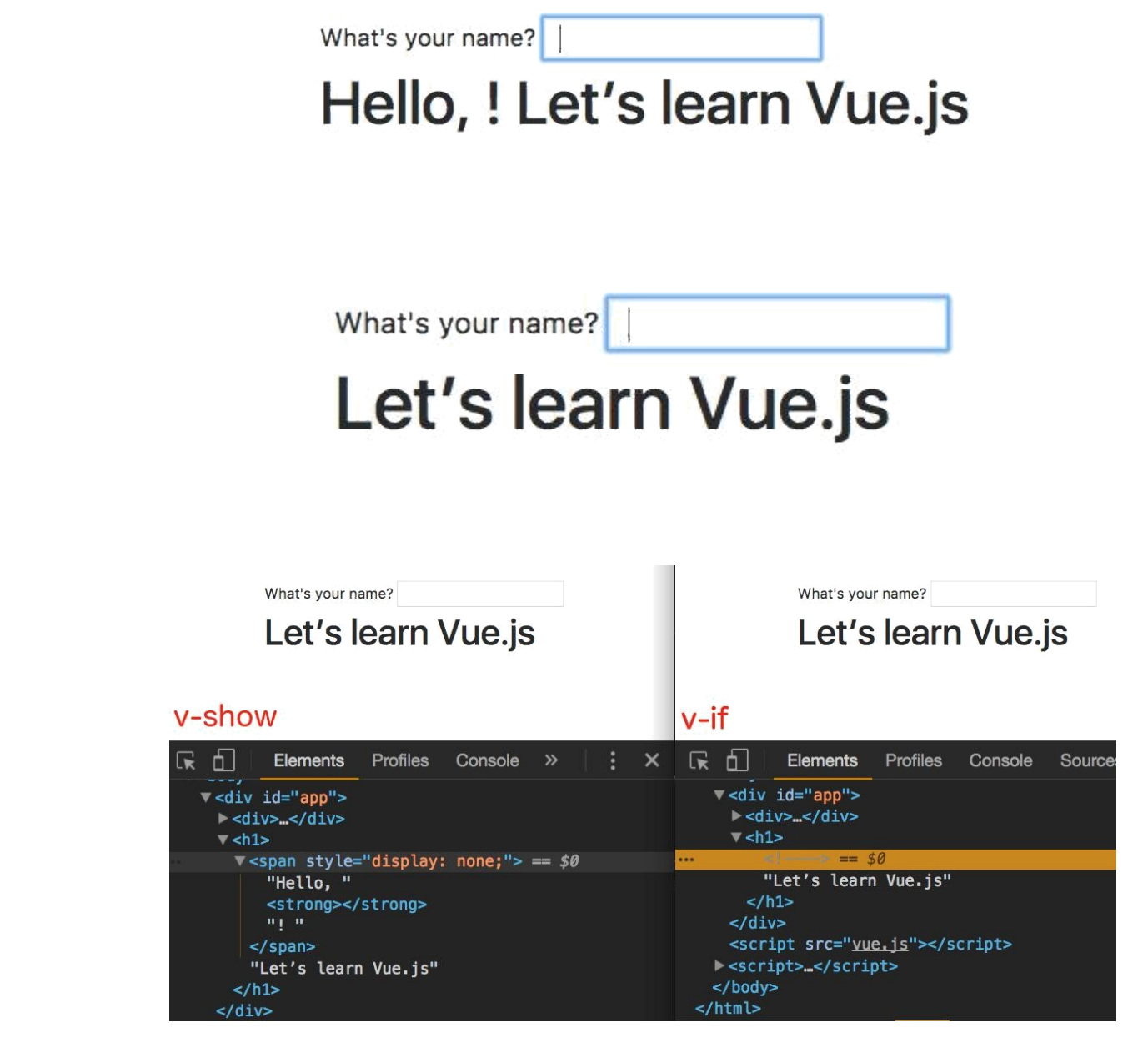

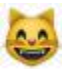

#### Hello, Olga! Let's learn Vue.js

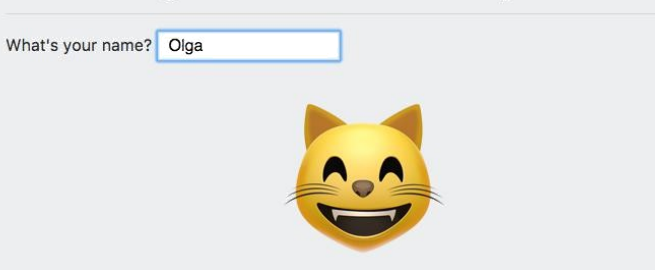

Hello, Olga! Let's learn Vue.js What's your name? Olga

# 😸

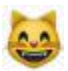

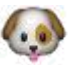

#### **Chapter 3: Let's Get it Started**

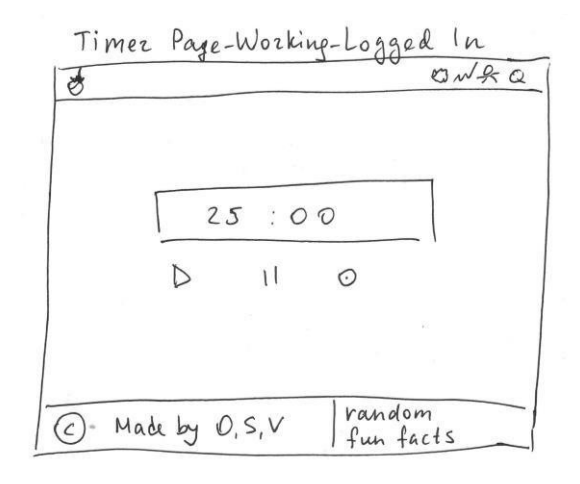

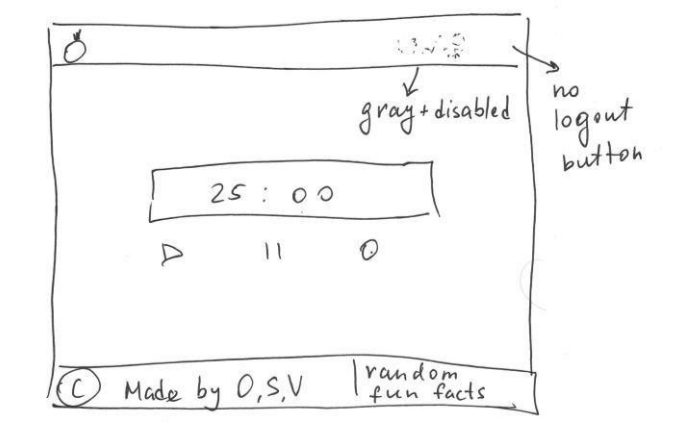

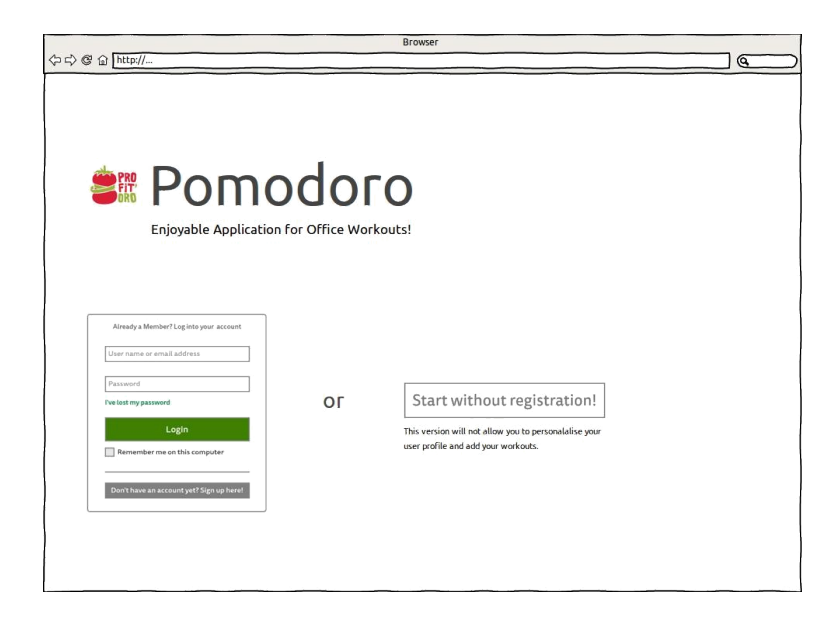

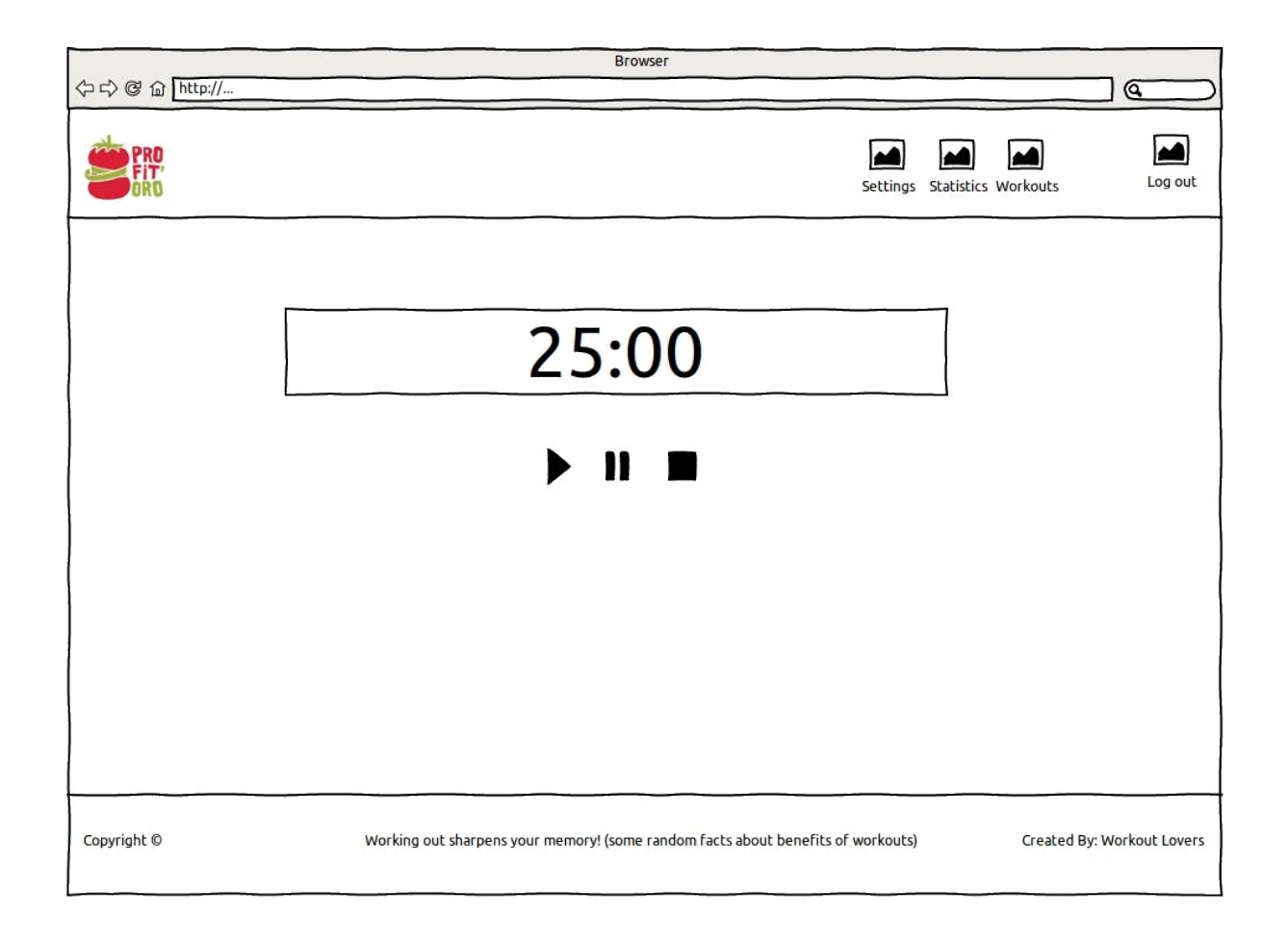

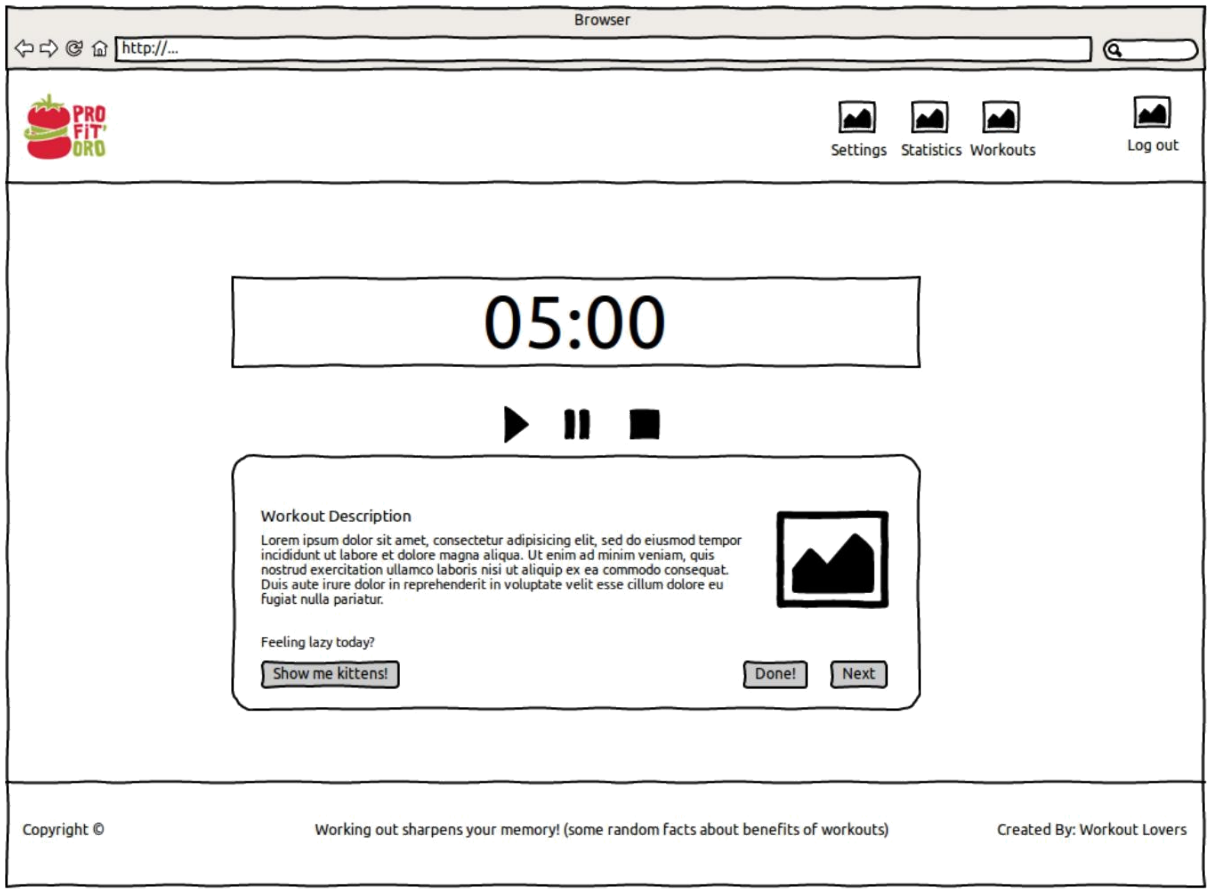

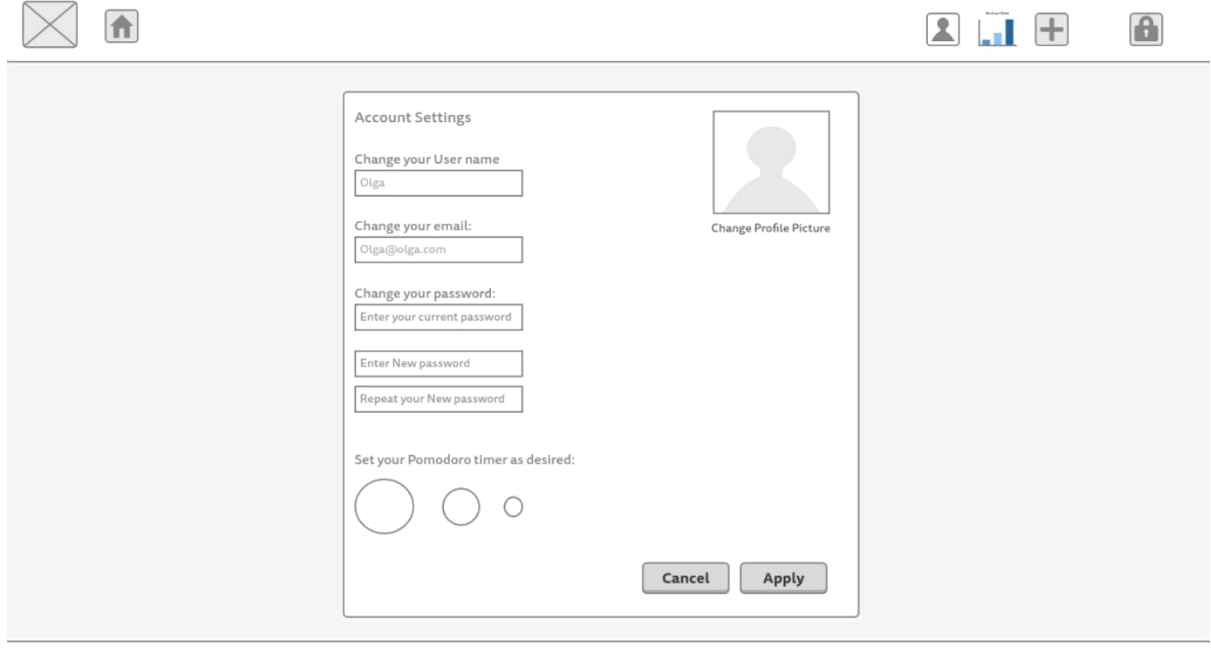

Copyright ©

Working out sharpens your memory! (some random facts about workouts)

Created By: Olga Filipova

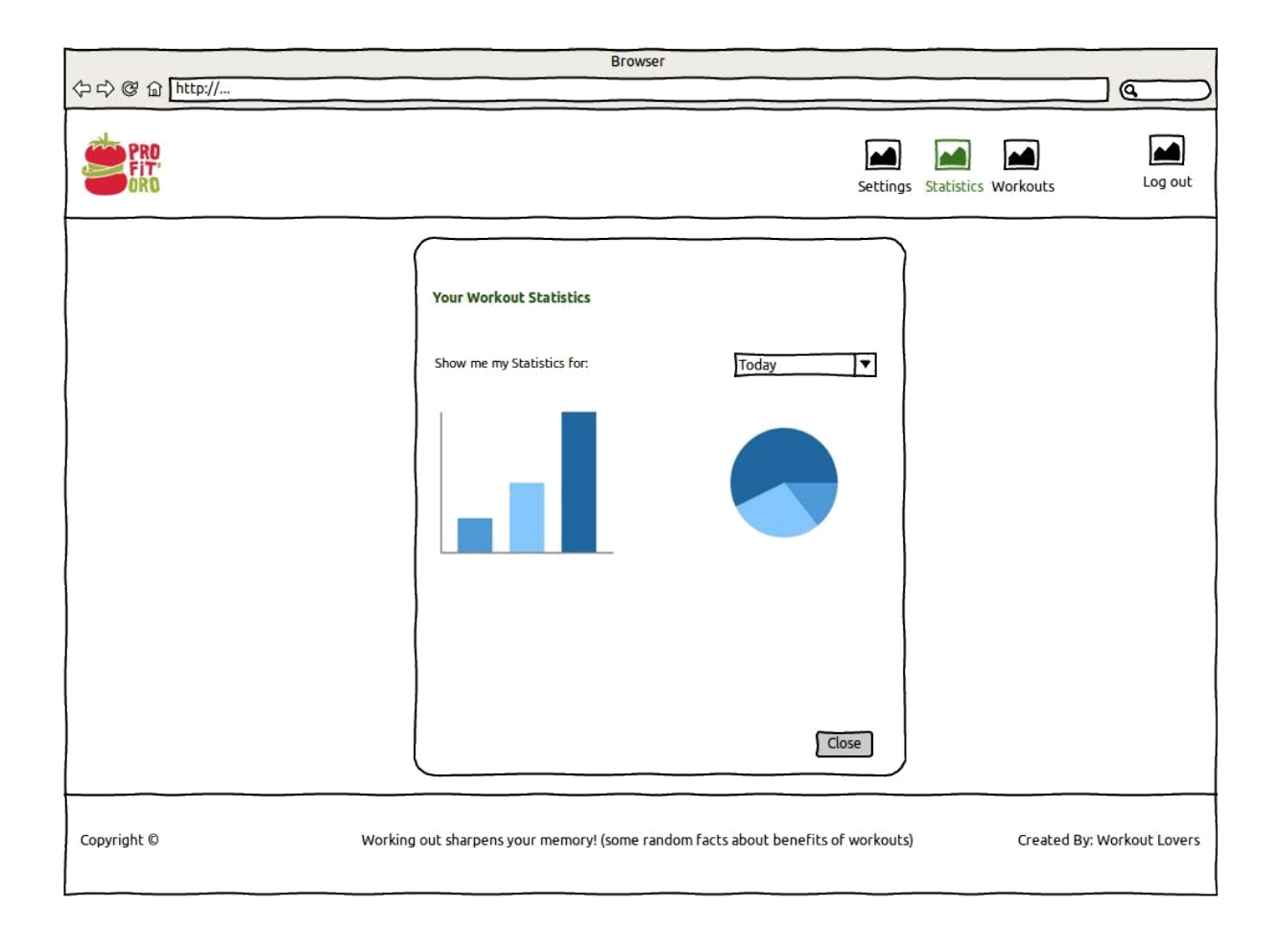

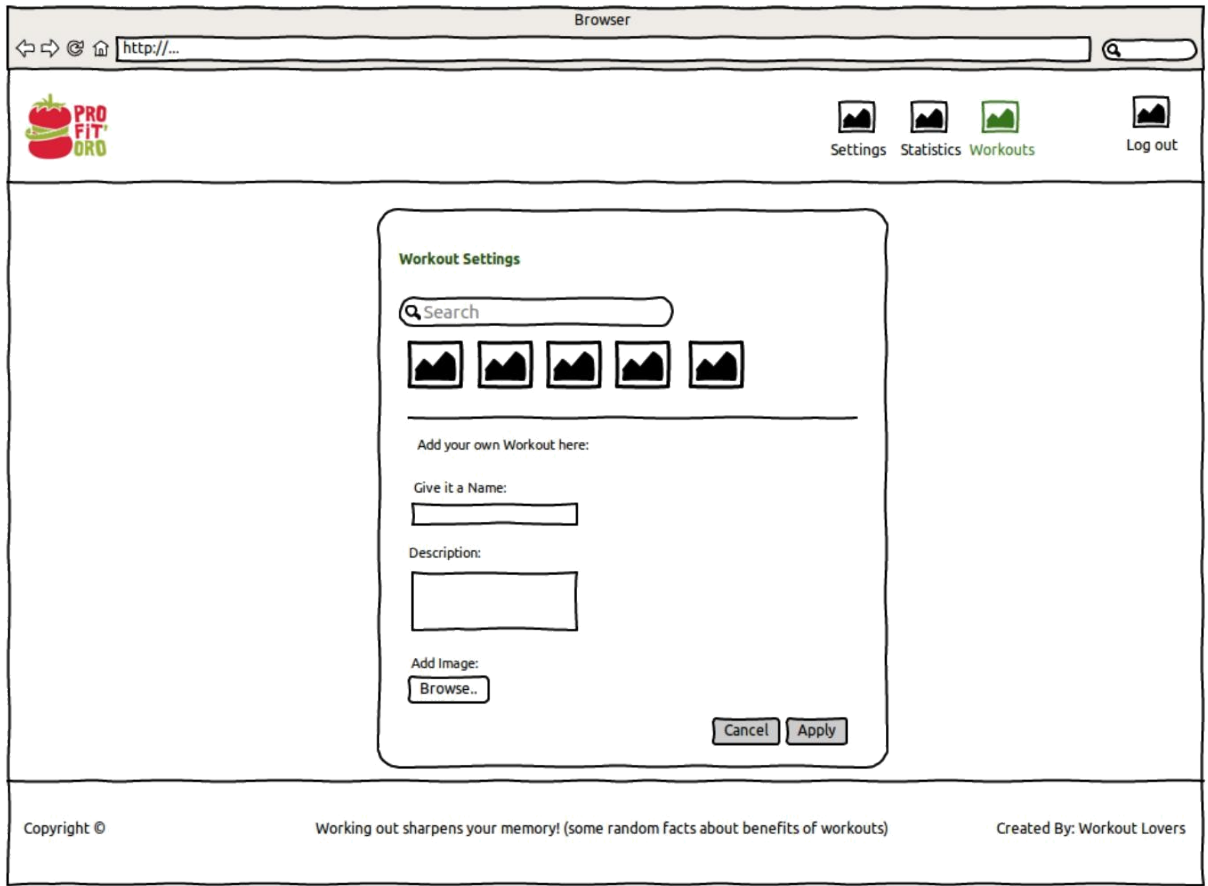

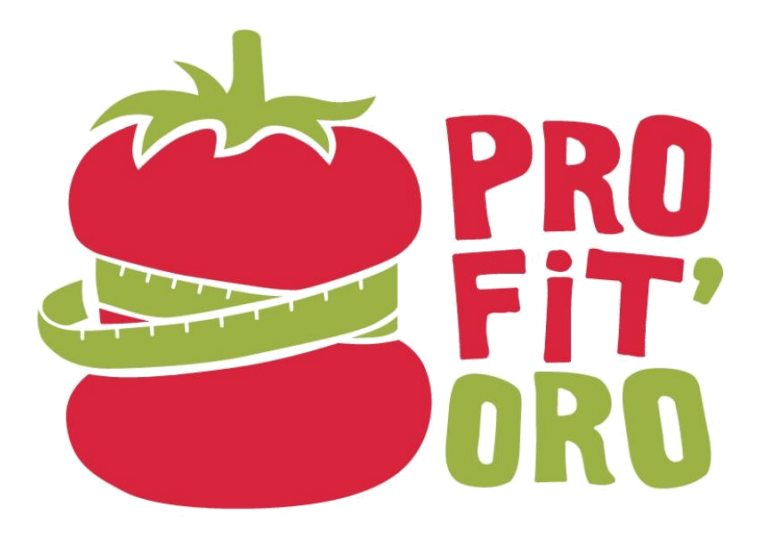

### **Chapter 4: Let it Pomodoro!**

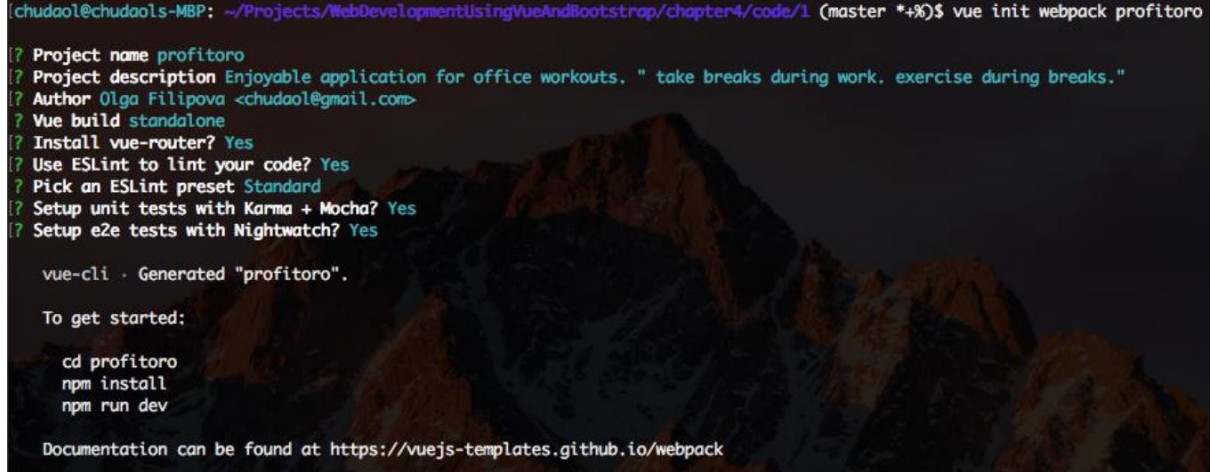

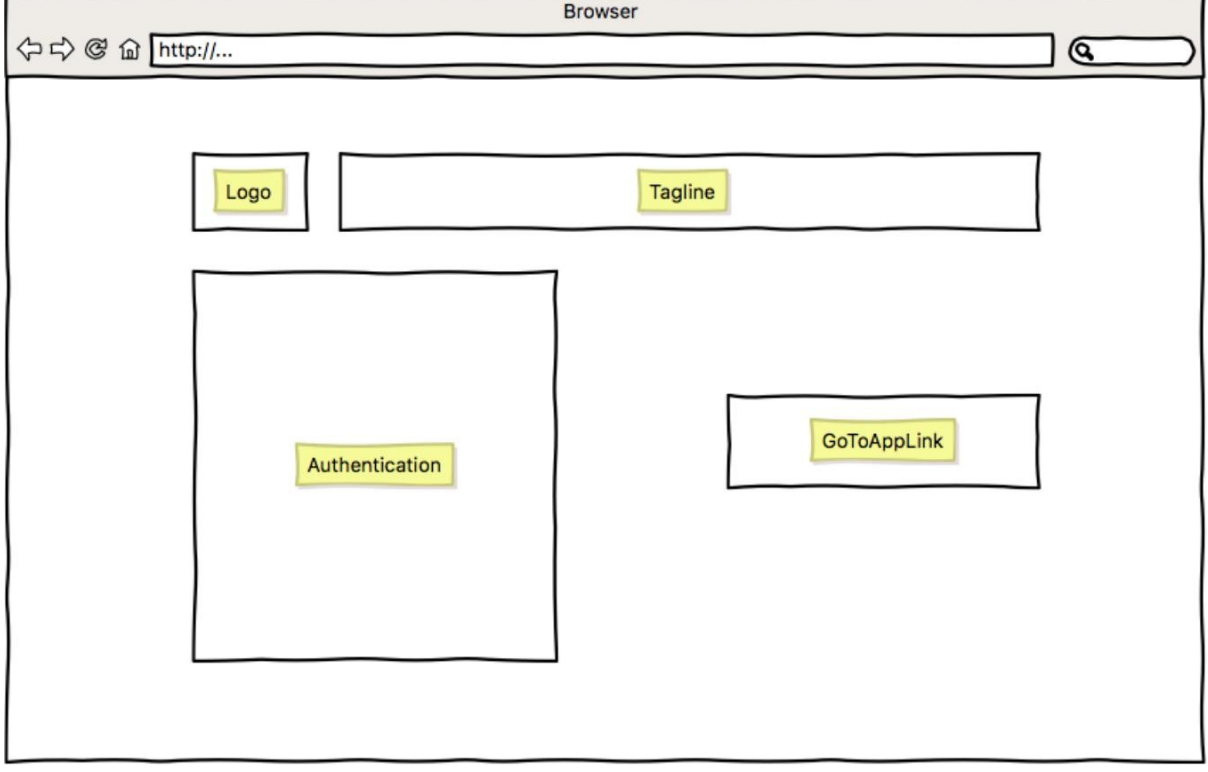

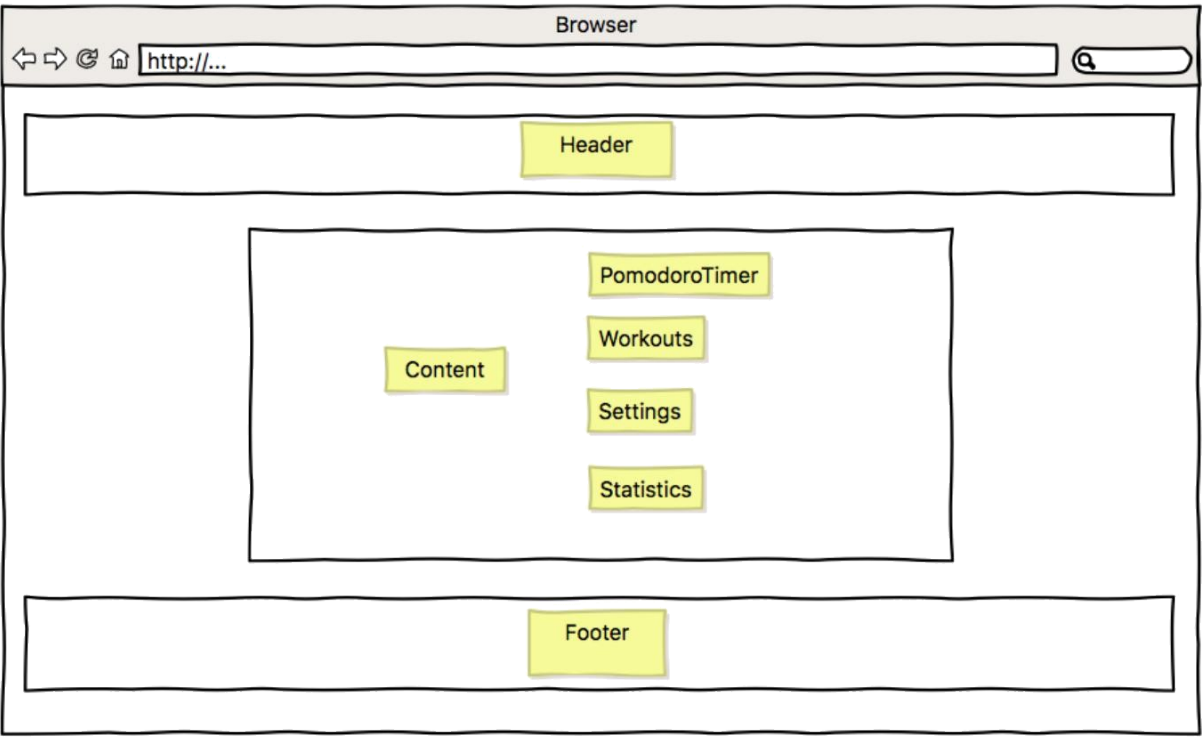

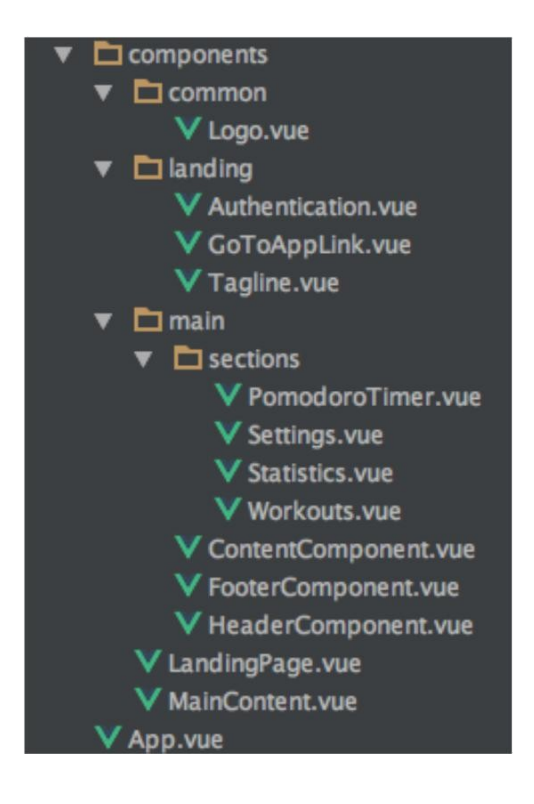

 $\epsilon \rightarrow$  C 0 localhost:8080

### **Welcome to Profitoro**

Logo<br>Tagline Authentication Go To App

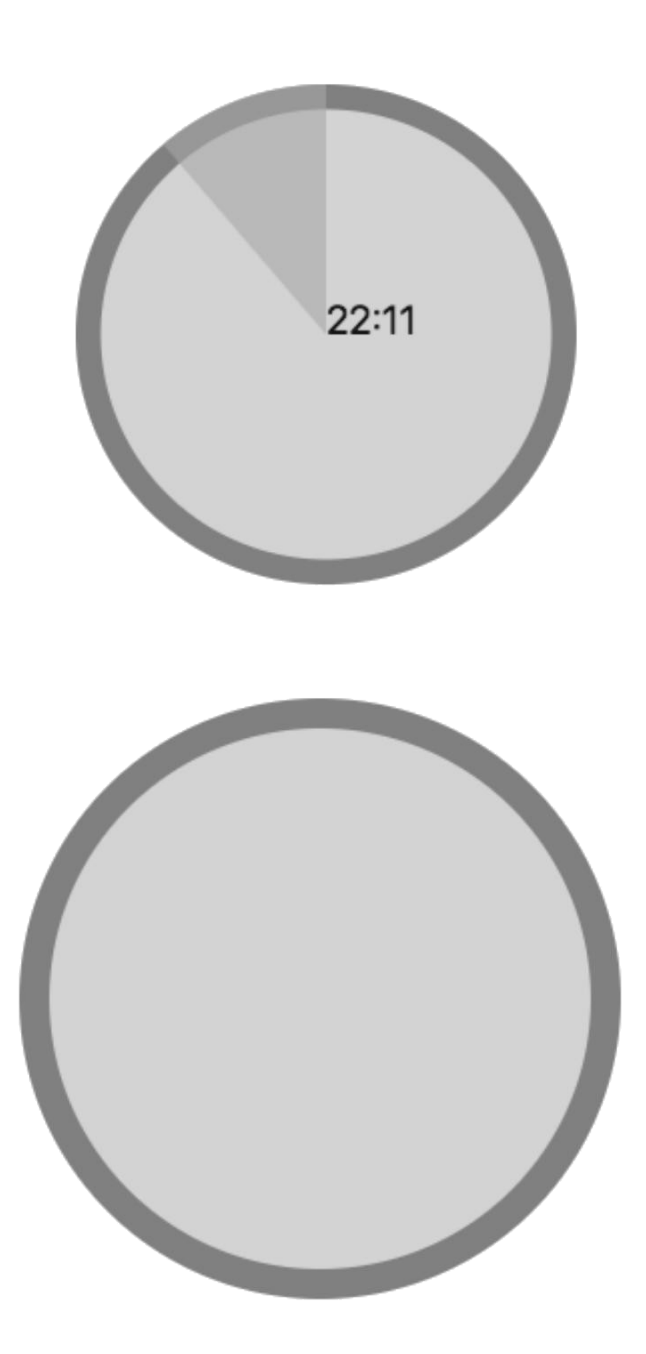

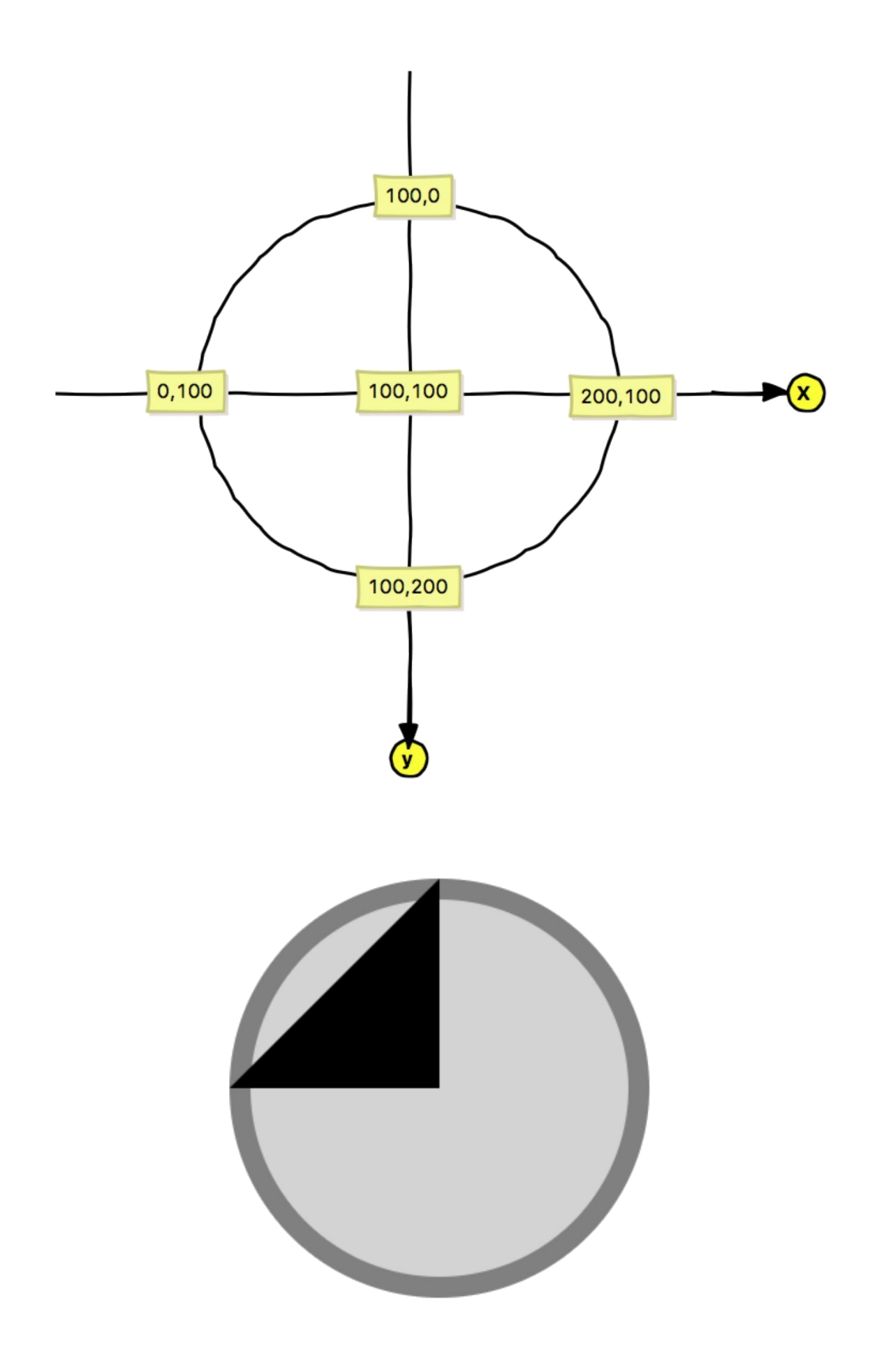

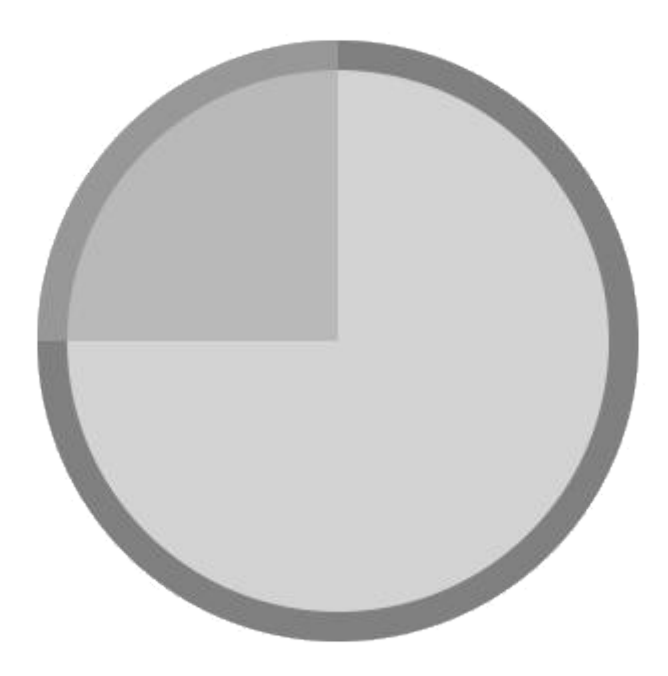

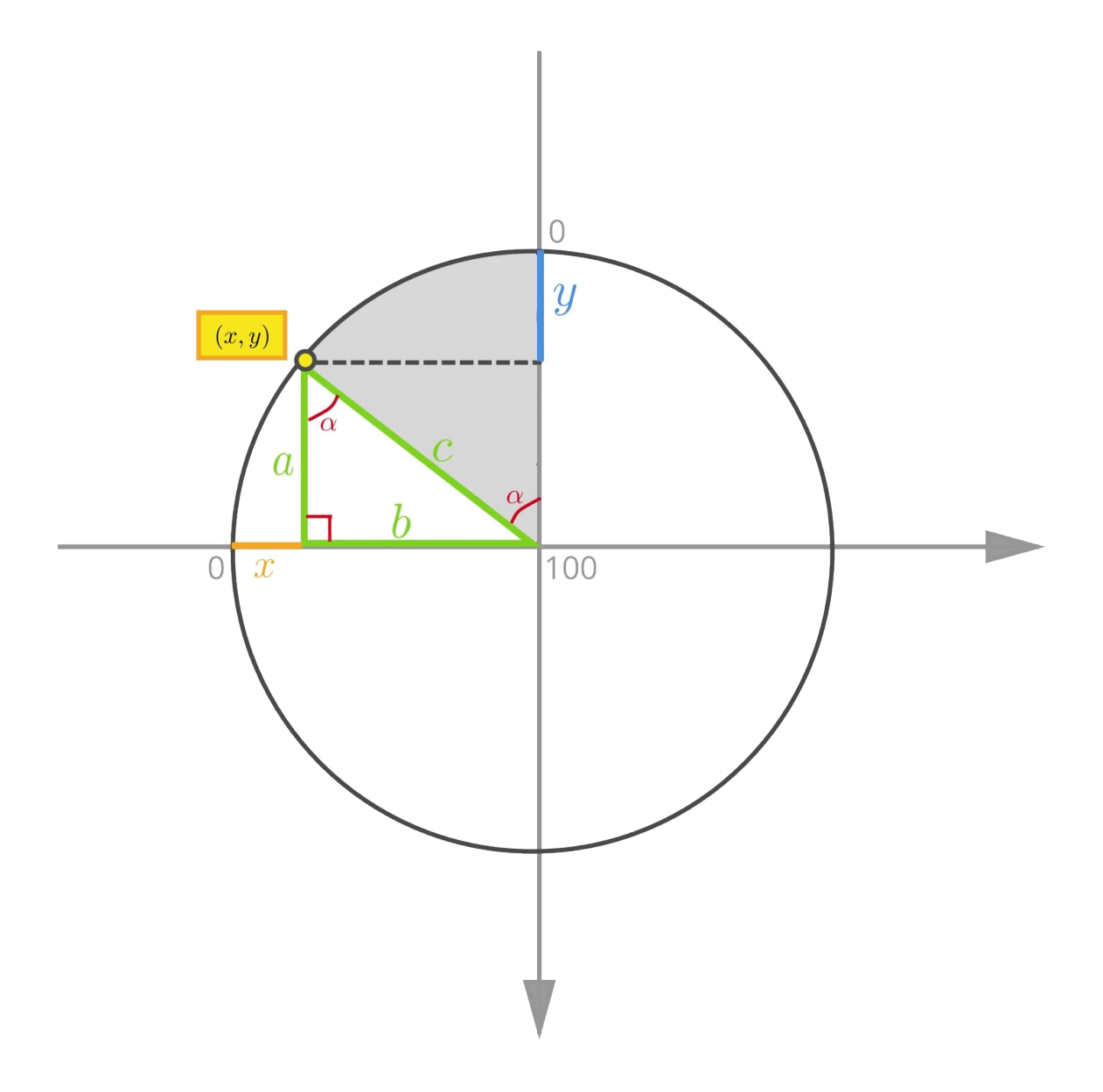

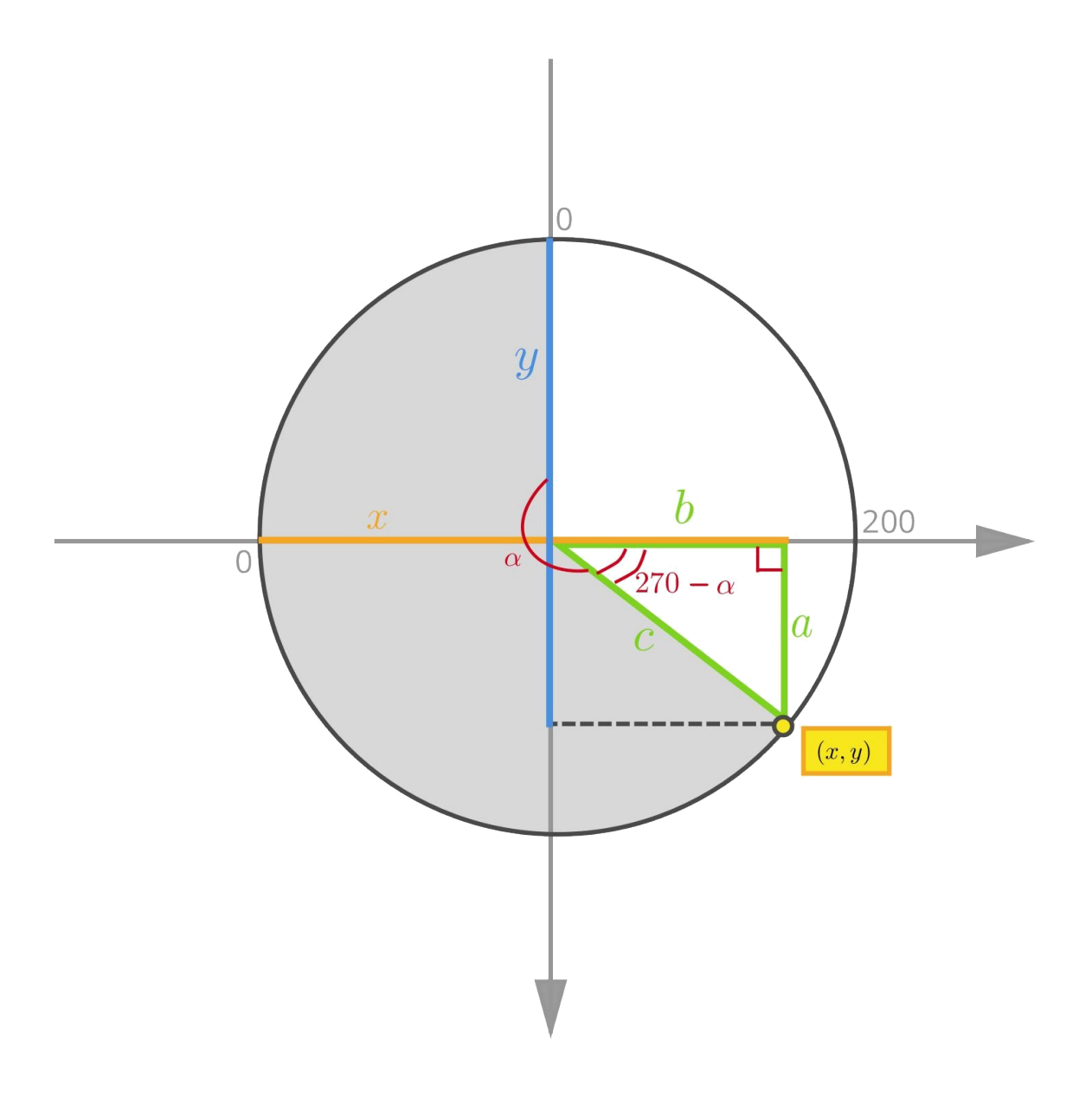

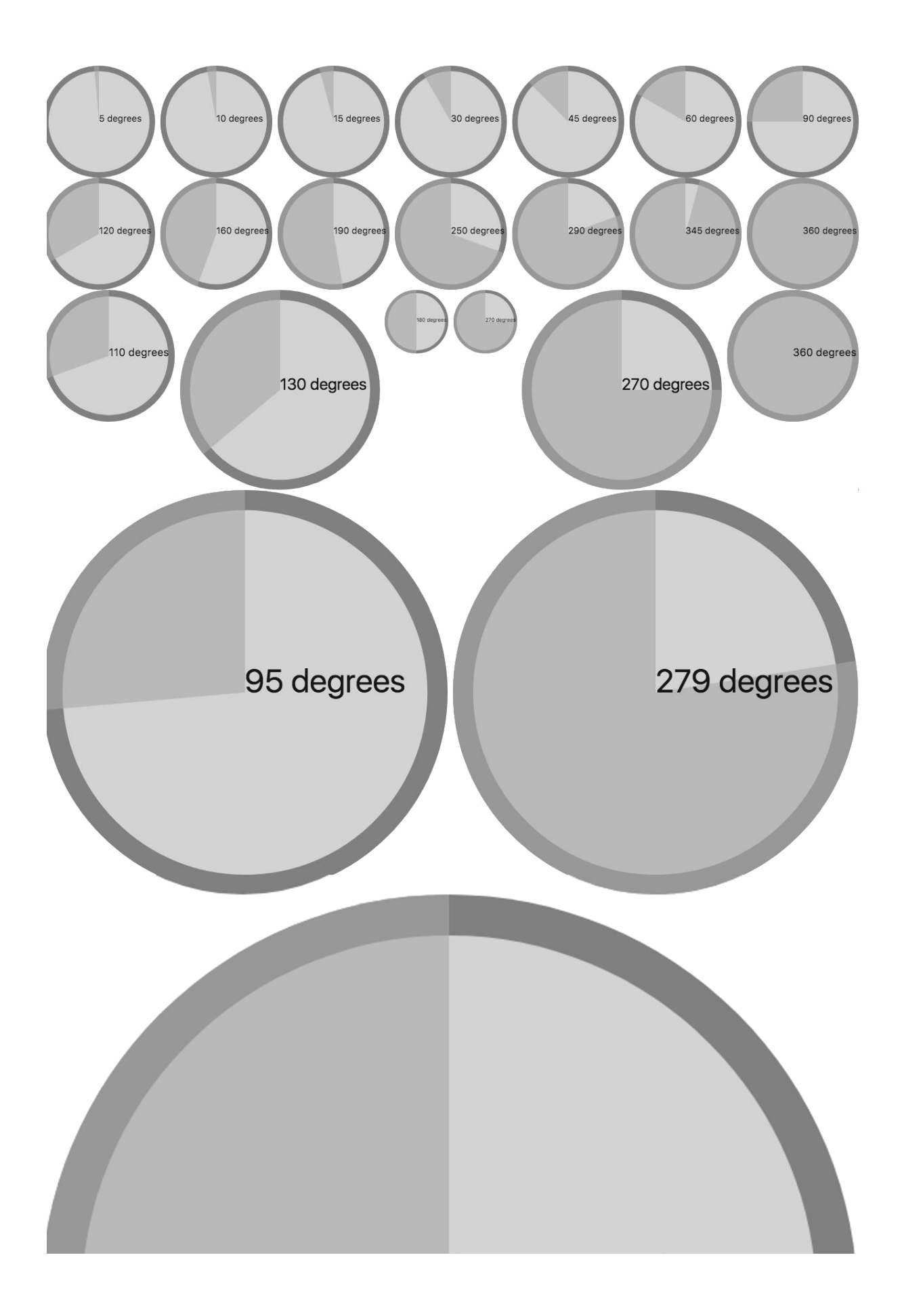

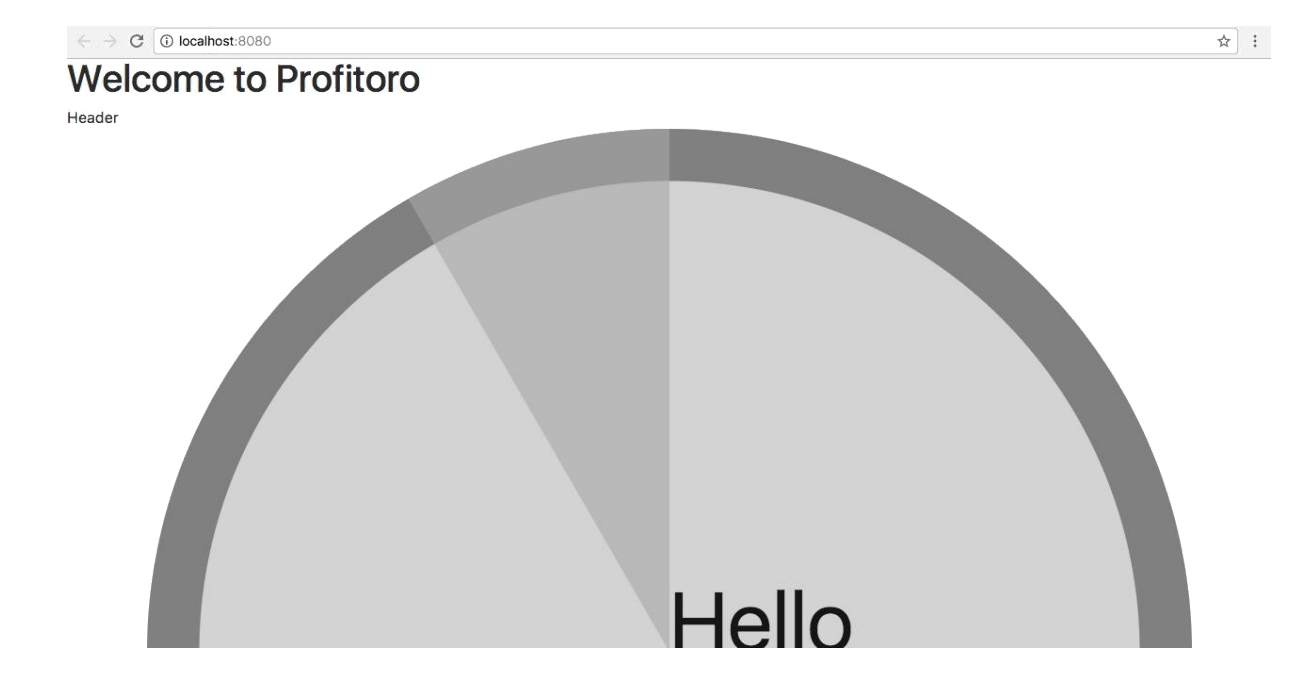

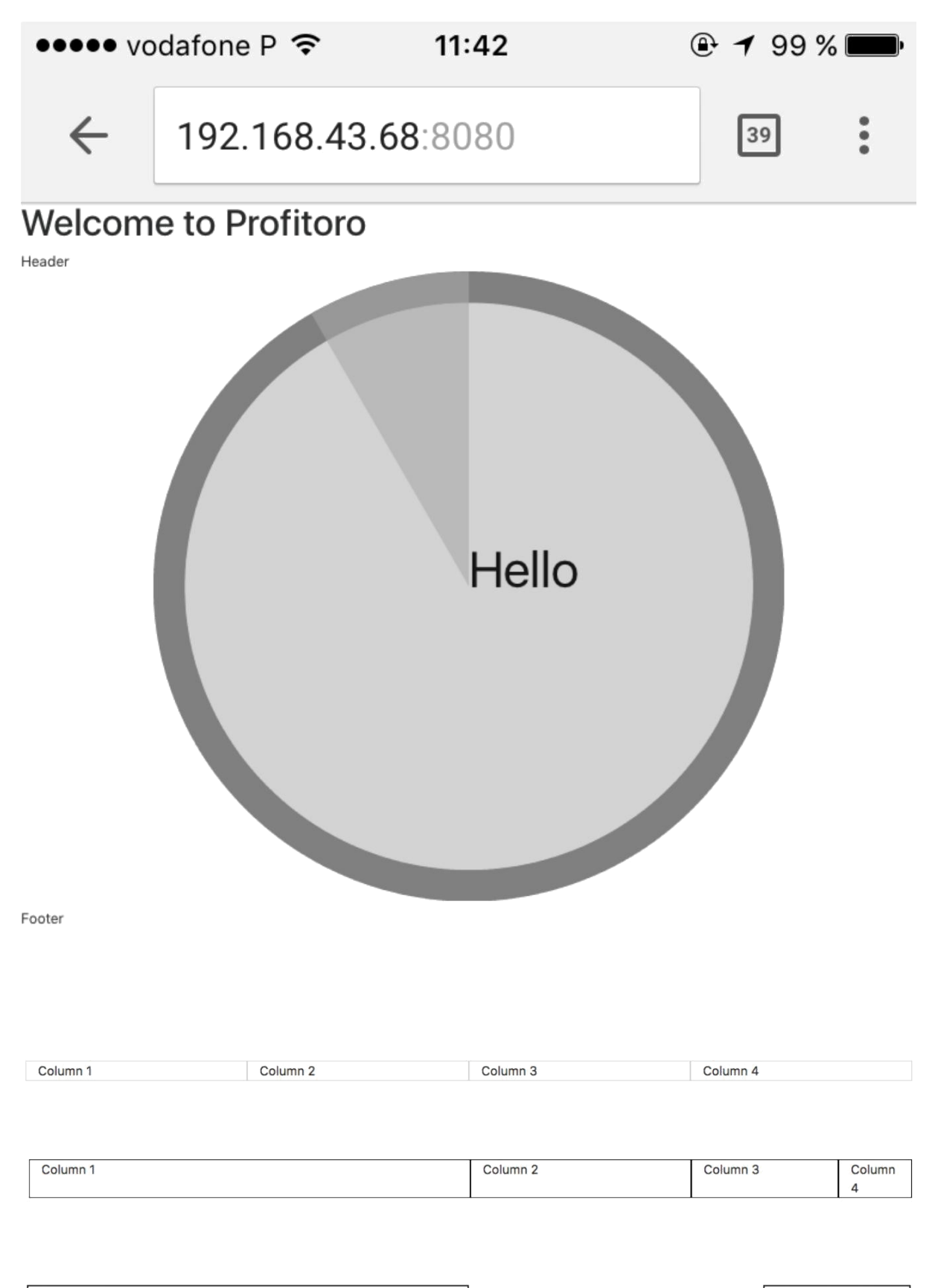

Column<sub>1</sub>

Column<sub>2</sub>

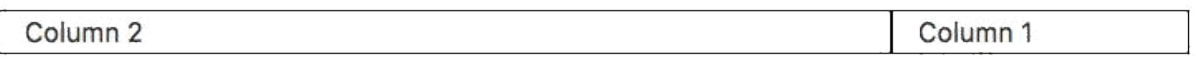

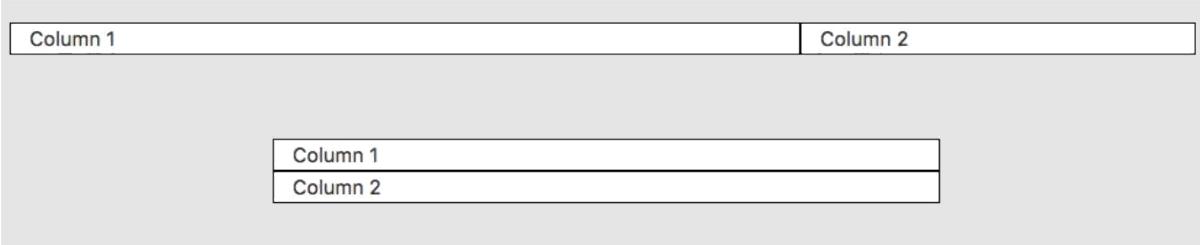

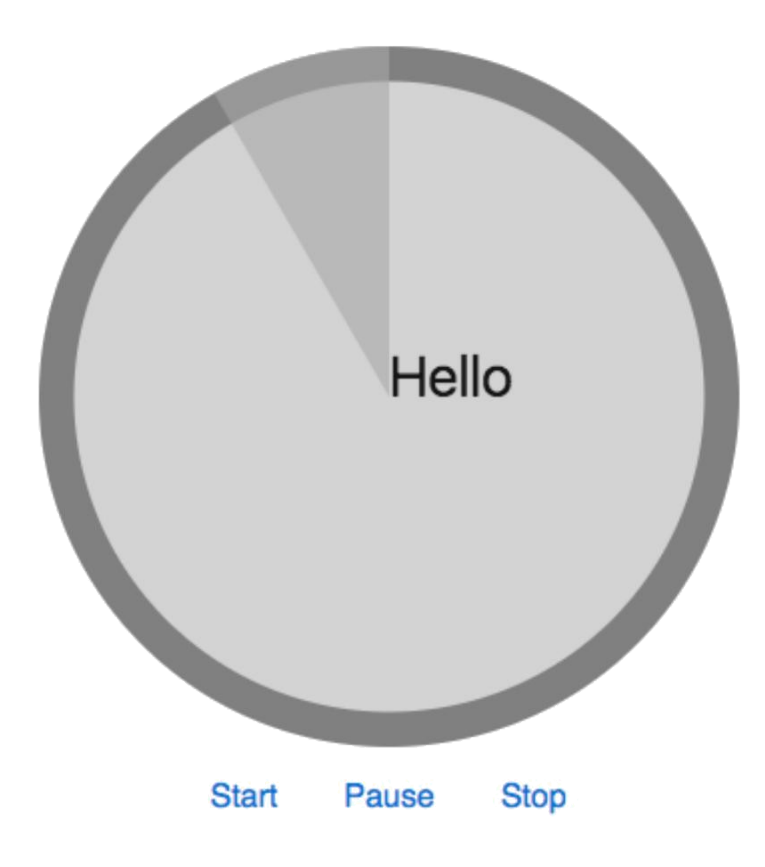

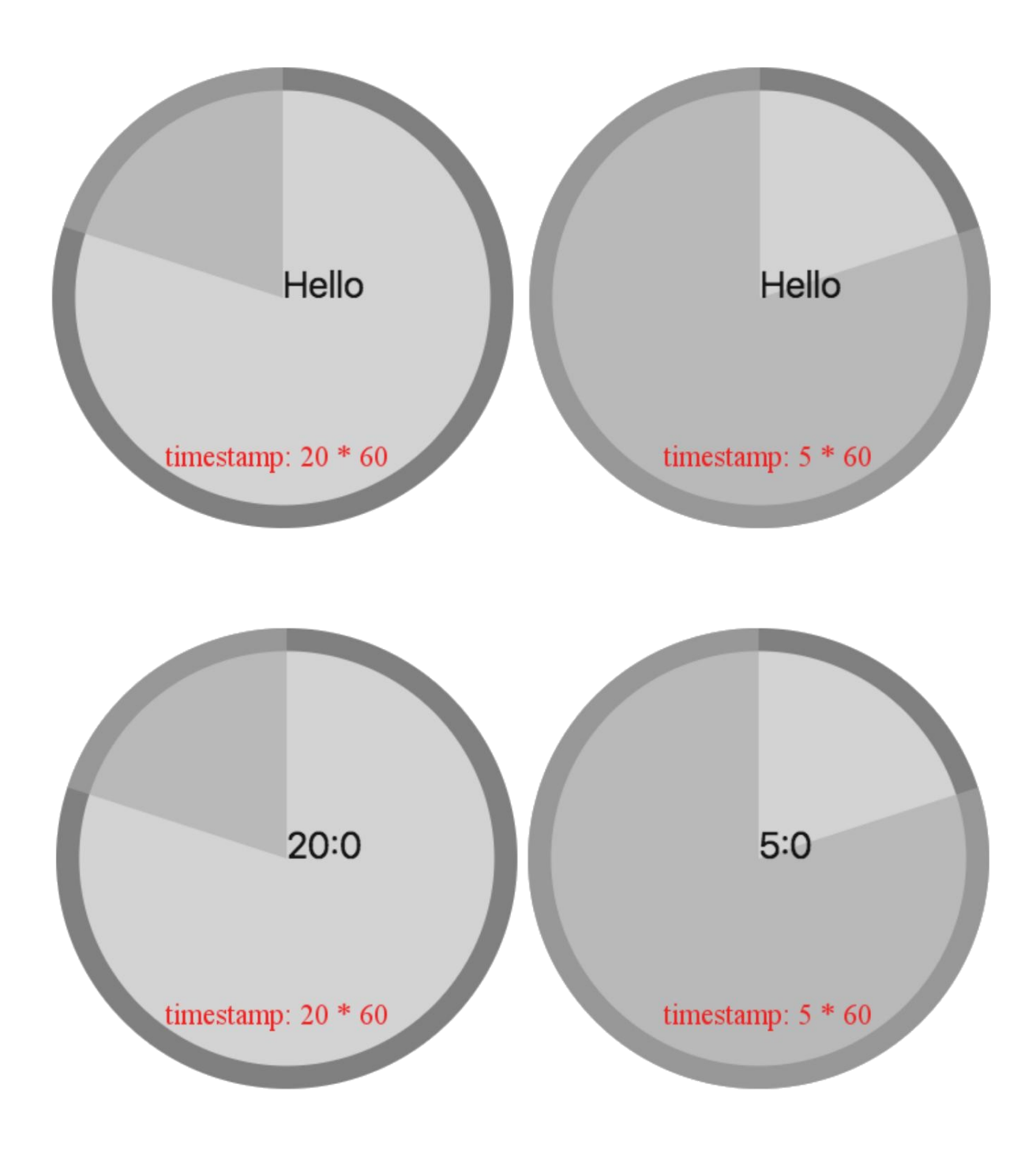

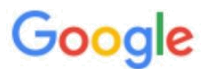

#### setinterval inactive tabs

Videos

All

**Tools** 

Settings

About 21.100 results (0,36 seconds)

Shopping

Images

javascript - setInterval slows down with tab/window inactive - Stack ... https://stackoverflow.com/questions/.../setinterval-slows-down-with-tab-window-inacti...  $\star$ May 6, 2014 - I build a web app and I use setInterval with 500ms timer for some clock ... Yes, that's a true observation (well ...ish, the JS thread just gets less ... You visited this page on 6/7/17.

News

More

How can I make setInterval also work when a tab is inactive in Chrome? https://stackoverflow.com/.../how-can-i-make-setinterval-also-work-when-a-tab-is-ina... • May 8, 2011 - I have a setInterval running a piece of code 30 times a second. ... On most browsers inactive tabs have low priority execution and this can affect ... You visited this page on 6/7/17.

javascript - setInterval doesn't slow down on inactive tab - Stack Overflow https://stackoverflow.com/questions/.../setinterval-doesnt-slow-down-on-inactive-tab v Feb 12, 2017 - Since javascript is a runtime compilation code( Compiled by browser at runtime, browser has to work on it). When you navigate to other tab, the page ...

javascript - setInterval() is not working properly for inactive tab - Stack ... stackoverflow.com/questions/.../setinterval-is-not-working-properly-for-inactive-tab v Nov 19, 2014 - I made a plunker, and I edited my time, but the timer just keeps going ...

jquery - How can I fix setInterval issues when tab is inactive? - Stack ... https://stackoverflow.com/.../how-can-i-fix-setinterval-issues-when-tab-is-inactive Feb 16, 2012 - I am learning jQuery by writing a slideshow plugin which I will release ... Where is your code ... It's in the description, but the direct link is: ...

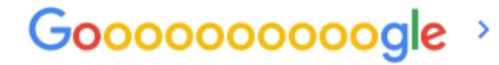

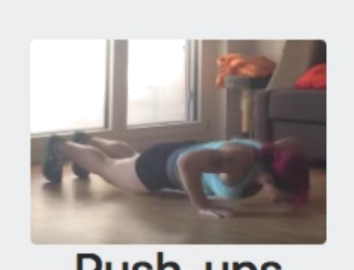

Push-ups Description: lorem ipsum

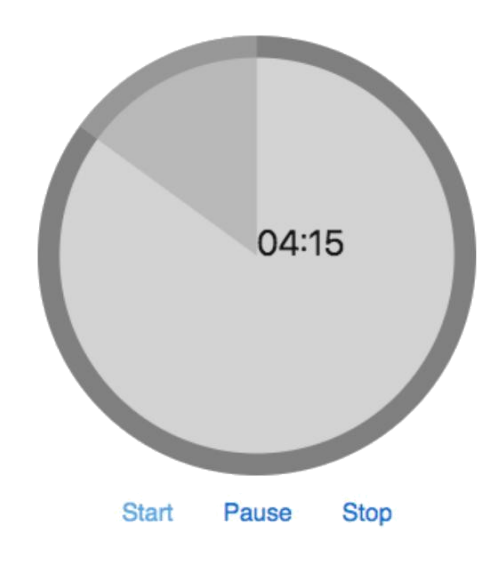
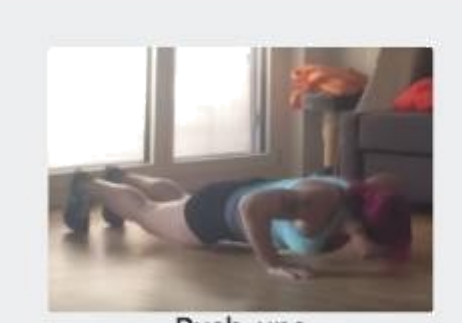

Push-ups Description: lorem ipsum

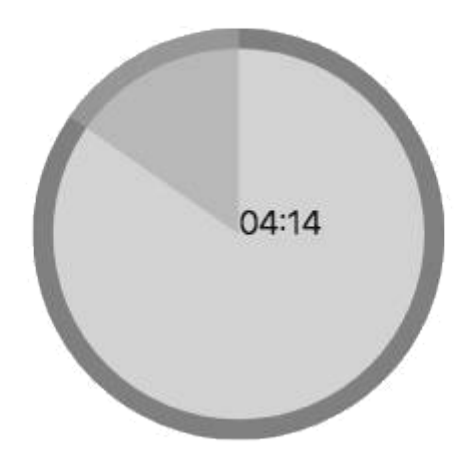

**Chapter 5: Configure Your Pomodoro**

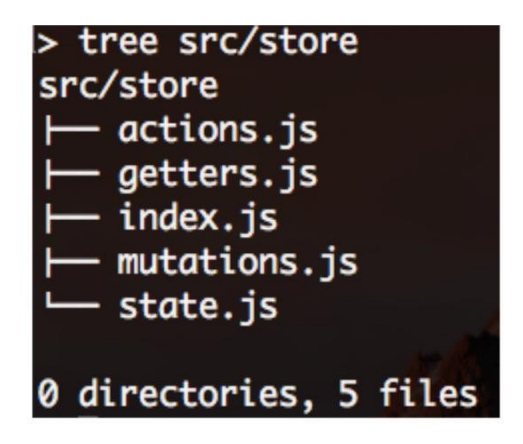

### Set your pomodoro timer

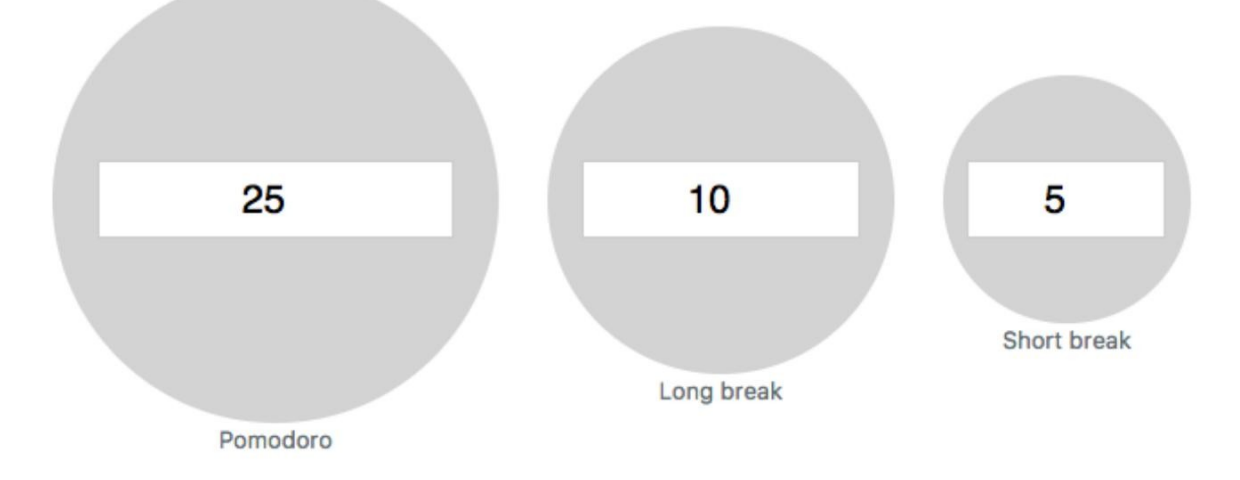

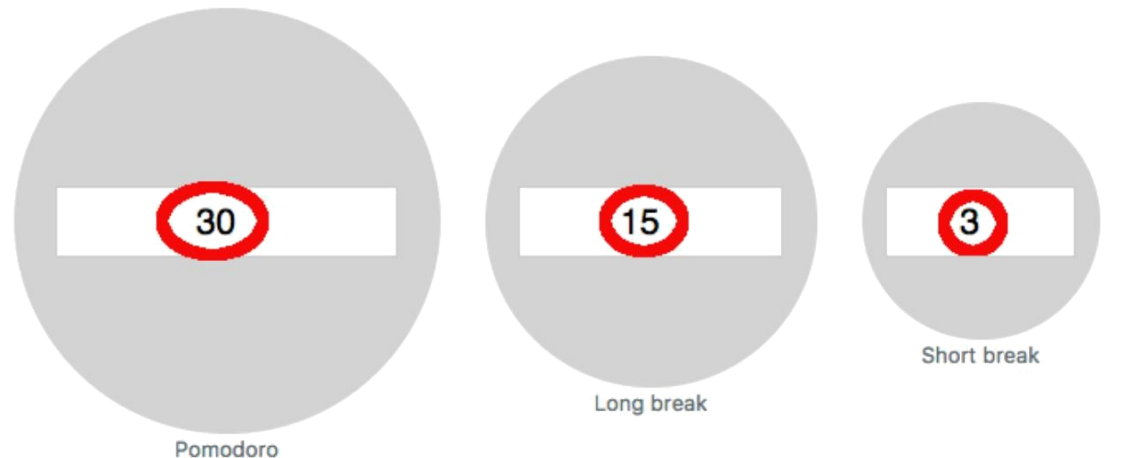

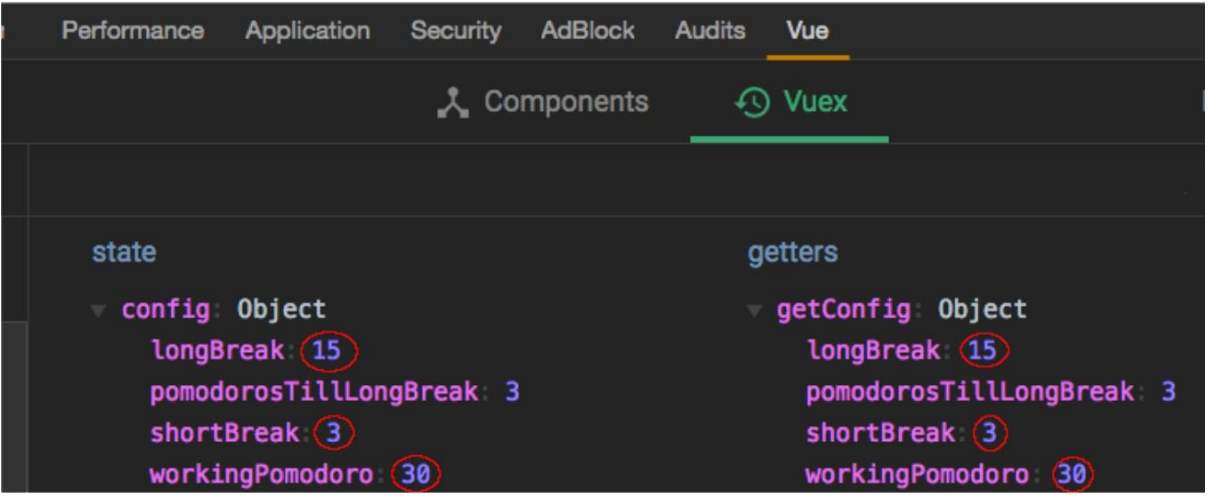

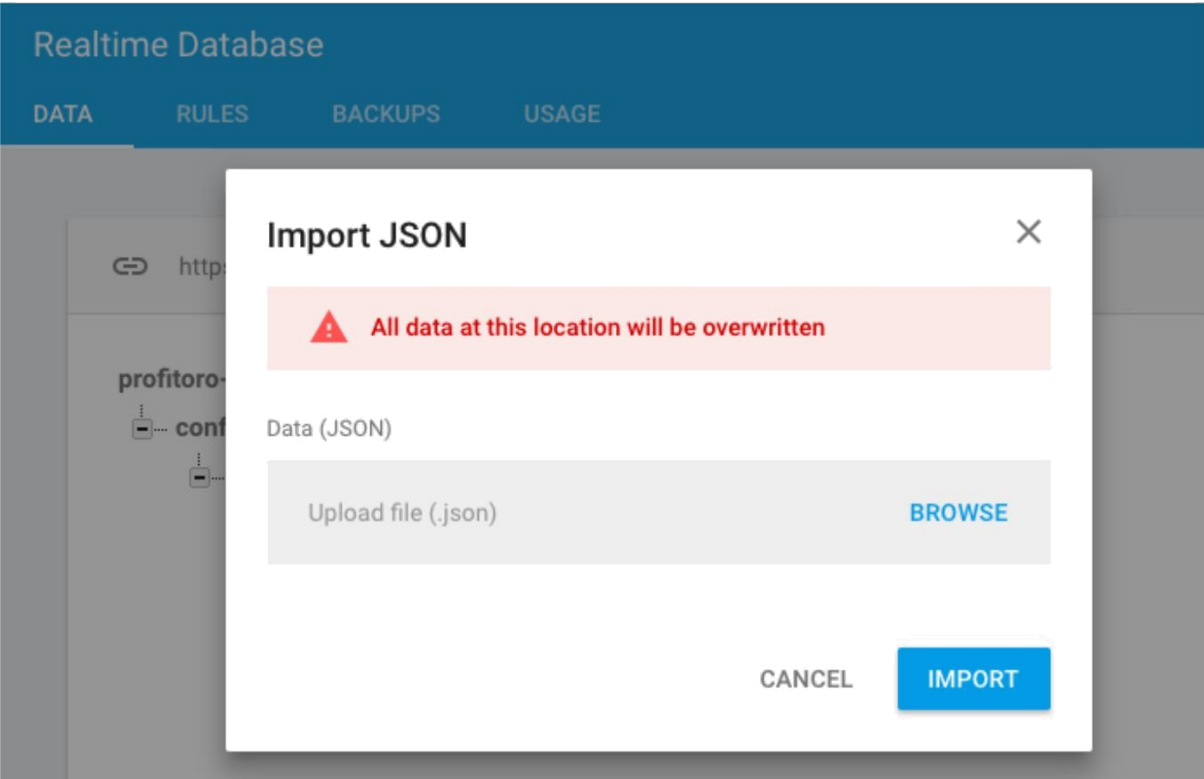

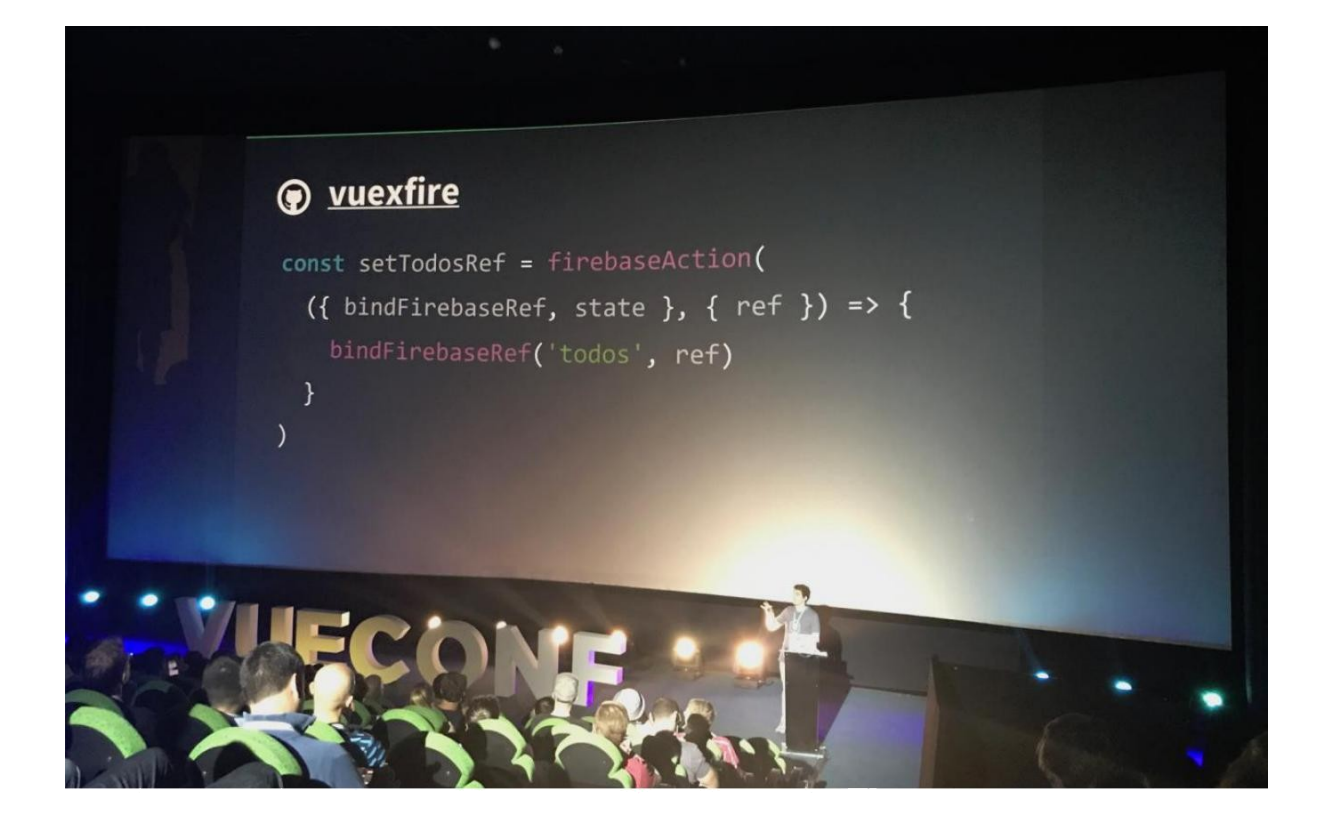

There are currently no apps in the project Profitoro

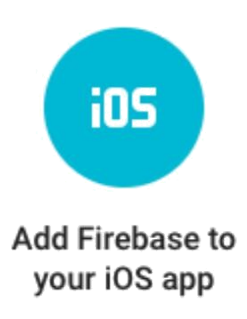

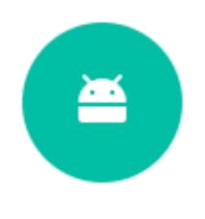

**Add Firebase to** your Android app

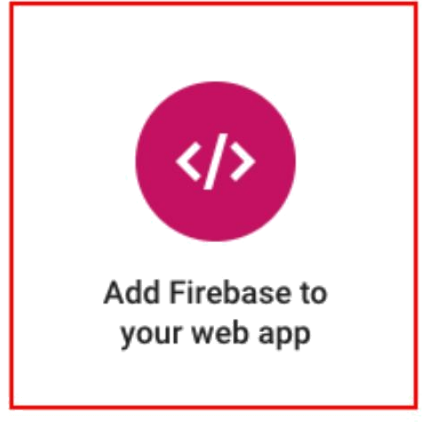

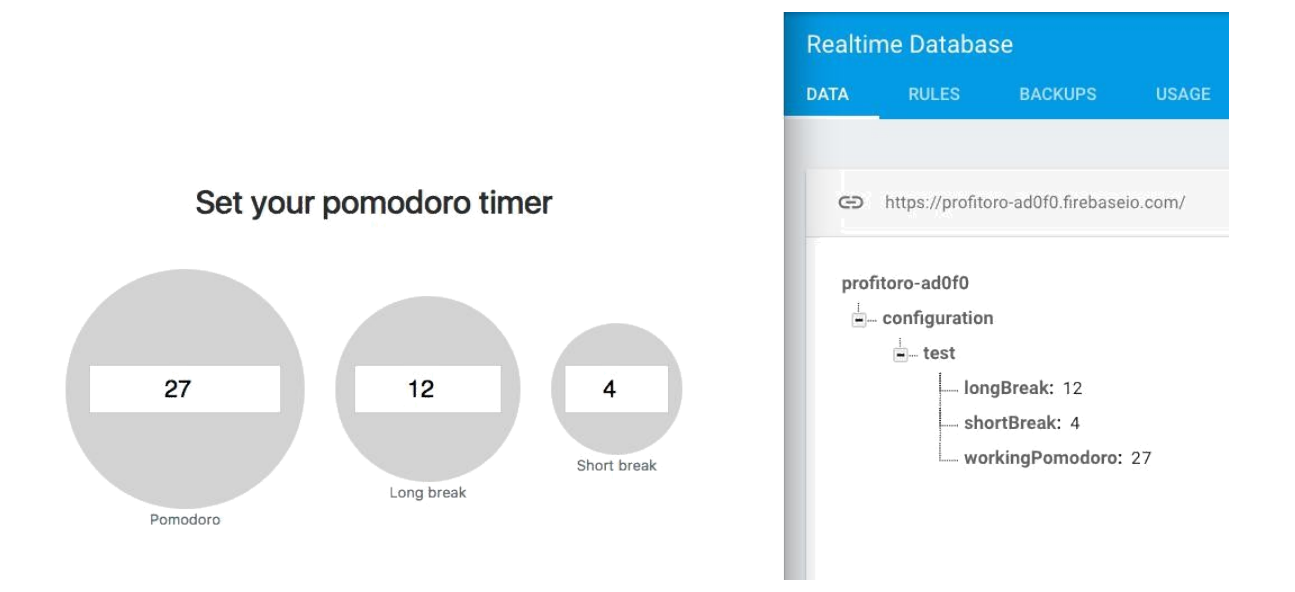

#### **Chapter 6: Please Authenticate!**

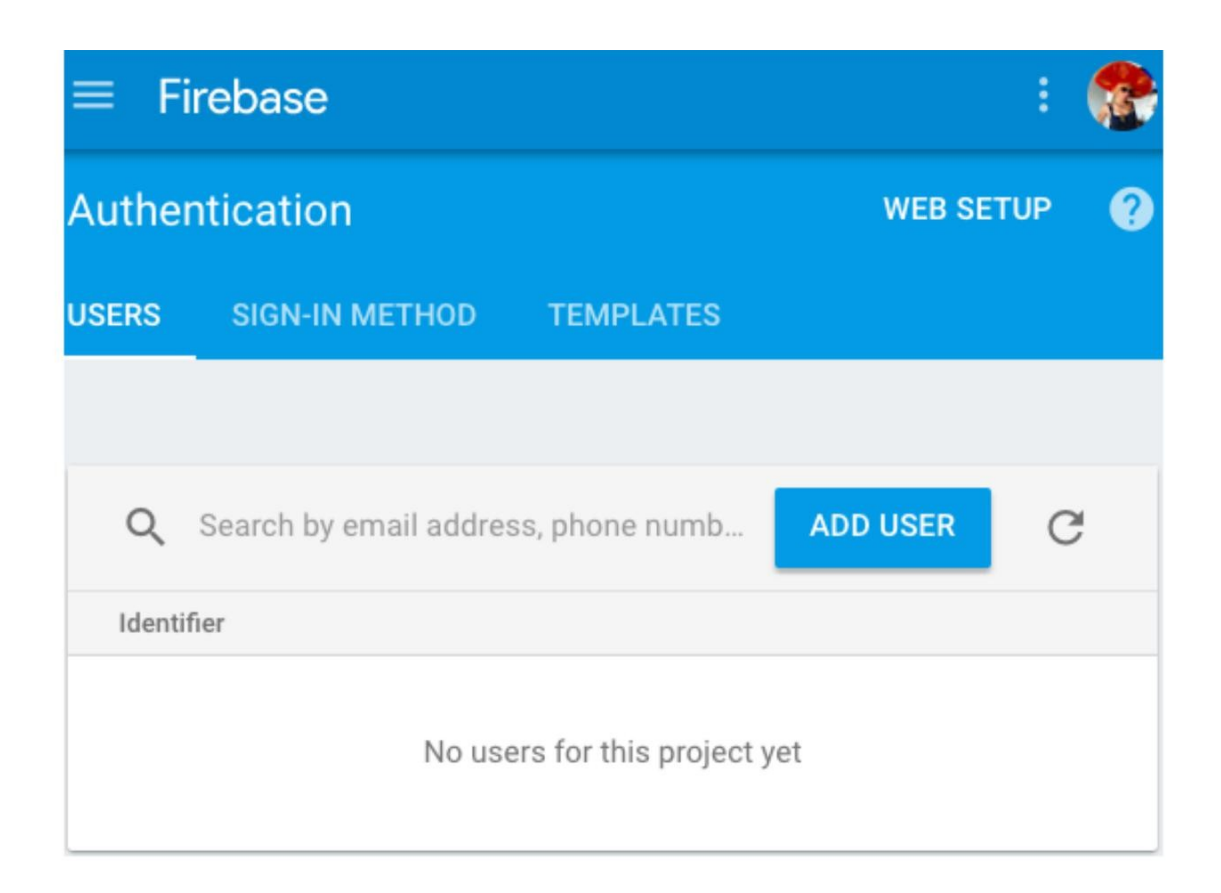

#### Add Firebase to your web app

Copy and paste the snippet below at the bottom of your HTML, before other script tags.

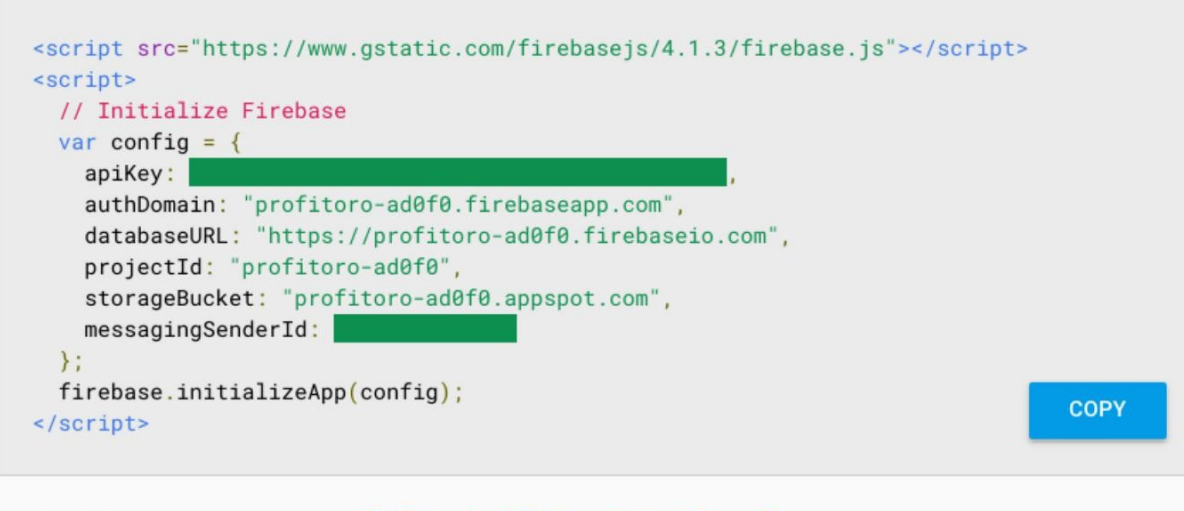

 $\times$ 

Check these resources to Get Started with Firebase for Web Apps [2]

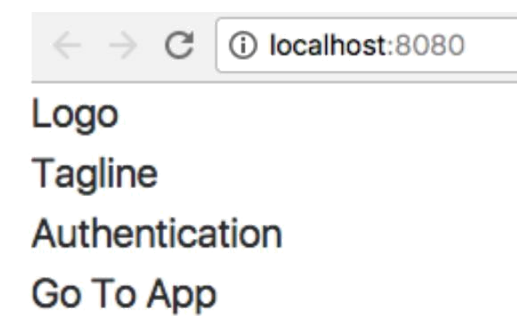

Authentication **WEB SETUP** 0 **USERS SIGN-IN METHOD TEMPLATES ADD USER** Q Search by email address, phone number, or user UID  $\mathcal{C}$ Signed<br>In Identifier Providers Created User UID 个  $\check{~}$ 1HZQAg38LBTL92zB0... Jul 9, ... Jul 9, ... chudaol+1@gmail.com  $\breve{~}$ chudaol+2@gmail.com Jul 10,... Jul 10,... HINhVLuXL7dj4cJ5SG... chudaol+3@gmail.com  $\check{}$ Jul 10,... Jul 10,... T6DTkhP6beQfa5B4m...  $\geq$ chudaol@gmail.com Jul 8, ... Jul 10,... cUjsbm28V2QvYyZ2V...  $\,$ Rows per page:  $50 -$ 1-4 of 4  $\,\,\leq$ 

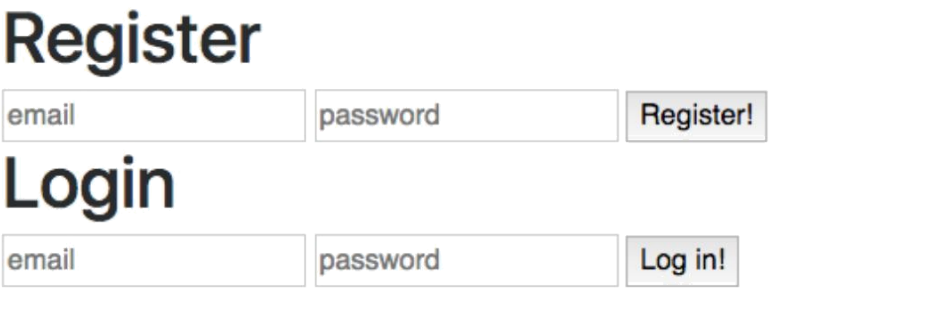

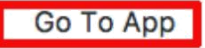

# **Register**

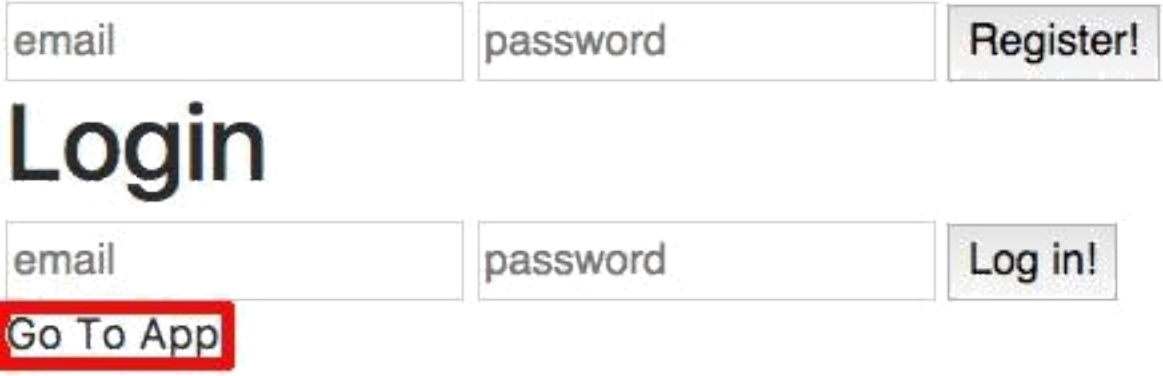

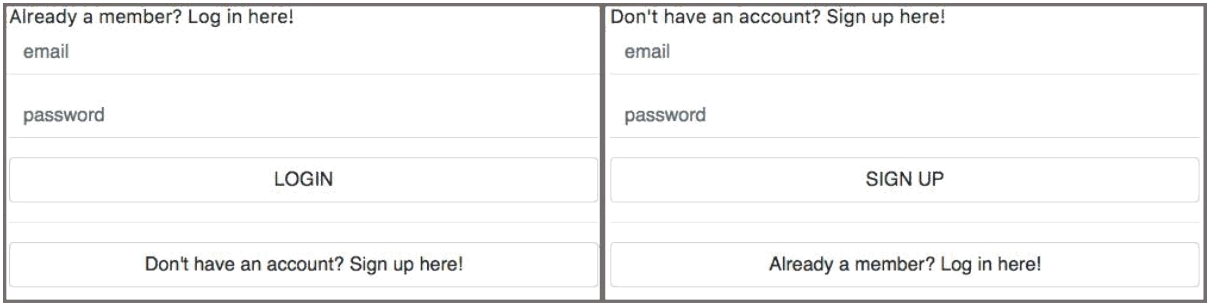

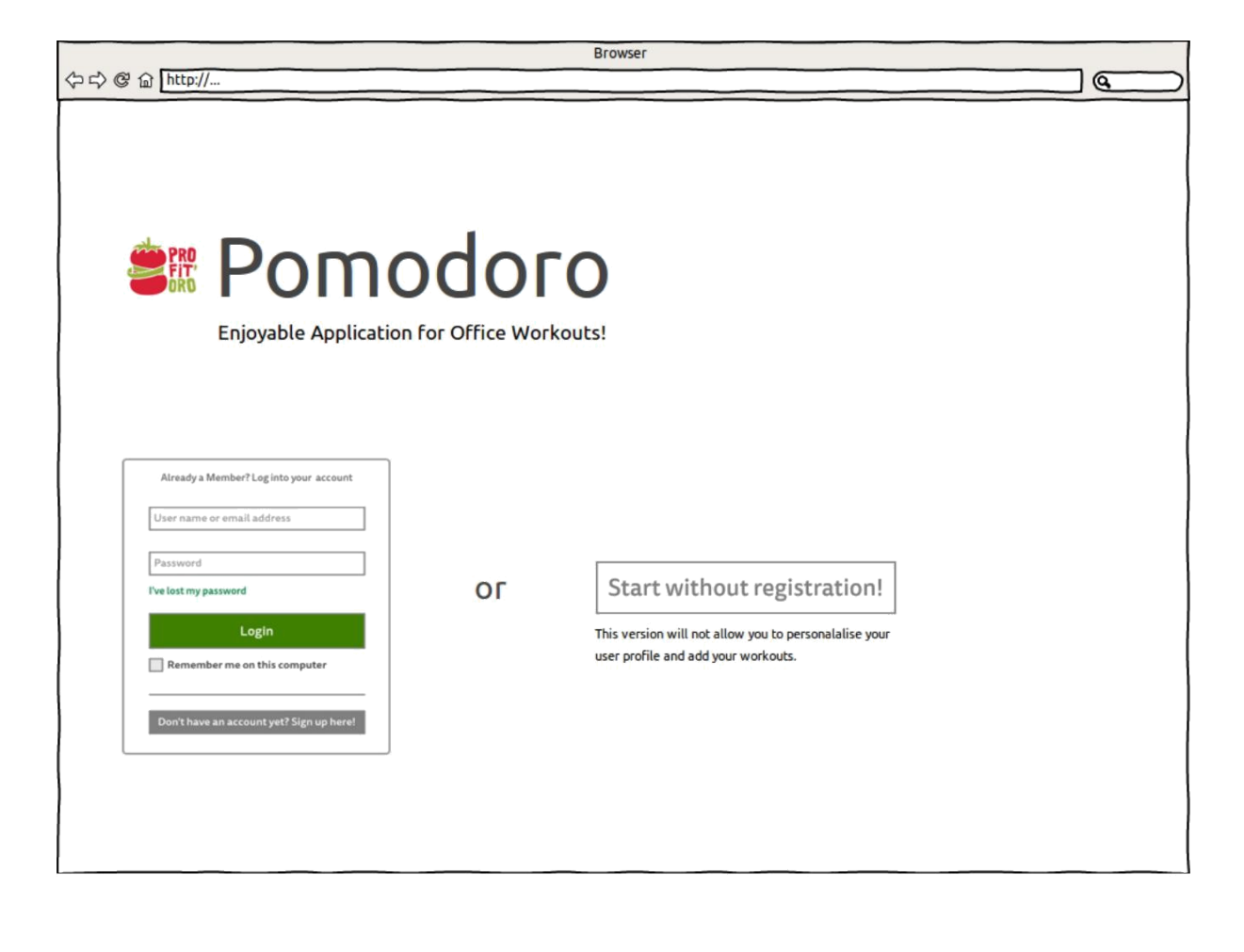

Already a member? Log in here!

email

password

**LOGIN** 

**OR** 

or add new workouts

START WITHOUT REGISTRATION

This version will not allow you to personalise your profile

Don't have an account? Sign up here!

var userId = firebase.auth().currentUser.uid; return firebase.database().ref('/users/' + userId).once('value').then(function(snapshot) { var username = snapshot.val().username;  $\rangle$  ) ;

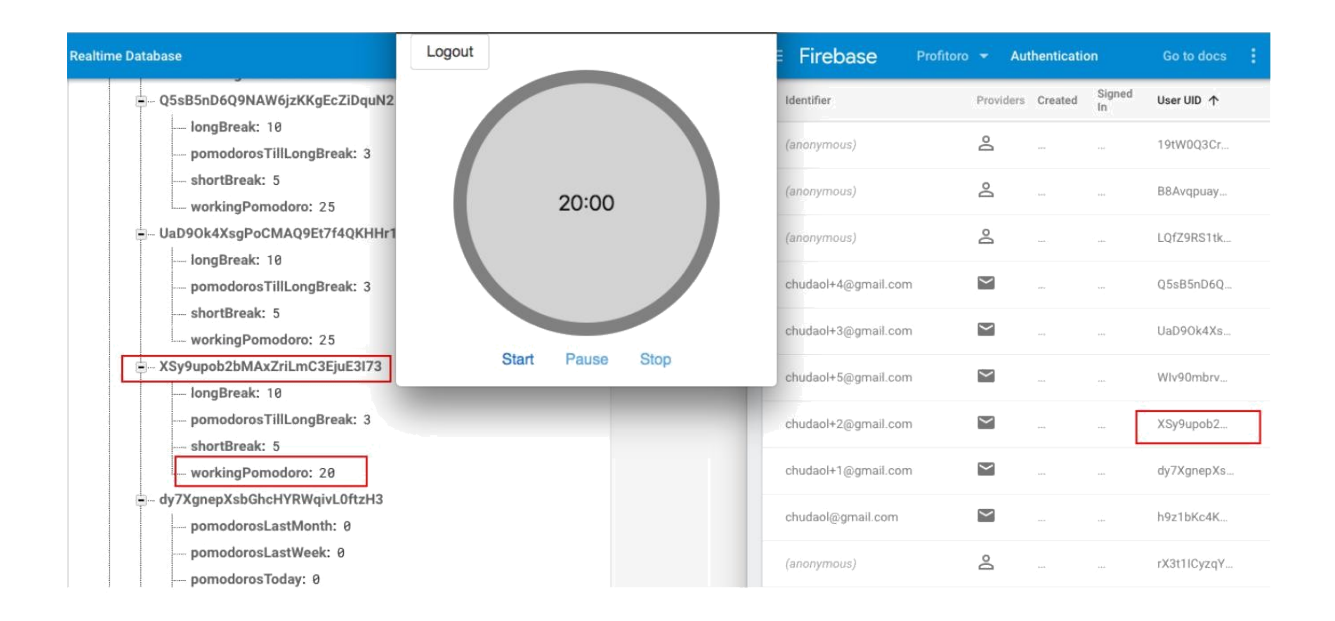

#### Update a user's profile

You can update a user's basic profile information-the user's display name and profile photo URL-with the updateProfile method. For example:

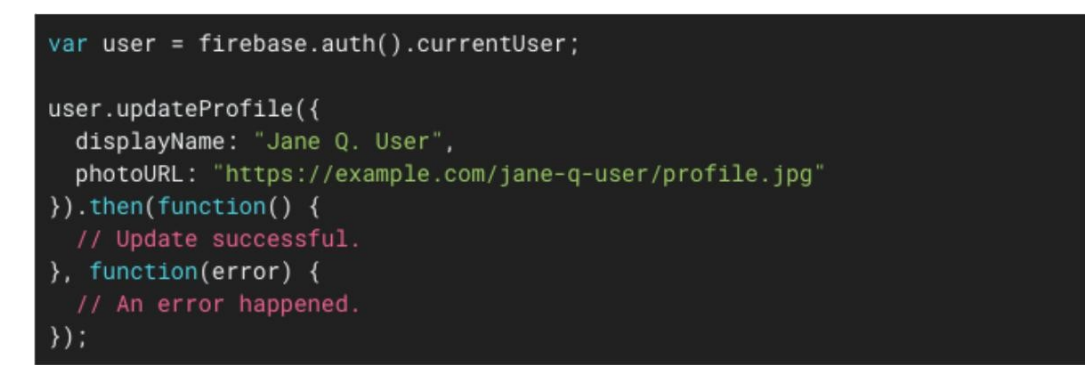

#### Set a user's email address

You can set a user's email address with the updateEmail method. For example:

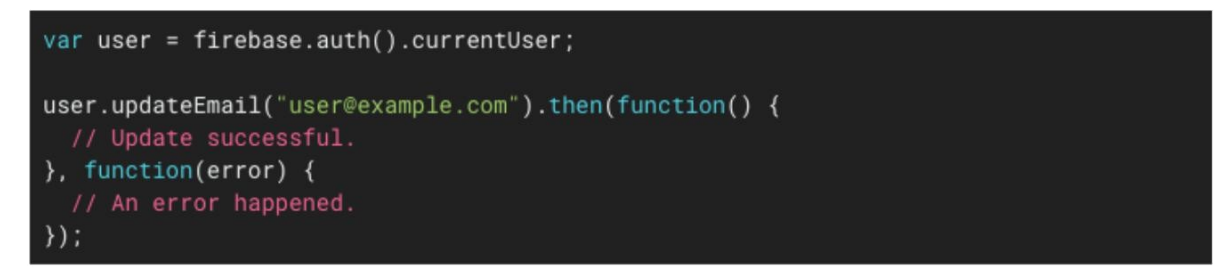

### **Account settings**

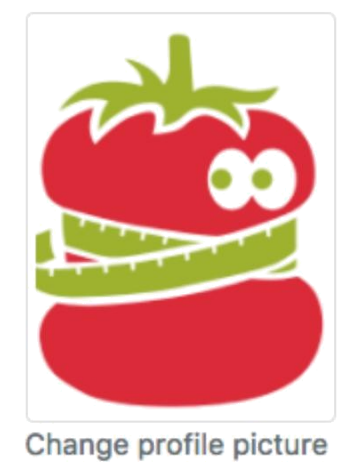

olga

chudaol+112@gmail.com

### **Account settings**

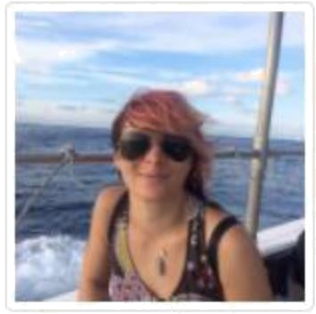

Change profile picture https://scontent-frx5-1.x

olga

chudaol+112@gmail.com

### **Account settings**

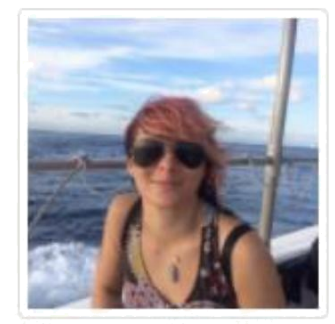

Change profile picture

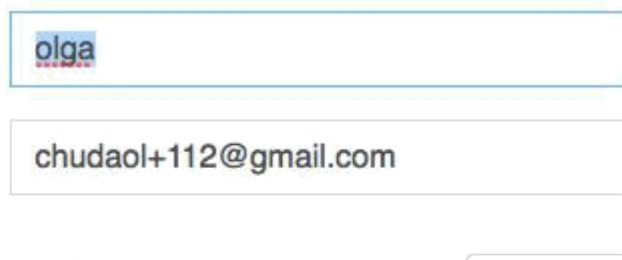

Welcome olga

Logout

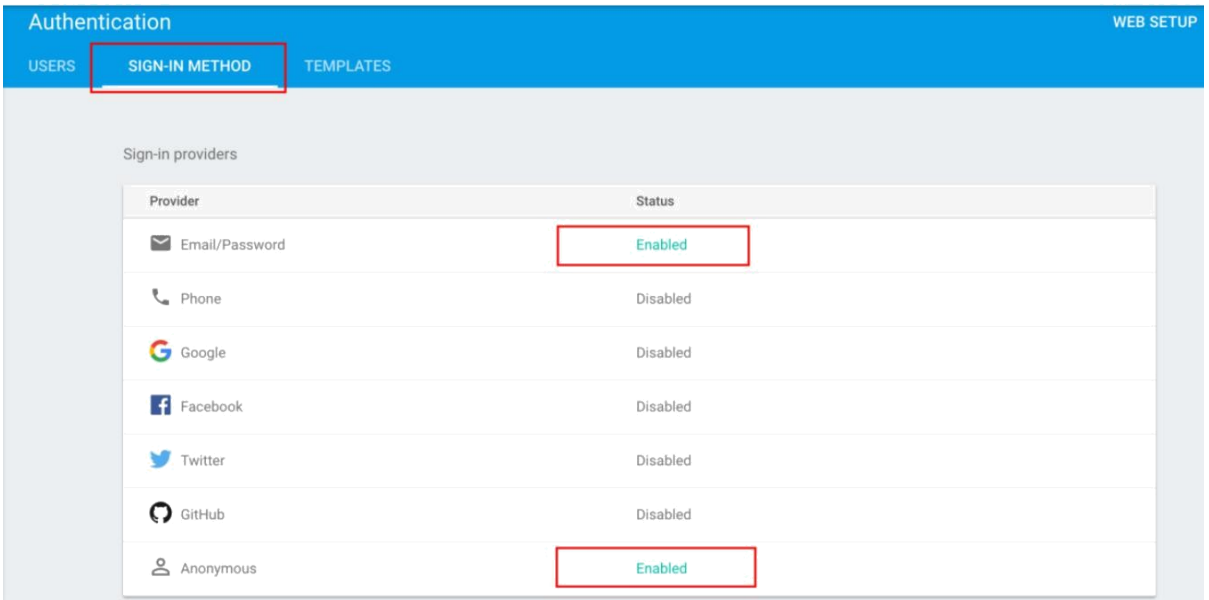

### **Chapter 7: Let's Add a Menu**

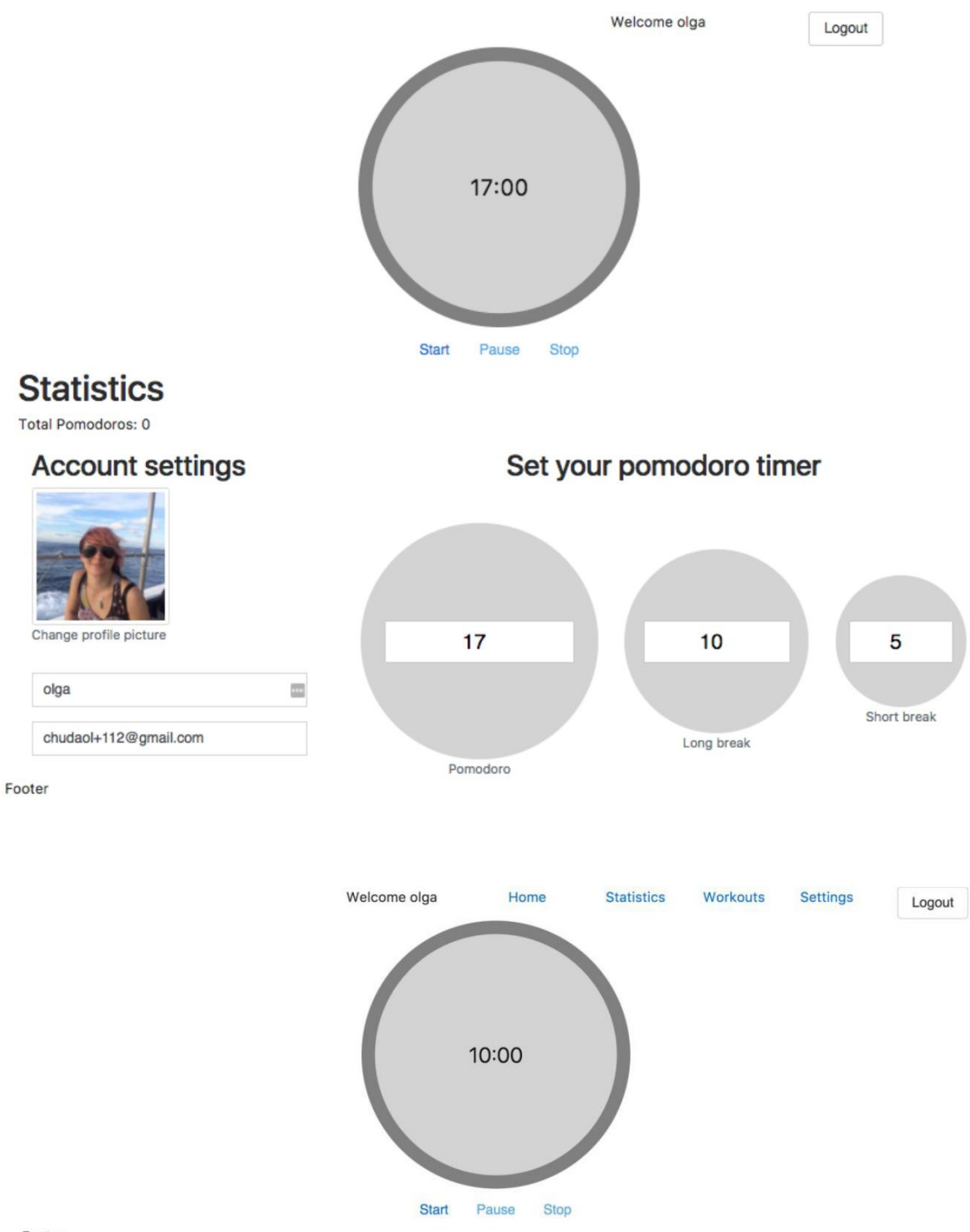

Footer

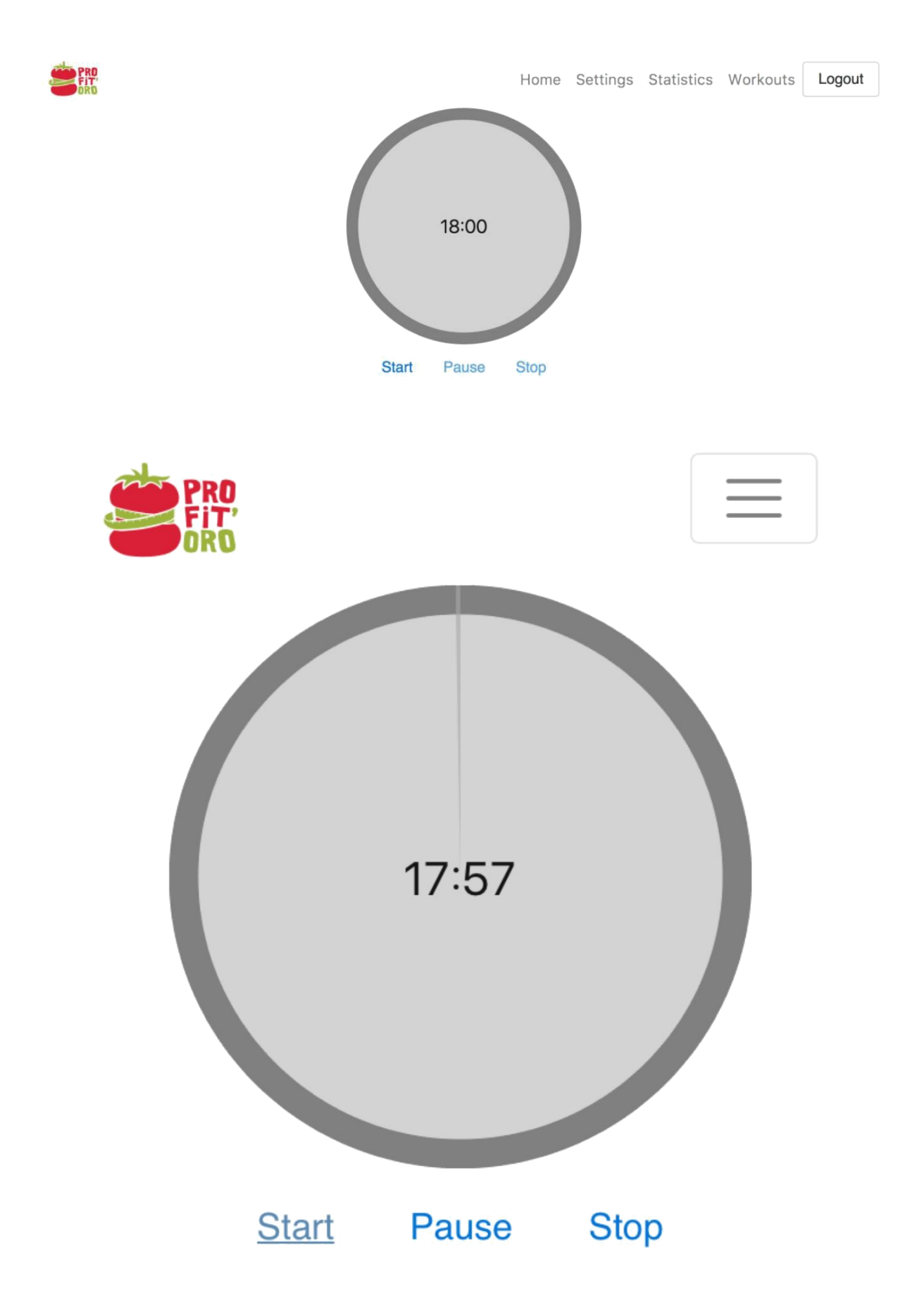

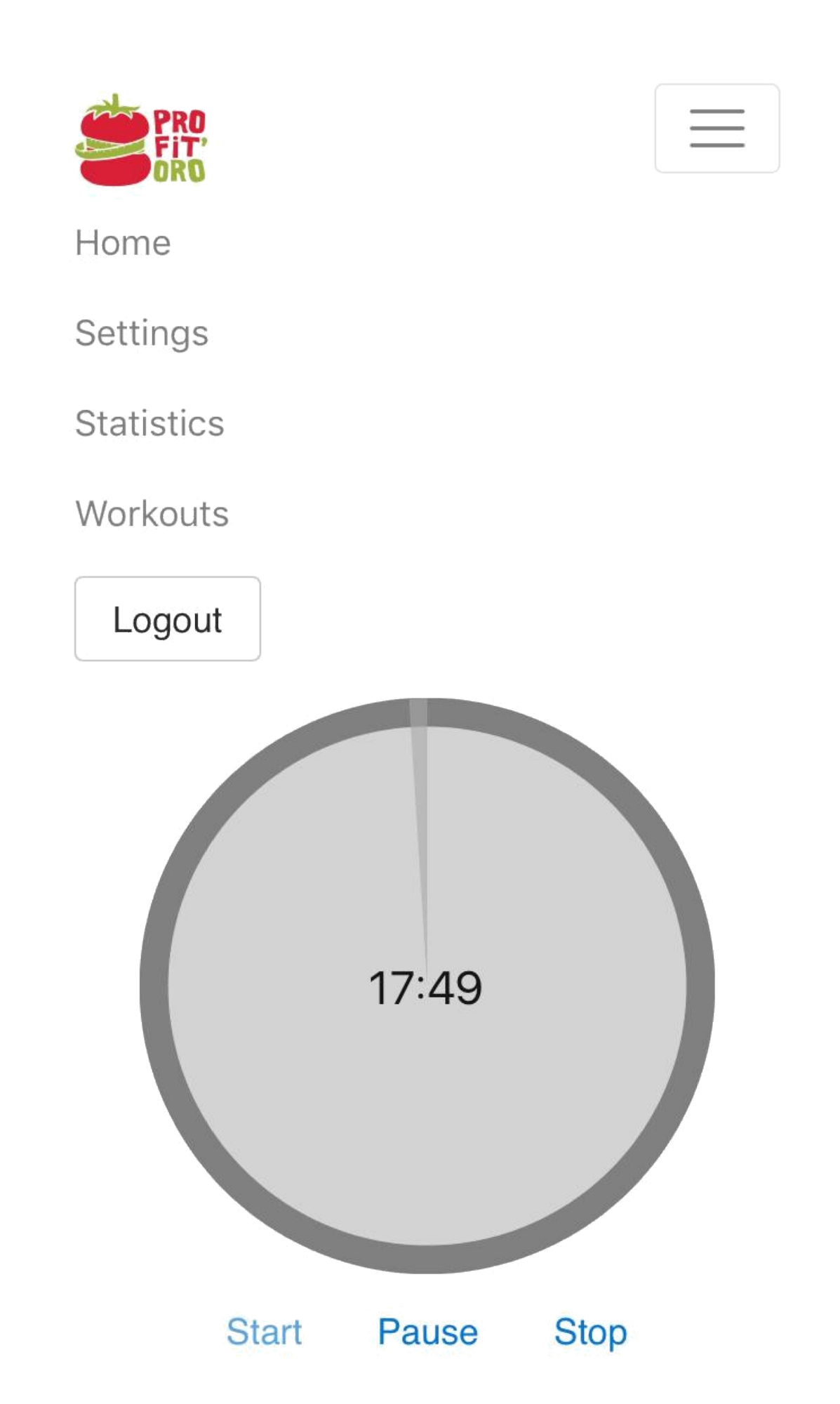

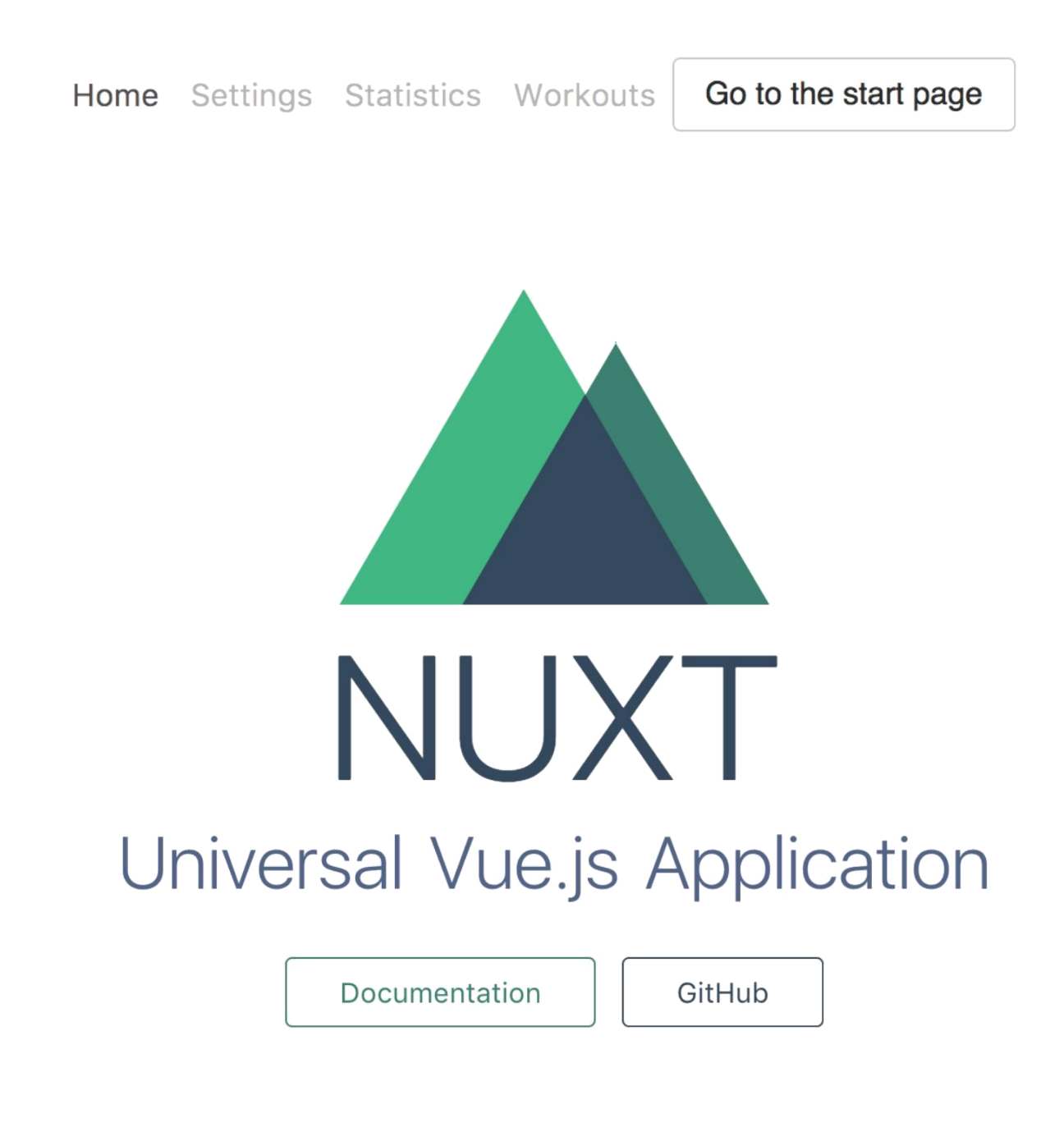

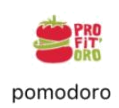

Home Settings Statistics Workouts | Logout

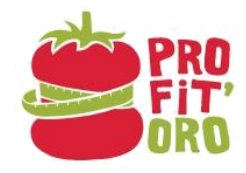

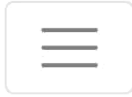

pomodoro

**CONTROL** 

Home Settings Statistics Workouts Logout

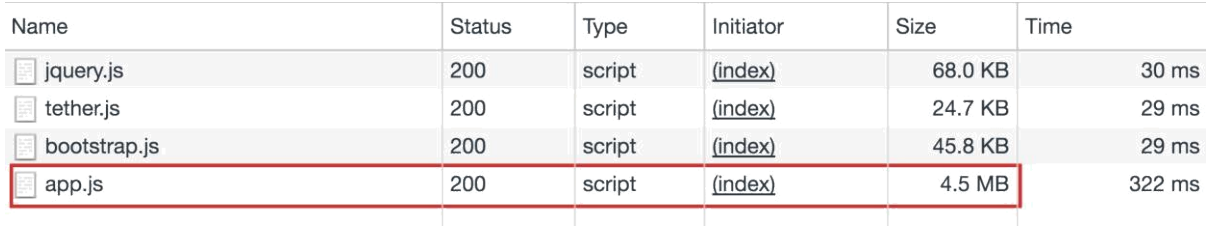

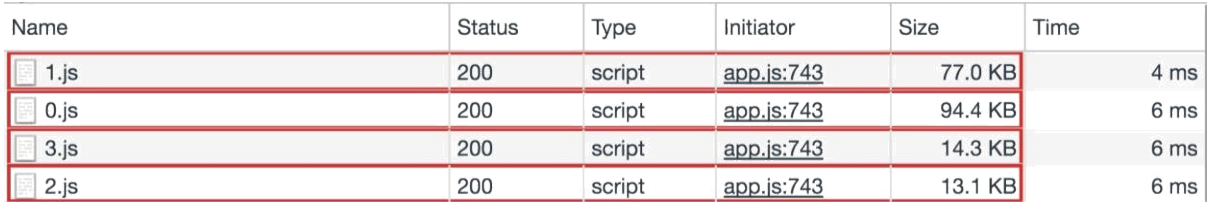

### **Chapter 8: Let's Collaborate!**

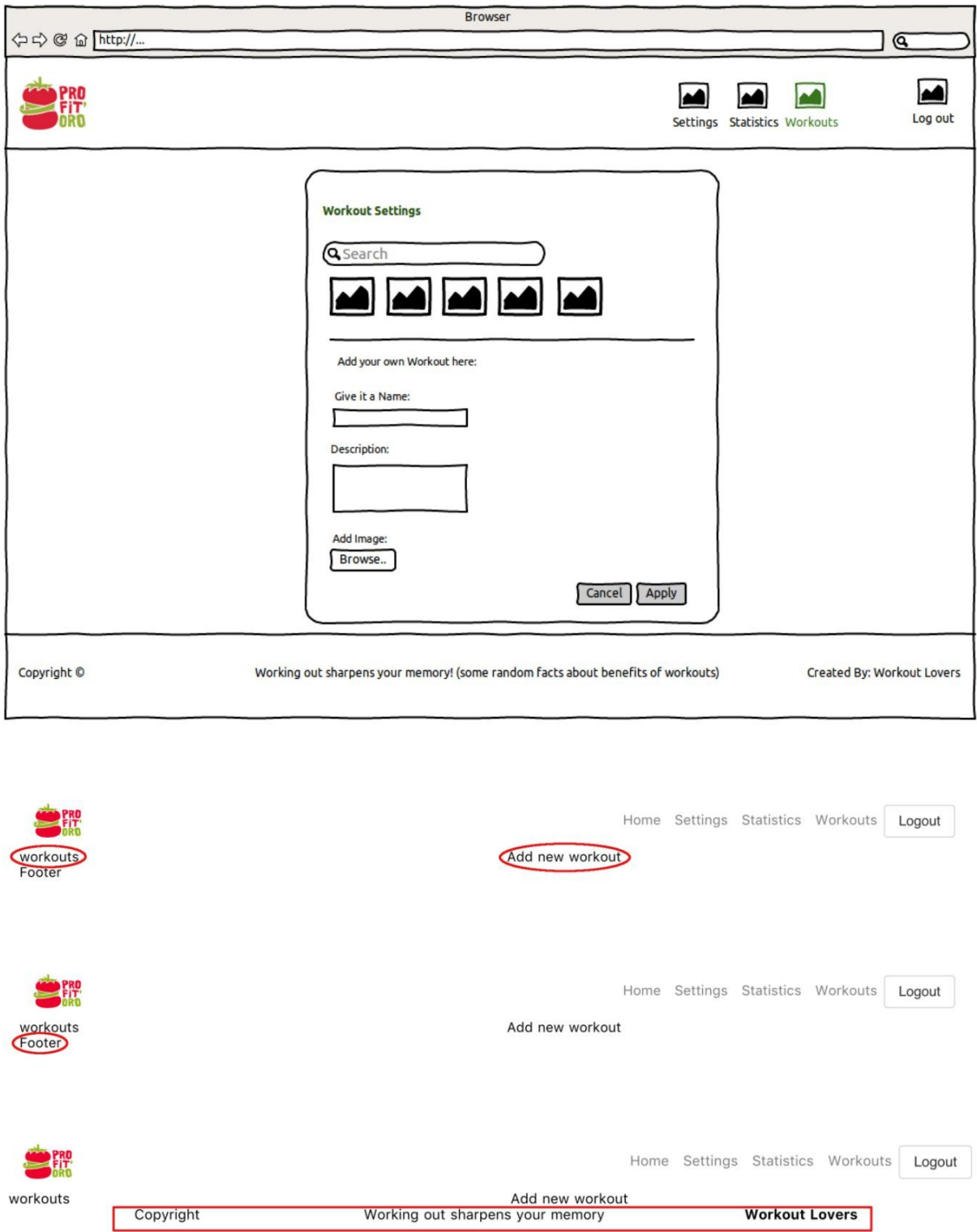

**DERO** 

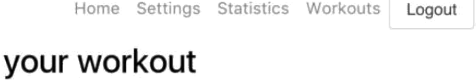

#### Manage workouts Search for workouts **The King IN KR**  $n \leq 1$ Pus... Pus... Pus... Pus...  $n \sqrt{2}$ **IN CE** Pus... Pus...  $PUS...$

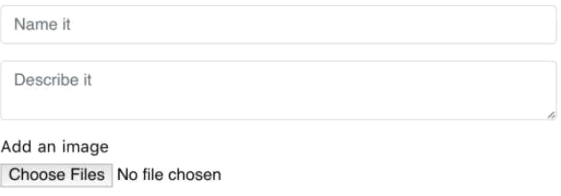

Apply

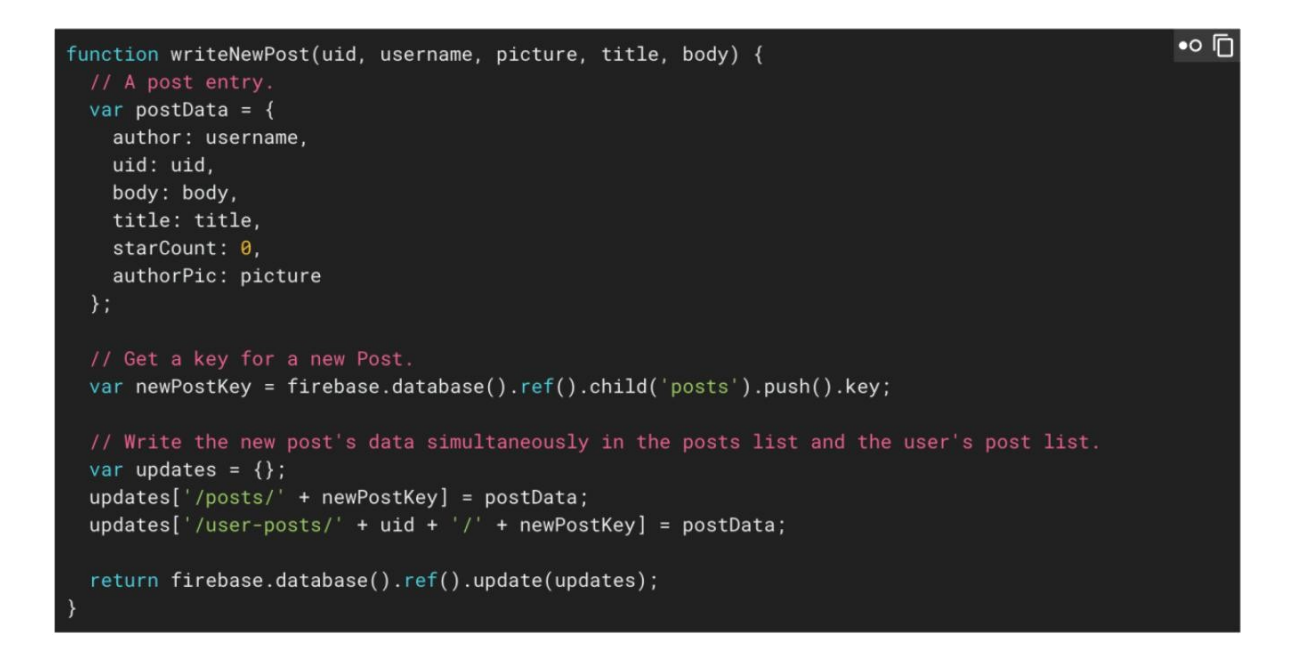

Add

Cancel

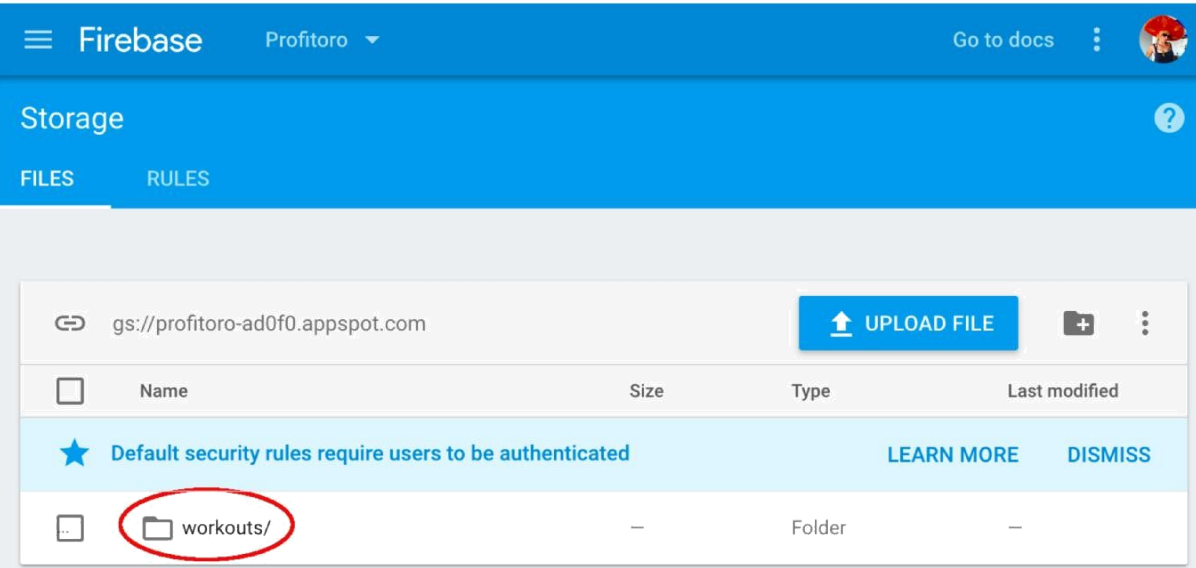

### olga

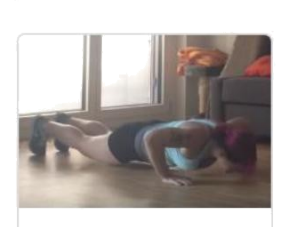

Push-ups

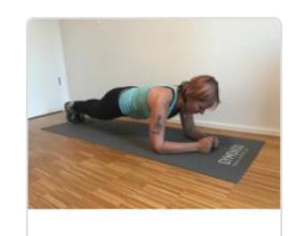

Plank

Stretch

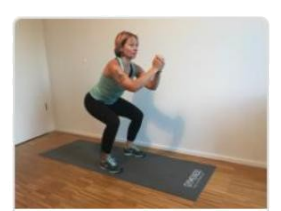

Squats

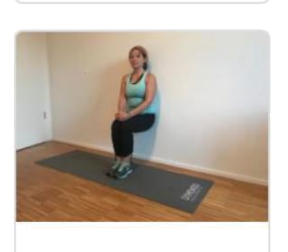

Chair

### pus

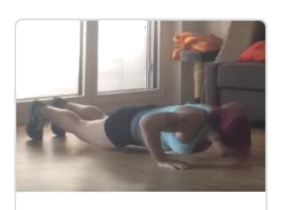

Push-ups

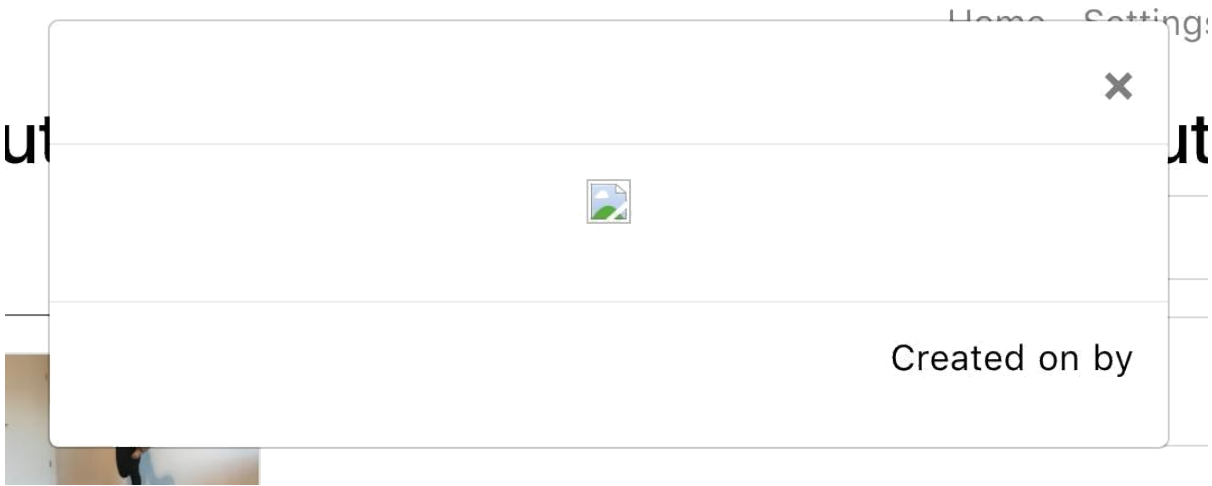

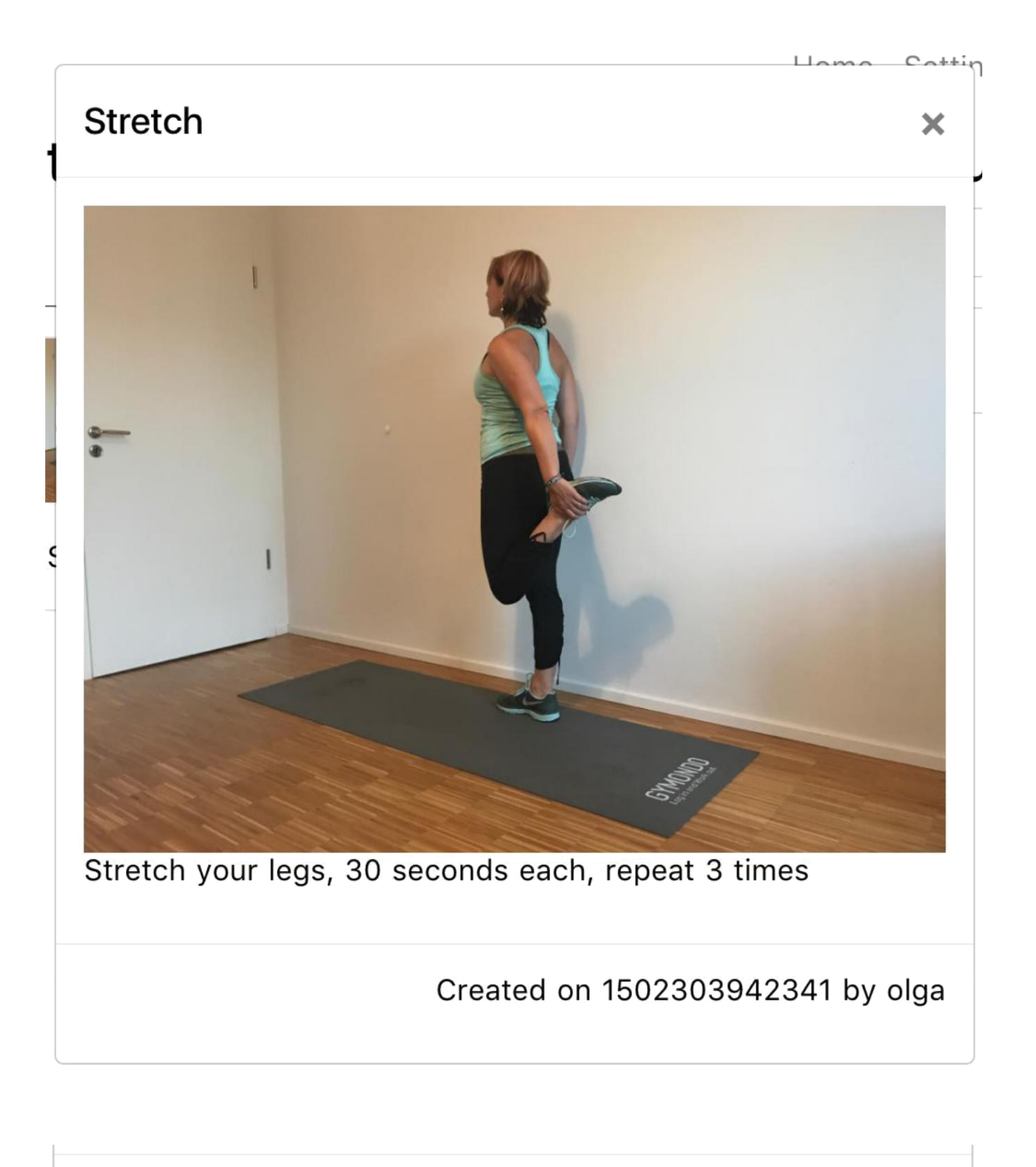

Created on Aug 9th 17 by olga

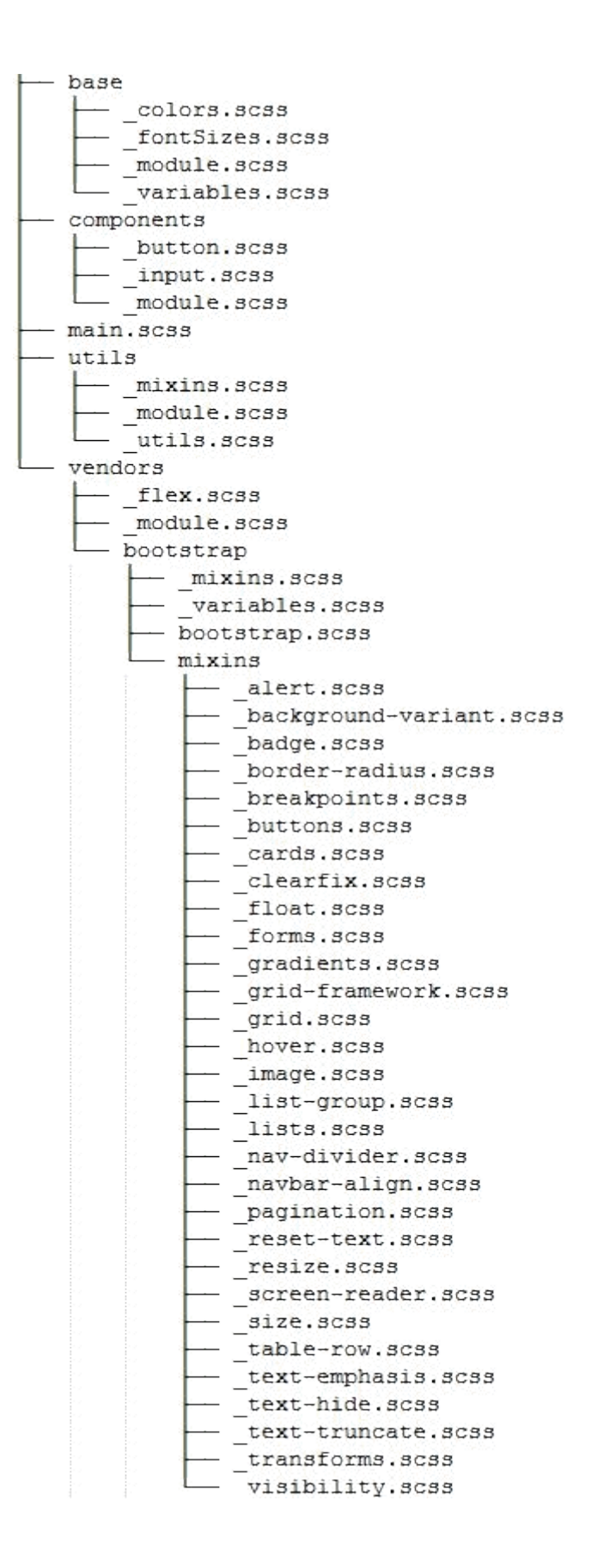

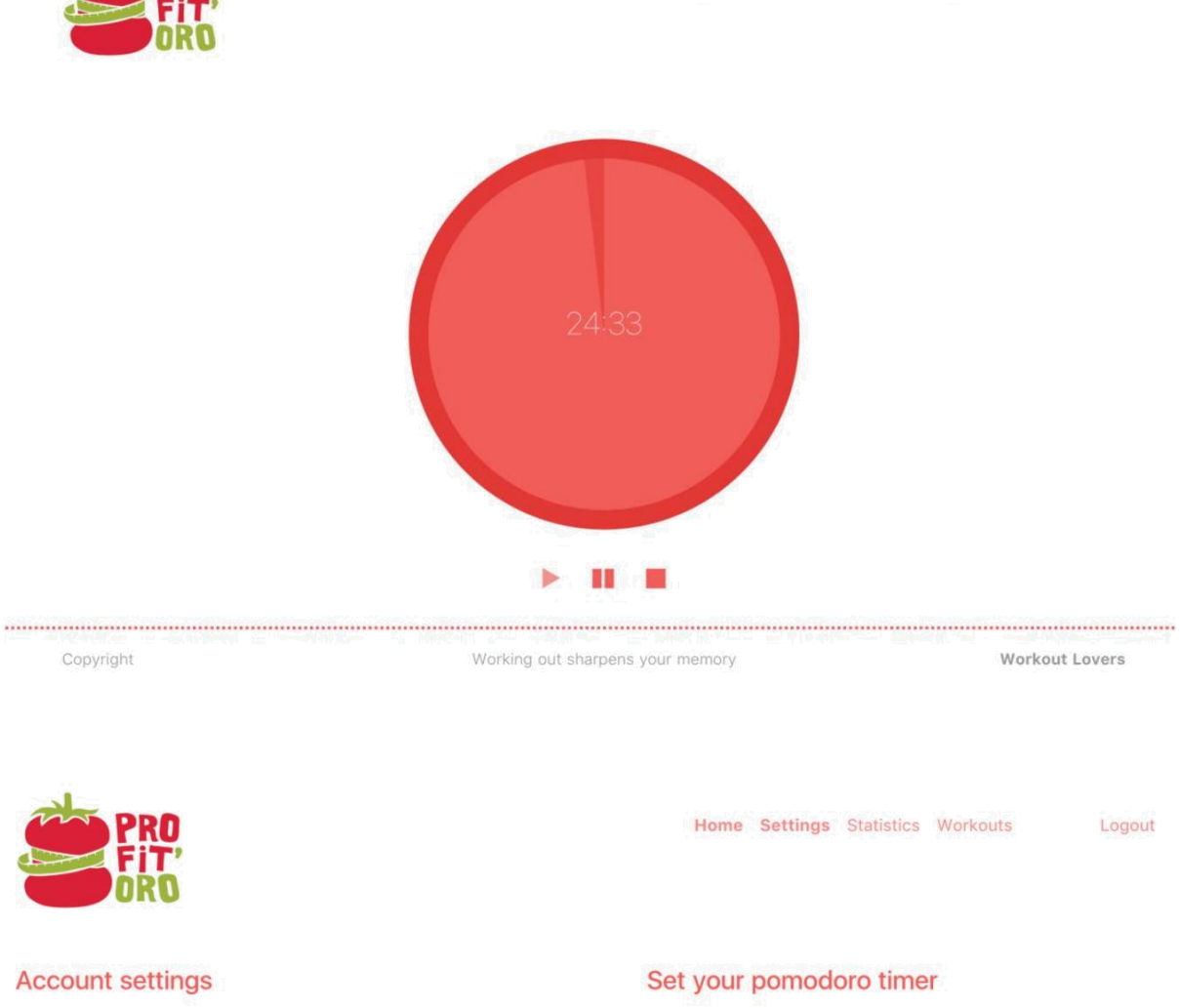

Home Settings Statistics Workouts

Logout

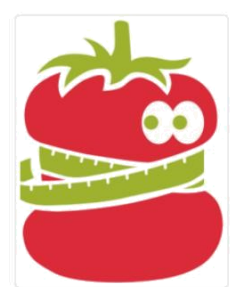

Change profile picture

olga

chudaol@gmail.com

Working out sharpens your memory

Short break

Long break

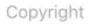

Pomodoro

Workout Lovers

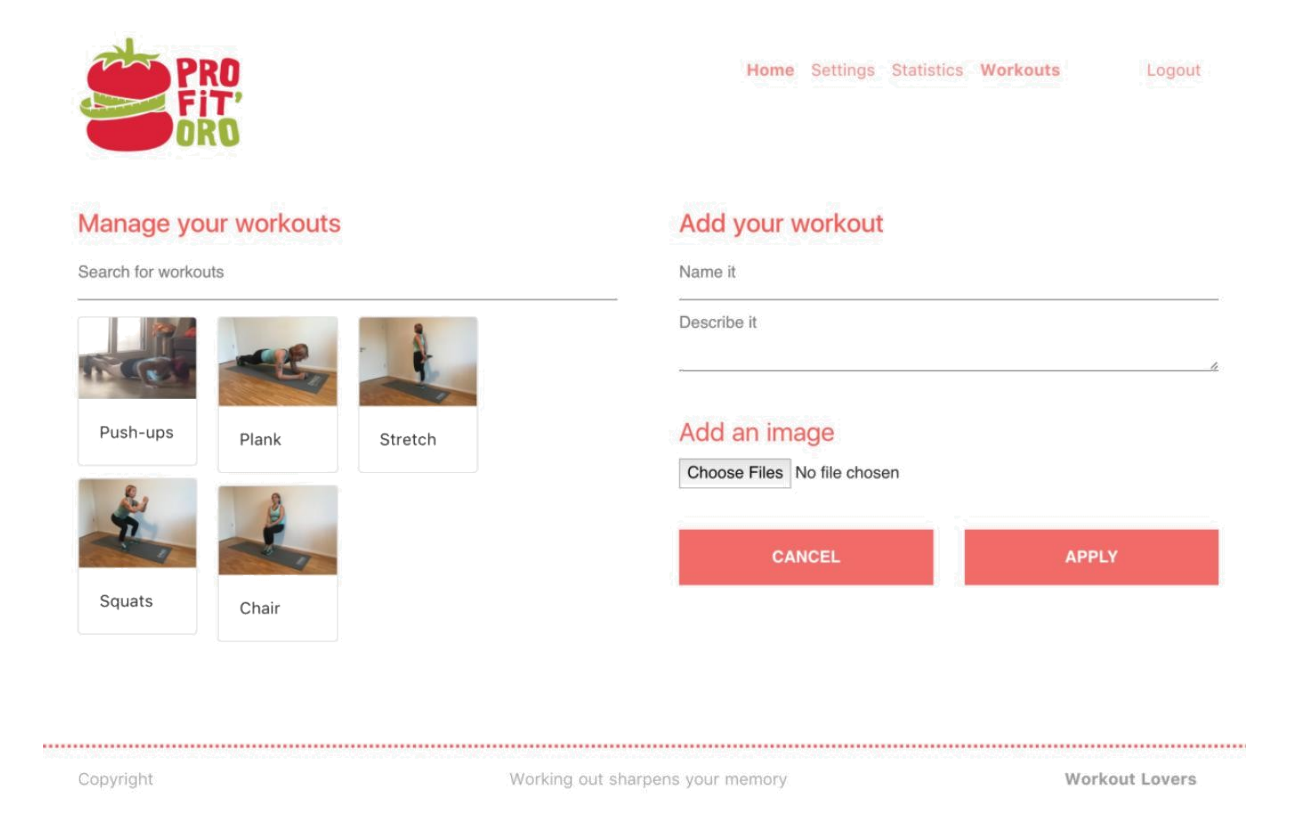

**Statistics** 

Total Pomodoros: 4

**Chapter 9: Test Test and Test**

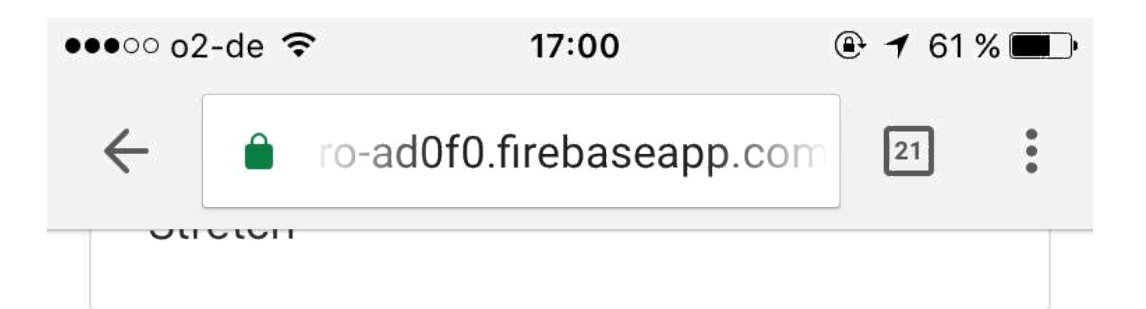

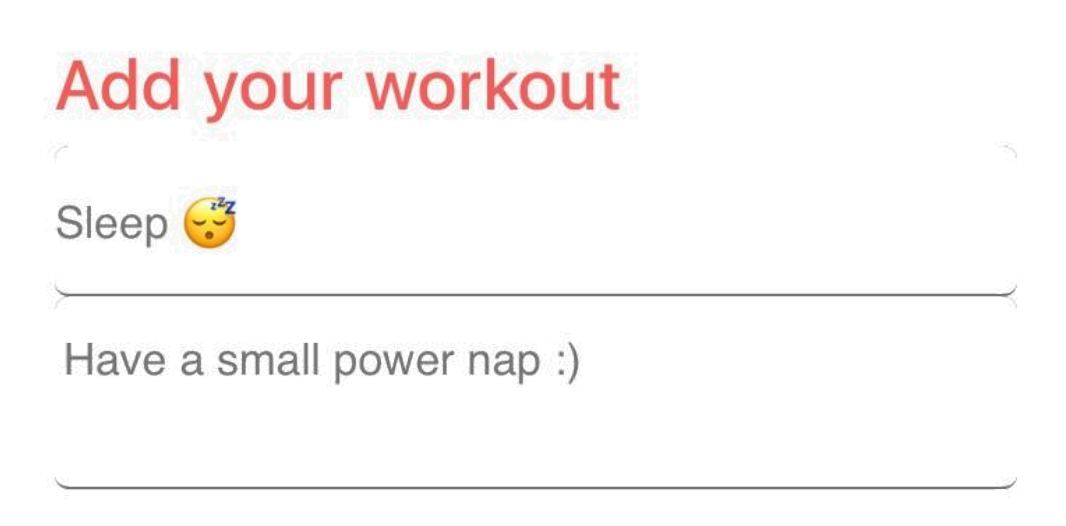

## Add an image **Choose Files**  $\bigcup$  1 photo **CANCEL APPLY** ............................... Copyright

Working out sharpens your memory

**Workout Lovers** 

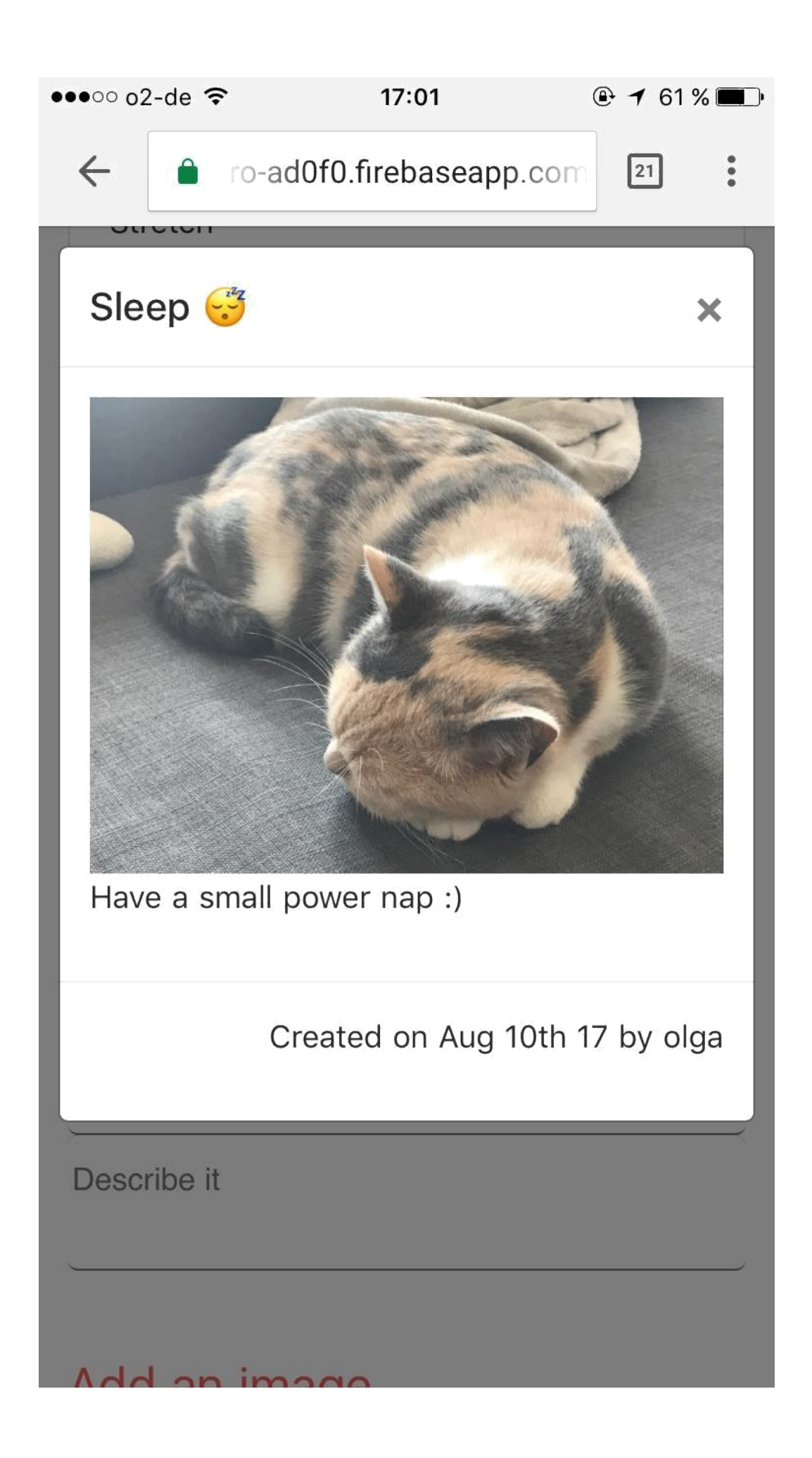

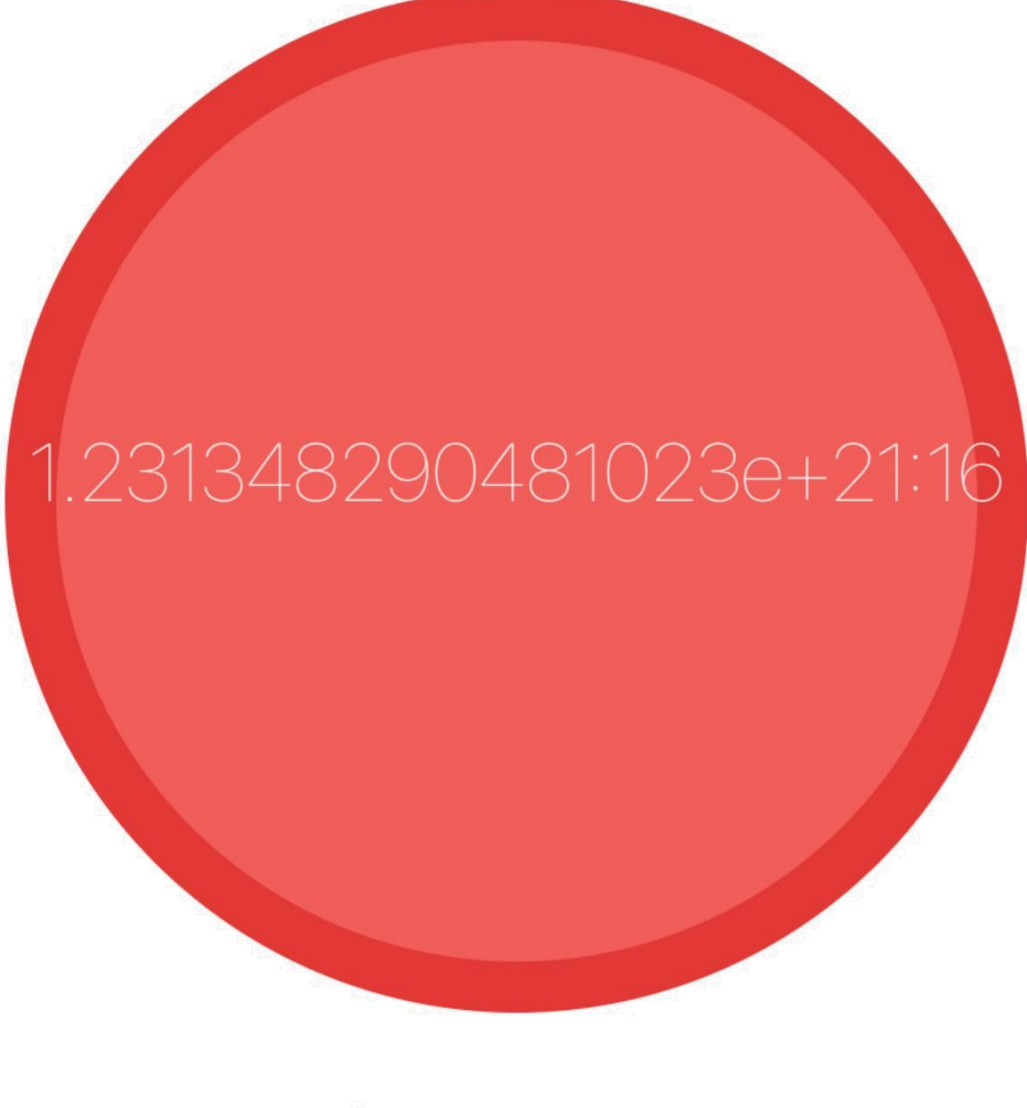

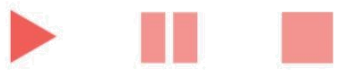

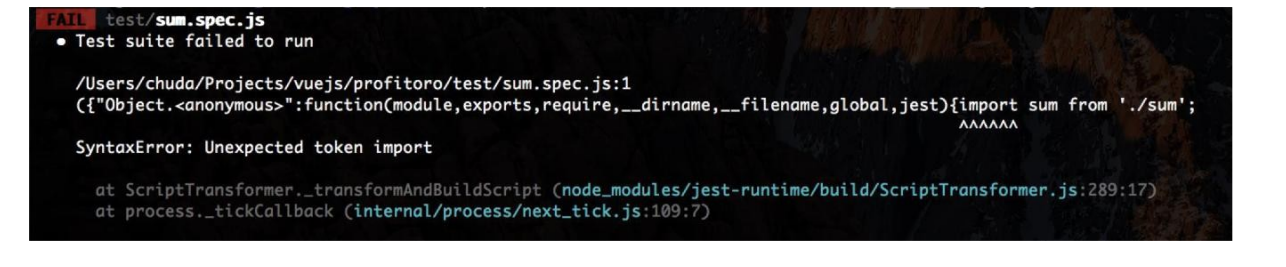

```
> ProFitOro@1.0.0 test /Users/chuda/Projects/vuejs/profitoro
> jest
PASS test/sum.spec.js
  sum
    √ create sum of 2 numbers (4ms)
Test Suites: 1 passed, 1 total
Tests:
           1 passed, 1 total
             0 total
Snapshots:
Time:
             1.75s
Ran all test suites.
```

```
profitoro$ npm test -- --coverage
> ProFitOro@1.0.0 test /Users/chuda/Projects/vuejs/profitoro
> jest "--coverage"
 PASS test/sum.spec.js
  sum
    √ create sum of 2 numbers (4ms)
Test Suites: 1 passed, 1 total
              1 passed, 1 total
Tests:
Snapshots:
              0 total
              1.111s
Time:
Ran all test suites.
           | associated | additionate | associated | associated | associated
              % Stmts | % Branch | % Funcs | % Lines | Uncovered Lines |
File
              Fernand (2000) - 1990 - 1990 - 1990 - 1990 - 1990 - 1990 - 1990 - 1990 - 1990 - 1990 - 1990 - 1990 -
All files
                  100
                              100 |
                                          100 |
                                                     100 |
                                                     1001100 |
                              100 |
                                          100 |
 sum.js
```

```
profitoro$ npm test -- --coverage
> ProFitOro@1.0.0 test /Users/chuda/Projects/vuejs/profitoro
> jest "--coverage"
 FAIL test/utils.spec.js
  • Test suite failed to run
    Cannot find module '~/utils/utils' from 'utils.spec.js'
      at Resolver.resolveModule (node_modules/jest-resolve/build/index.js:179:17)
      at Object.<anonymous> (test/utils.spec.js:1:116)
```
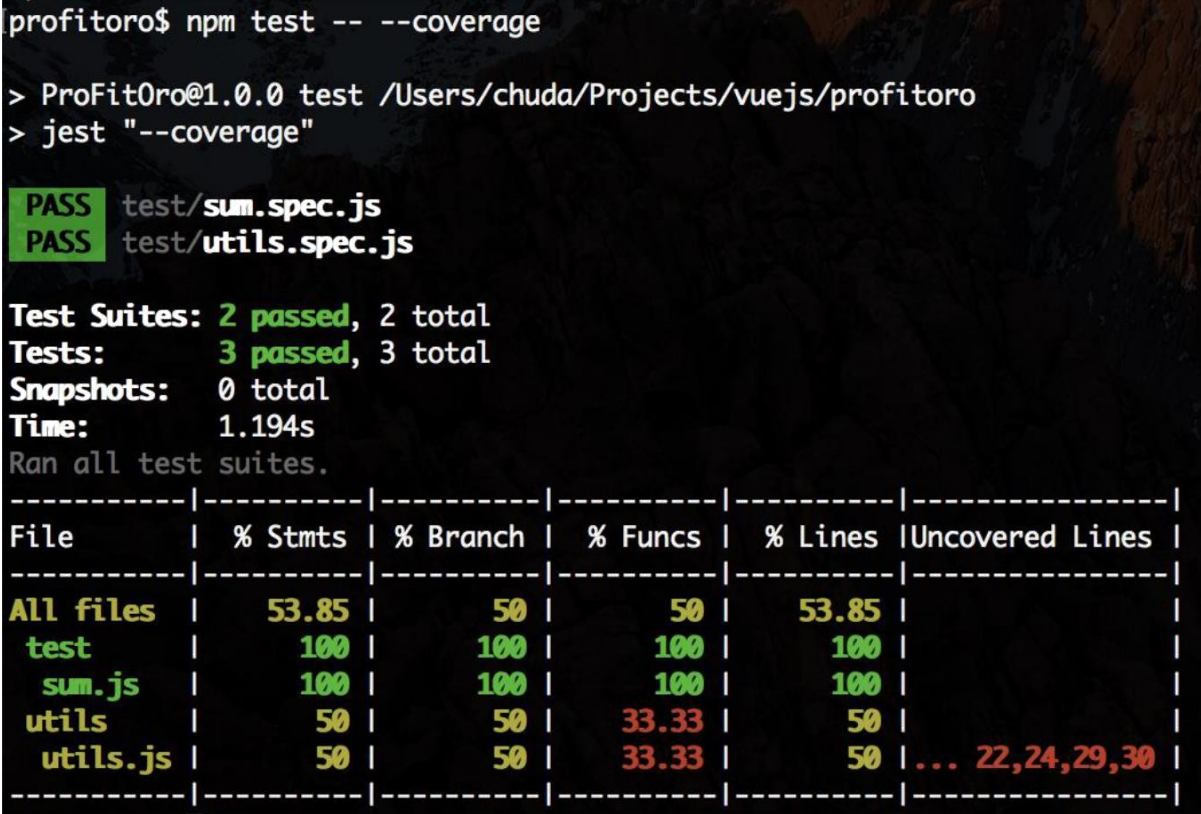

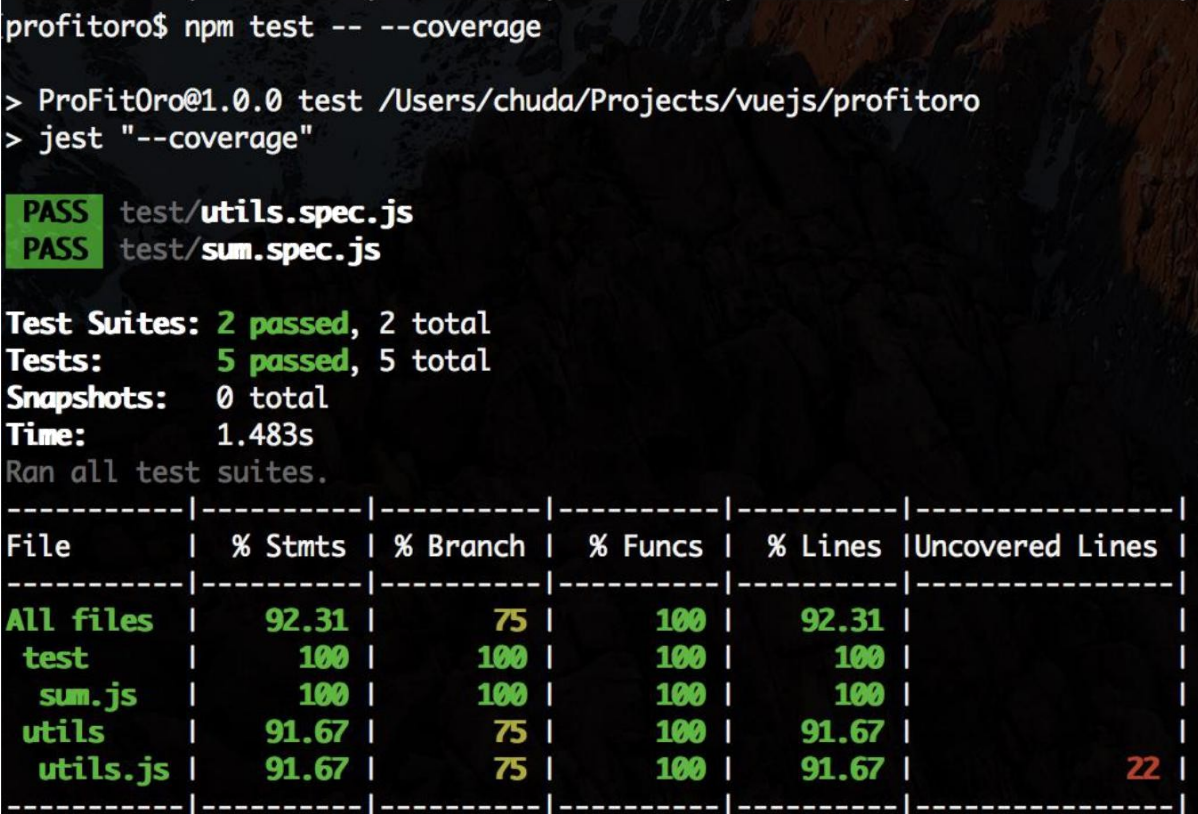

#### All files / utils utils.js

91.67% Statements 11/12 75% Branches 3/4 100% Functions 3/3 91.67% Lines 11/12  $1$ /\*\*  $\overline{2}$ \* Adds a trailing 0 on the left of the given value  $\mathbf{3}$ \* @param {string|number} value  $\overline{4}$ \* @returns {string} 5  $*/$ 6 1x export const leftPad = value => {  $72x$ if  $((1 + value) . length > 1)$  {  $8<sub>1x</sub>$ return value  $\mathbf{r}$  $\overline{9}$ 10  $11 1x$ return  $'0'$  + value  $\mathbf{1}$ 12 13 14 /\*\* \* Returns number of seconds between a given start time and now 15 \* @param {timestamp} startTime 16  $17\,$ \* @returns {number} the number of seconds 18  $*$ / 19  $1x$  export const numberOfSecondsFromNow = startTime => {  $const$  SECOND = 1000  $20 \t 1x$ I if (!startTime) {  $21 \t 1x$ 22 return 0 23  $\overline{1}$  $24 \quad 1x$ return Math.floor((Date.now() - startTime) / SECOND)  $\mathbf{1}$ 25 26 27 // courtesy of https://stackoverflow.com/a/23395136 28 1x export const beep =  $()$  => {  $29$  1x var snd = new Audio('data:audio/wav;base64,//uQRAAAAWMSLwUIYAAsYkXgoQwAEaYLWfkWgAI0wWs/ 30 1x snd.play()  $\mathbf{1}$ 31 32 33

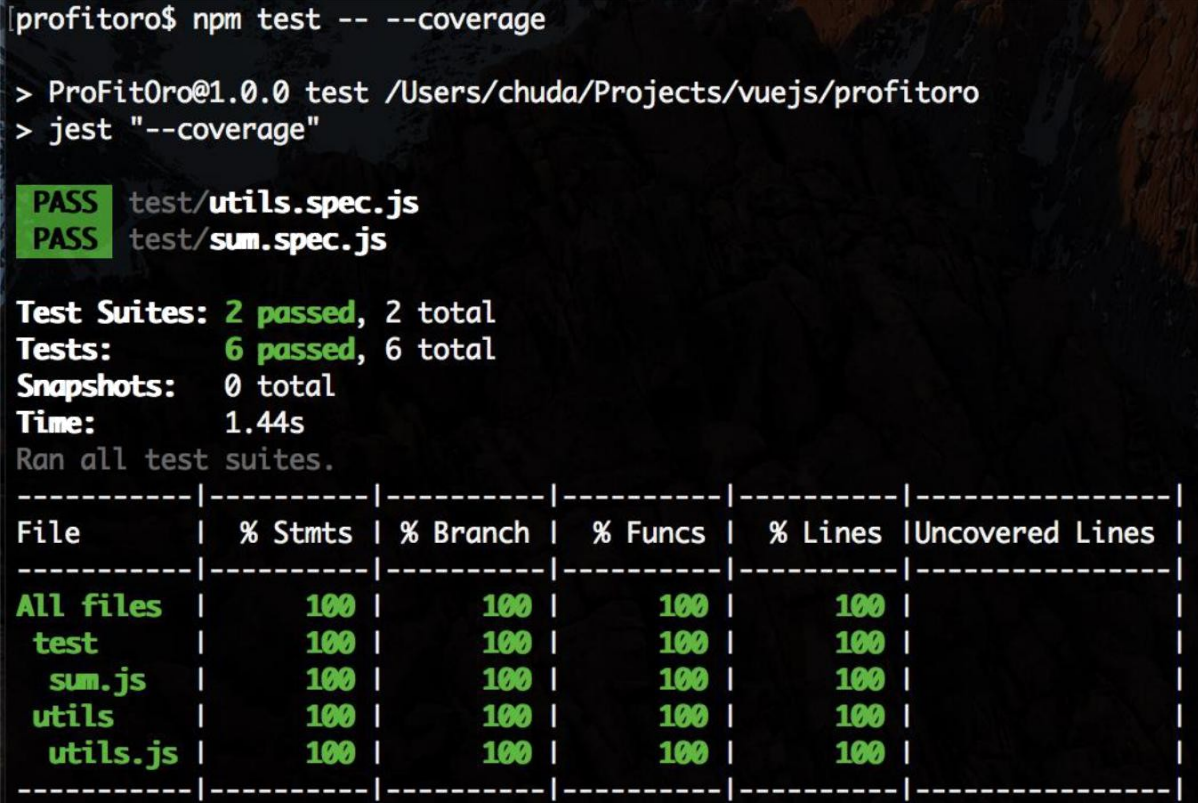

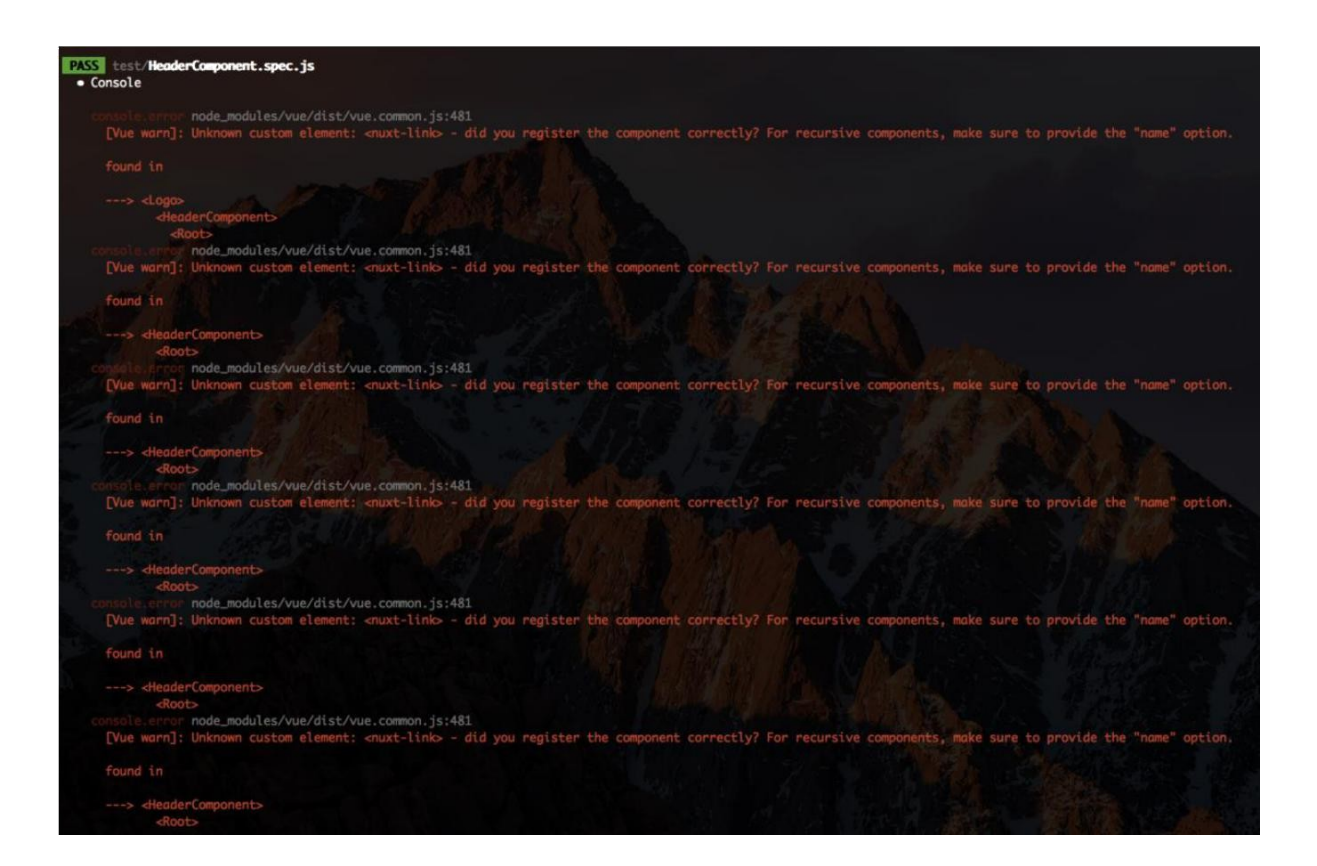

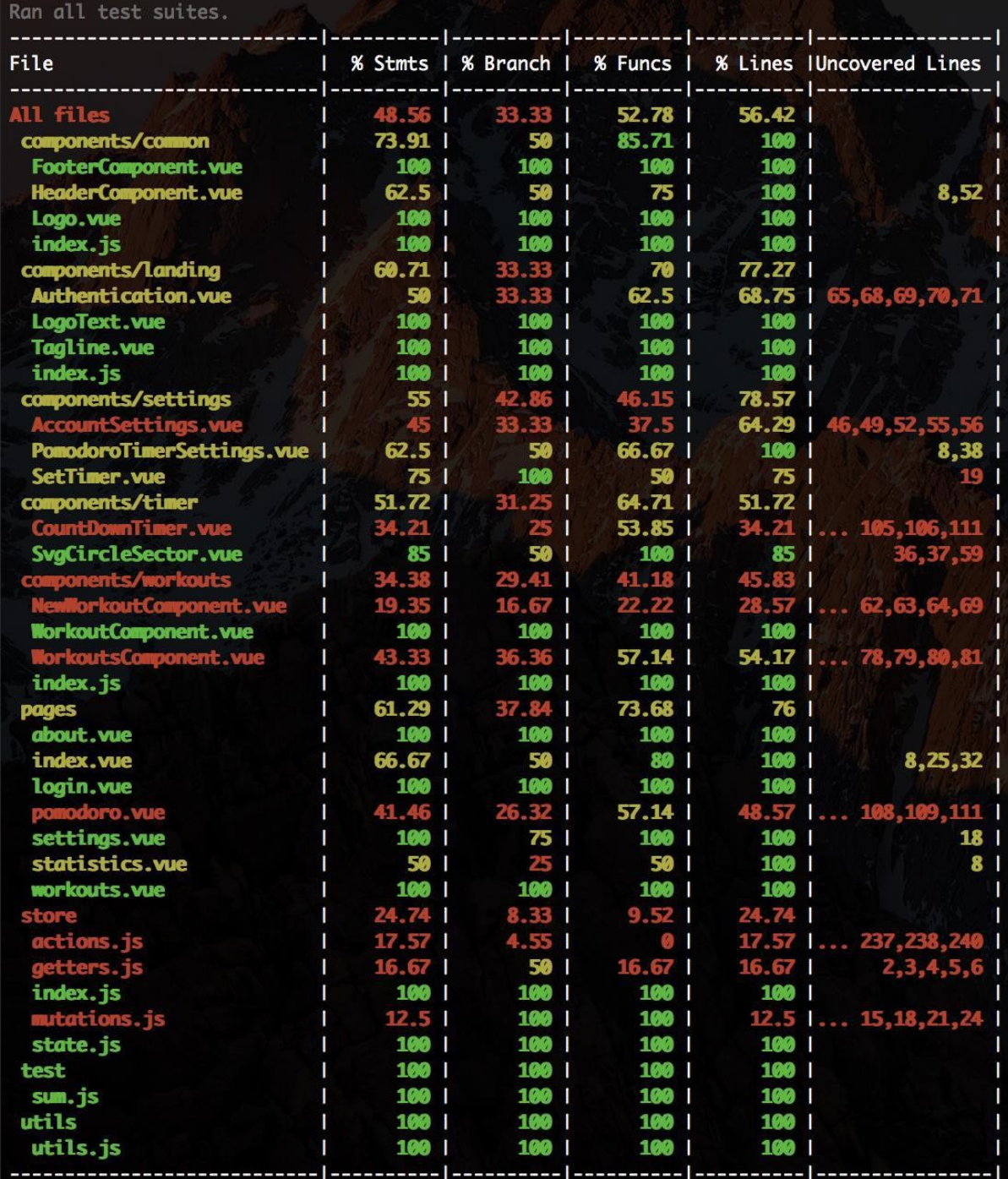

Jest Snapshot v1, https://goo.gl/fbAOLP

% with the stage in the stage of the stage of the stage of the stage of the book continue of the book of here in the state of the stage of the stage of the stage of the stage of the state of the stage of the state of the s

exports['pages index snapshot 1'] = ""div><!----> div class=\\"landingPage\\">div class=\\"container row justify-content-center align-items-center\\"><div class=\\"col-sm-12 col-md-12\ exports[`pages login snapshot 1`] = `"<div class=\\"LandingPage\\"><div class=\\"container row justify-content-center align-items-center\\"><div class=\\"col-sm-12 col-md-12\\"><h1 class

exports[`pages pomodoro snapshot 1`] = `<br>"cdiv>cheader class=\\"header\\"><div class=\\"container\\"><nav class=\\"navbar navbar-toggleable-md navbar-light row\"><button type=\\"button\\" data-toggle=\\"collapse\\" data-ta

/p>/div>/div>/div>/div>/div=/div=class=\\"countdown-holder col-sm-12 col-md-12\\"><div class=\\"content\\"><div class=\\"timer-holder countdown-timer col-sm-12 col-md-10 col-lg-6\ >={\"bytchest\\"controls\\"><div class=\\"
## **Chapter 10: Deploy**

You're about to initialize a Firebase project in this directory:

#### /Users/chuda/Projects

Before we get started, keep in mind:

\* You are initializing in an existing Firebase project directory

? Which Firebase CLI features do you want to setup for this folder? Press Space to select features, then Enter to confirm your choices.<br>○Database: Deploy Firebase Realtime Database Rules<br>○Functions: Configure and deploy C

# **Project Setup** First, let's associate this project directory with a Firebase project. You can create multiple project aliases by running firebase use -- add, but for now we'll just set up a default project. ? Select a default Firebase project for this directory: Profitoro (profitoro-ad0f0) = Hosting Setup Your public directory is the folder (relative to your project directory) that will contain Hosting assets to be uploaded with firebase deploy. If you have a build process for your assets, use your build's output directory. ? What do you want to use as your public directory? (public) dist

TypeError

WEBPACK IMPORTED MODULE 1 firebase default.a.auth is not a function

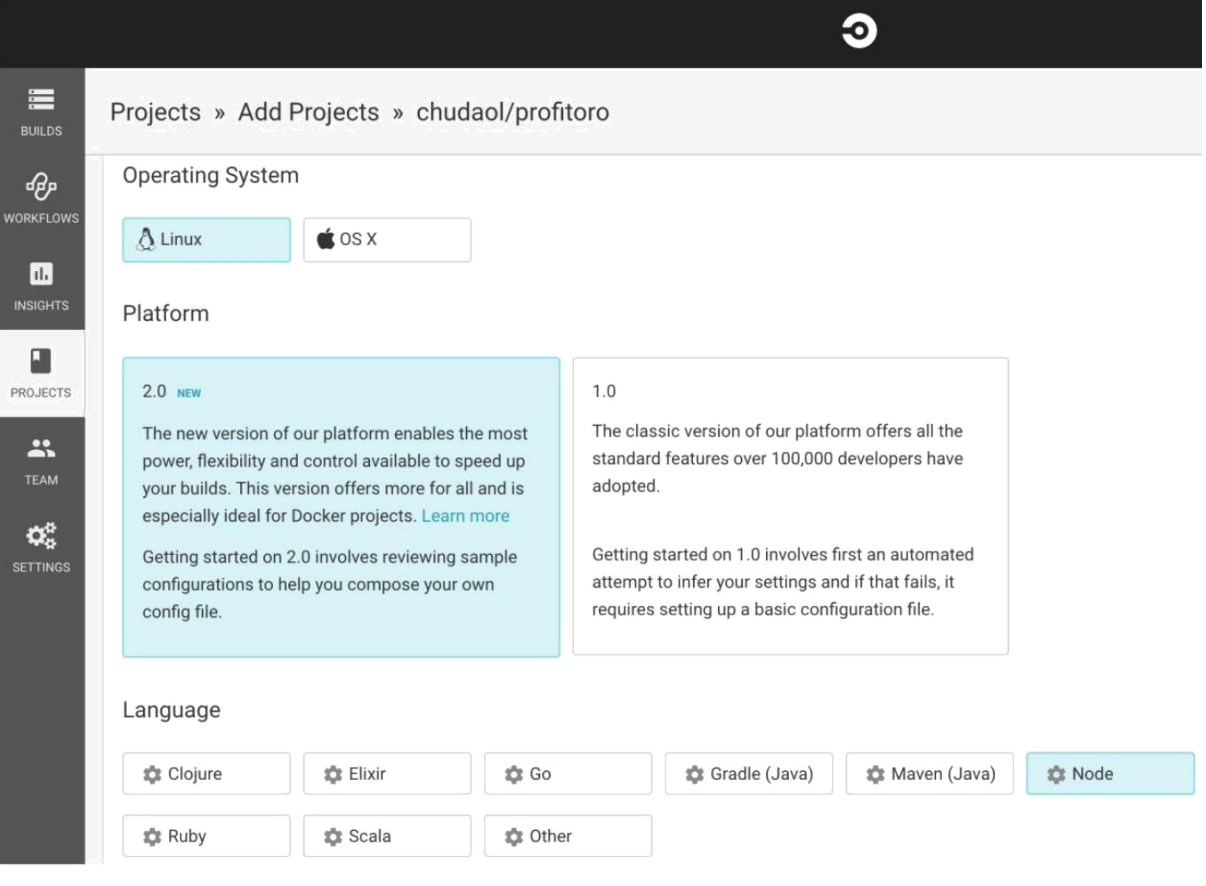

#### Next Steps

You're almost there! We're going to walk you through setting up a configuration file, committing it, and turning on our listener so that CircleCI can test your commits. Want to skip ahead? Jump right into our documentation, set up a .yml file, and kick off your build with the button below.

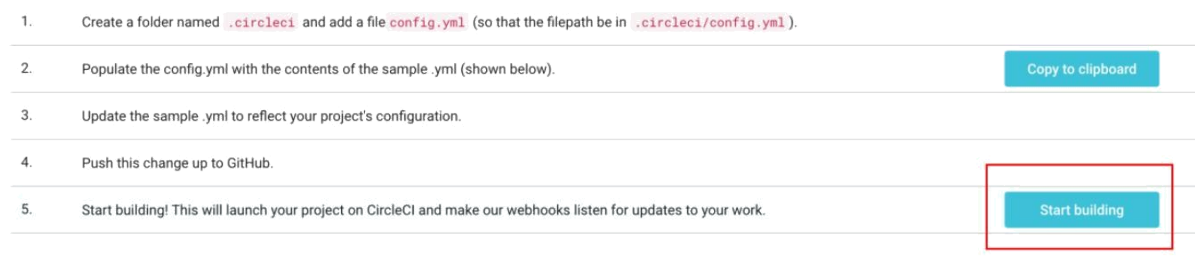

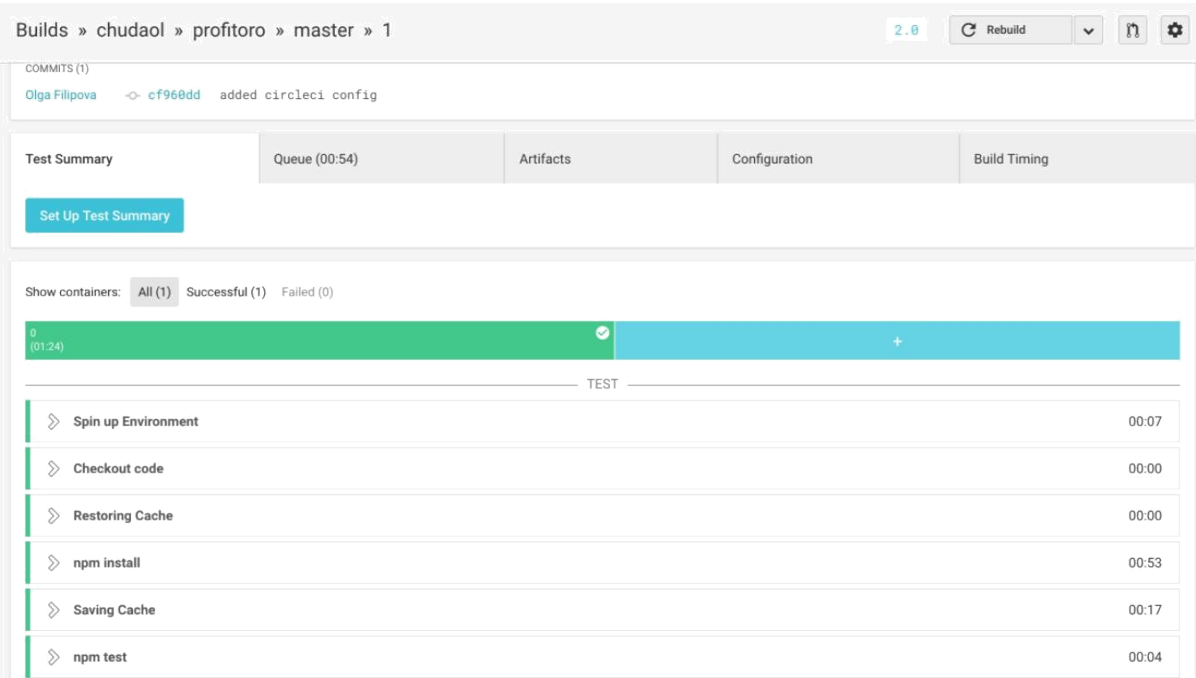

## Settings » chudaol » profitoro

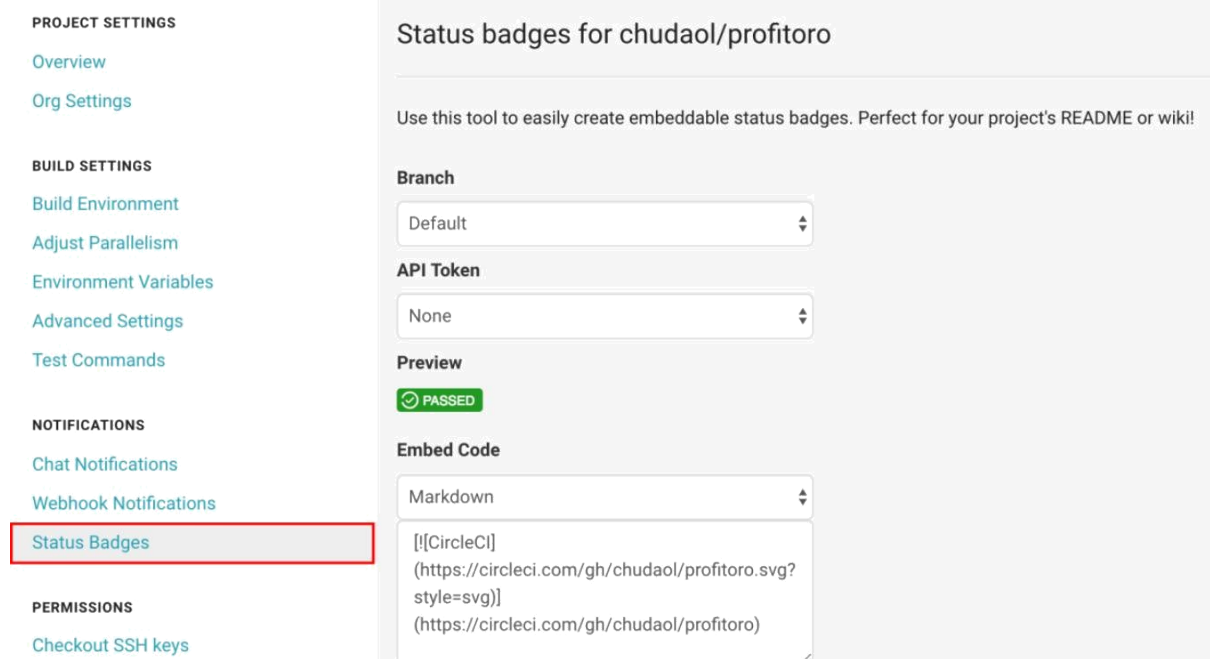

**EB** README.md

### Profitoro

### **O PASSED**

Take breaks during work. Exercise during breaks.

Visit this URL on any device to log in:<br>https://accounts.google.com/o/oauth2/auth?client\_id=563584335869-fgrhgmd4 ormprojects.readonly%20https%3A%2F%2Fwww.googleapis.com%2Fauth%2Ffirebase ost%3A9005 Waiting for authentication... ✔ Success! Use this token to login on a CI server: 1/dF4EI Ny0Y-NzClSXXXLJUCq4. 000 TI cT ASyr07c Example: firebase deploy --token "\$FIREBASE\_TOKEN"

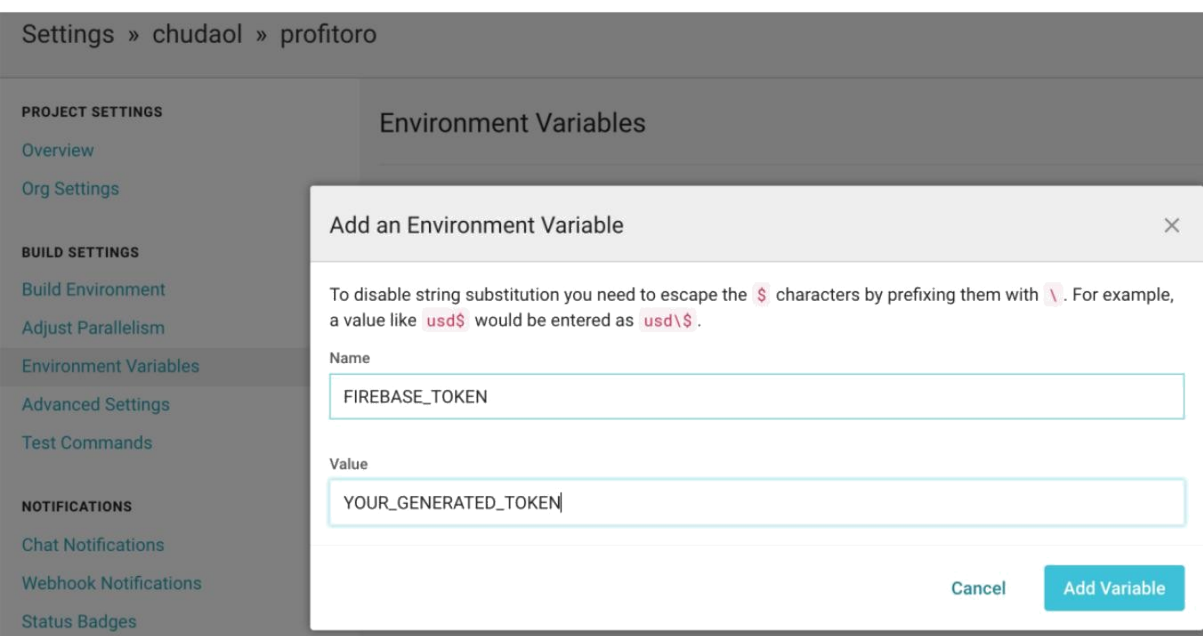

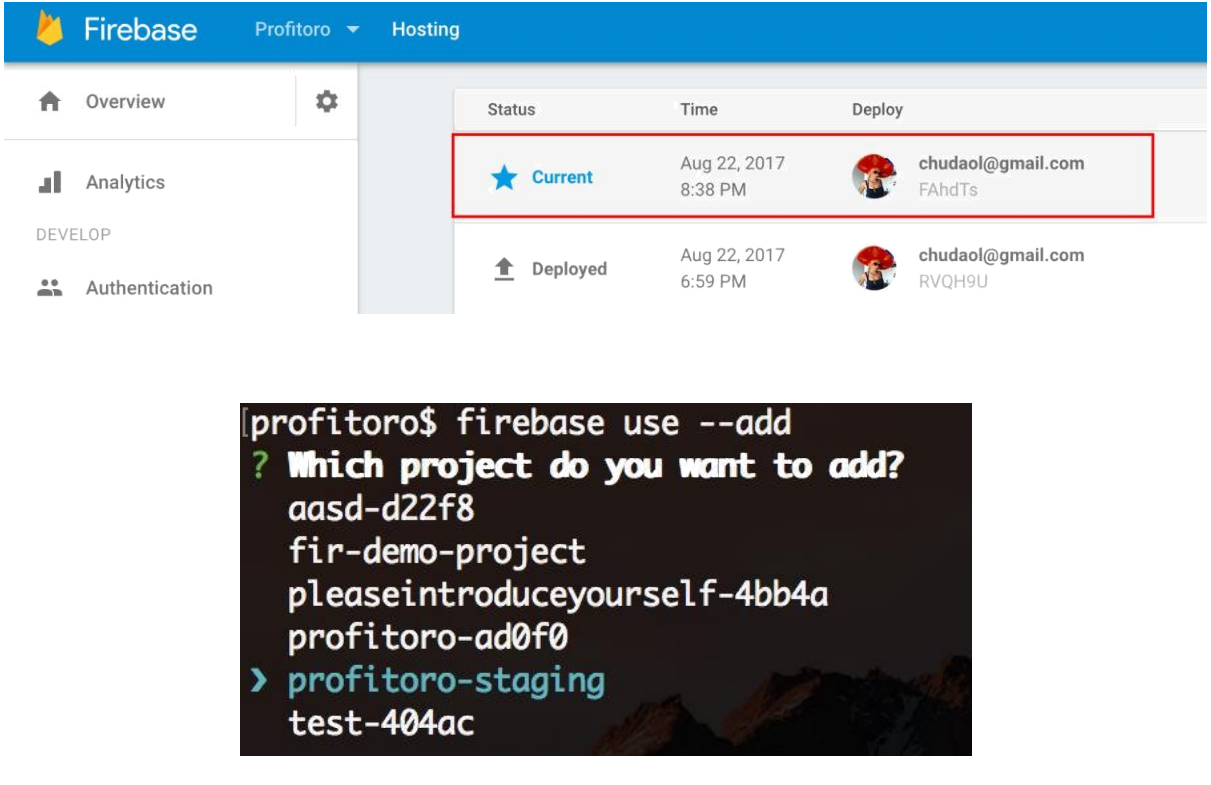

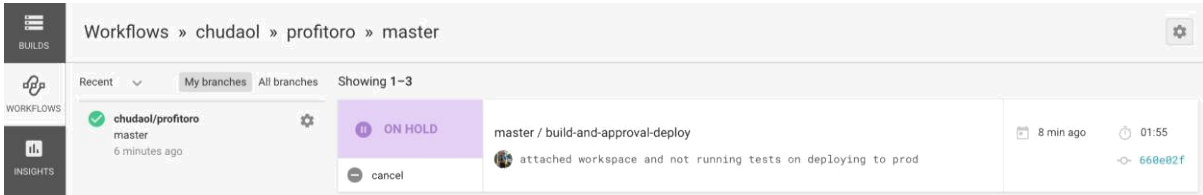

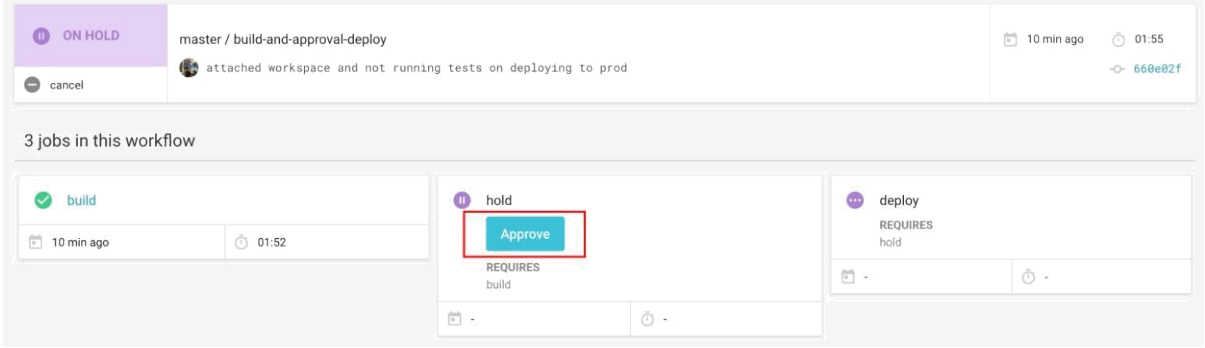

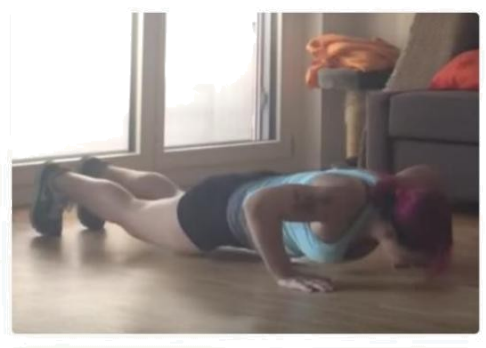

### Push-ups

Do 4 sets of 10 push-ups with breaks of 10 seconds

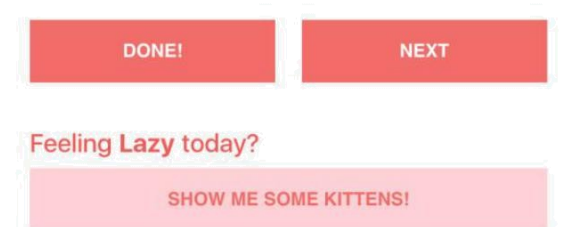

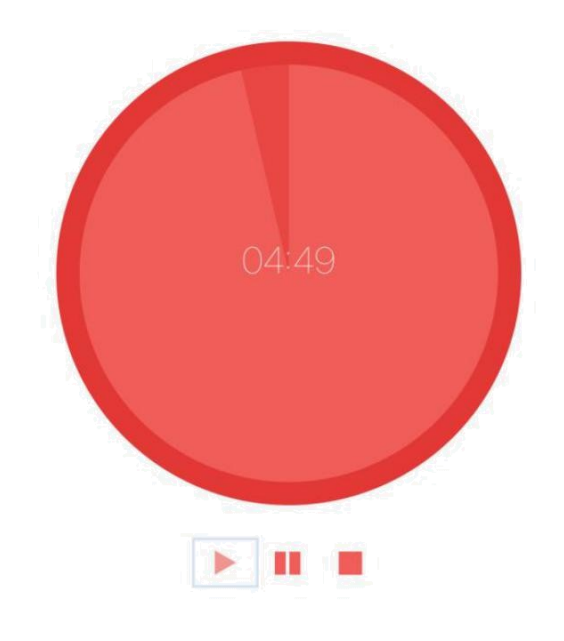

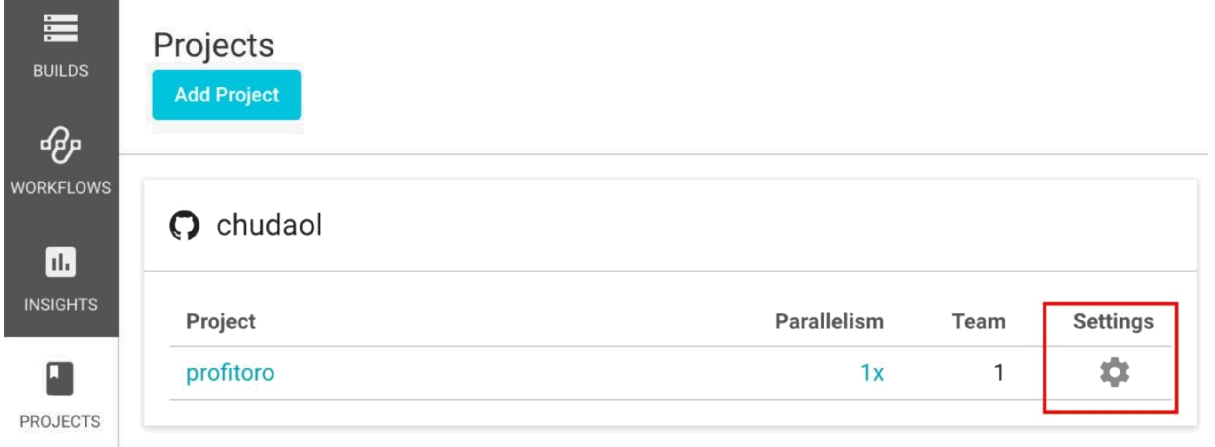